# **EWRC 300/500/5000 NT**

# РУКОВОДСТВО ПОЛЬЗОВАТЕЛЯ

9MAA0258.05 07/2023

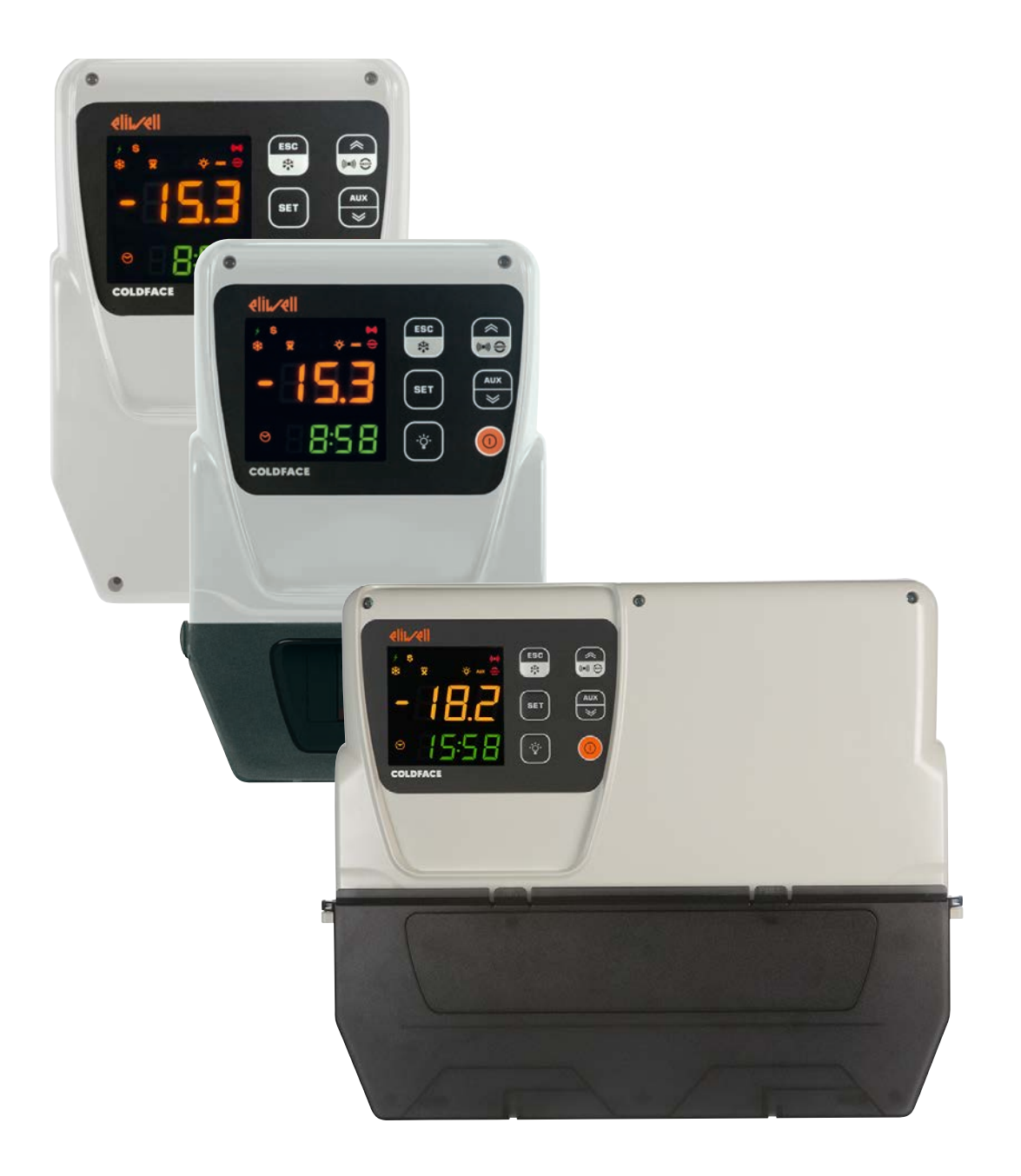

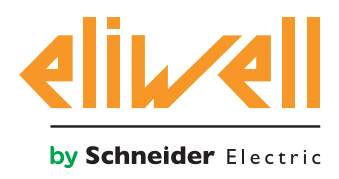

### **Правовая информация**

Торговая марка Schneider Electric и любые товарные знаки Schneider Electric SE и ее дочерних компаний, упоминаемые в данном руководстве, являются собственностью компании Schneider Electric SE или ее дочерних компаний. Все остальные торговые марки могут быть товарными знаками соответствующих владельцев.

Данное руководство и его содержимое защищены действующим законодательством об авторском праве и предоставляются только для информационных целей. Запрещается воспроизводить или передавать любую часть данного руководства в любой форме или любыми средствами (включая электронные, механические, фотокопирование, запись или иные) для любых целей без предварительного письменного разрешения компании Schneider Electric.

Компания Schneider Electric не предоставляет никаких прав или лицензий на коммерческое использование руководства или его содержимого, за исключением неисключительной и персональной лицензии на консультирование по нему на условиях «как есть». Установка, эксплуатация, сервисное и техническое обслуживание оборудования Schneider Electric должны осуществляться только квалифицированным персоналом.

Поскольку стандарты, спецификации и конструкции периодически изменяются, информация в данном руководстве может быть изменена без предварительного уведомления.

В той степени, в которой это разрешено применимым законодательством, компания Schneider Electric и ее дочерние компании не несут ответственности за любые ошибки или упущения в информационных материалах или последствия, возникшие в результате использования содержащейся в настоящем документе информации.

Являясь частью группы ответственных и открытых компаний, мы обновляем содержание наших публикаций, которые могут содержать дискриминирующую терминологию. Однако до тех пор, пока этот процесс не будет завершен, все еще могут встречаться стандартные деловые термины, которые некоторые из наших заказчиков могут счесть неуместными.

© 2023 Eliwell - Все права сохраняются

# **СОДЕРЖАНИЕ**

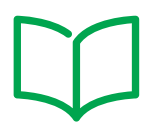

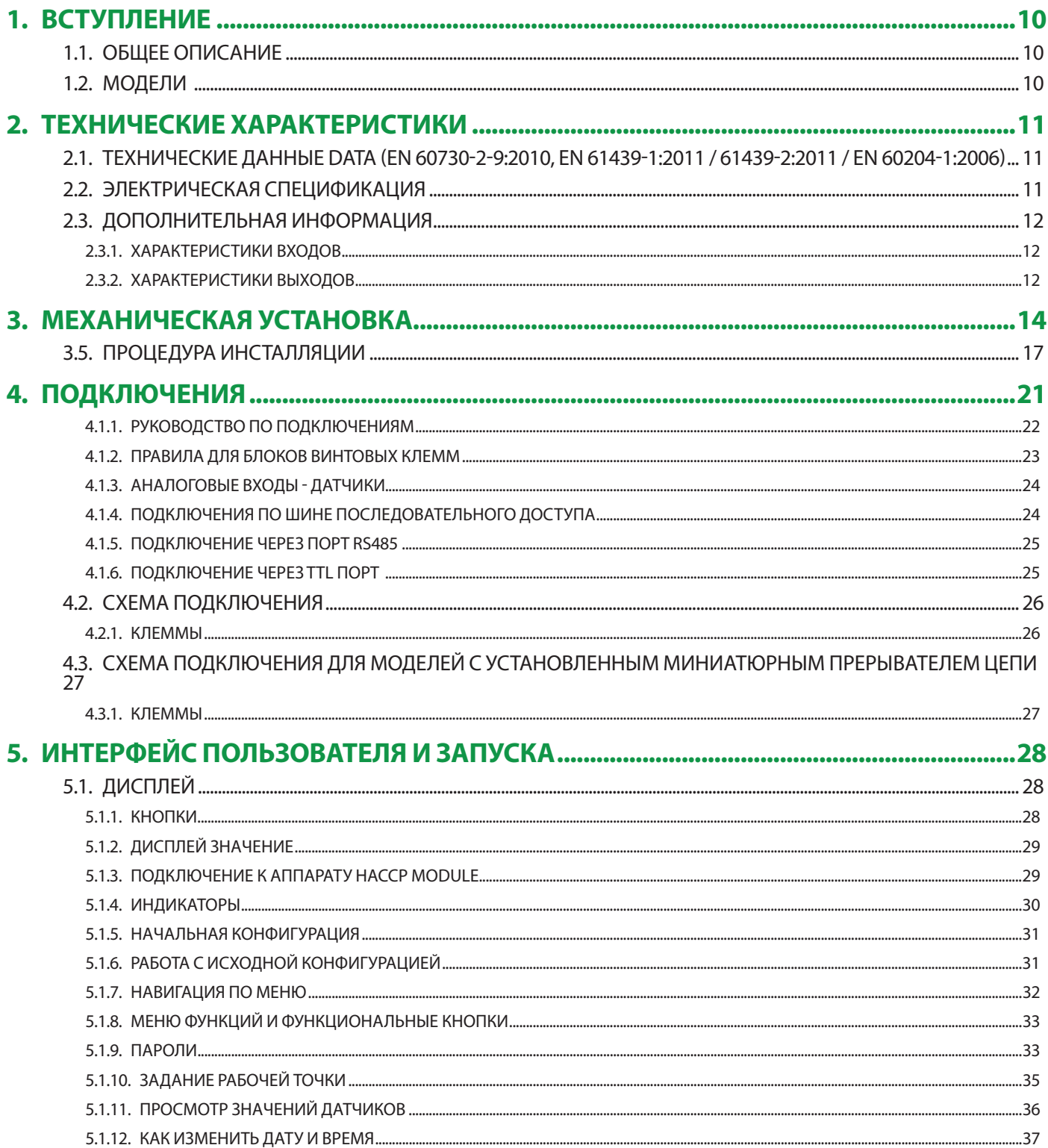

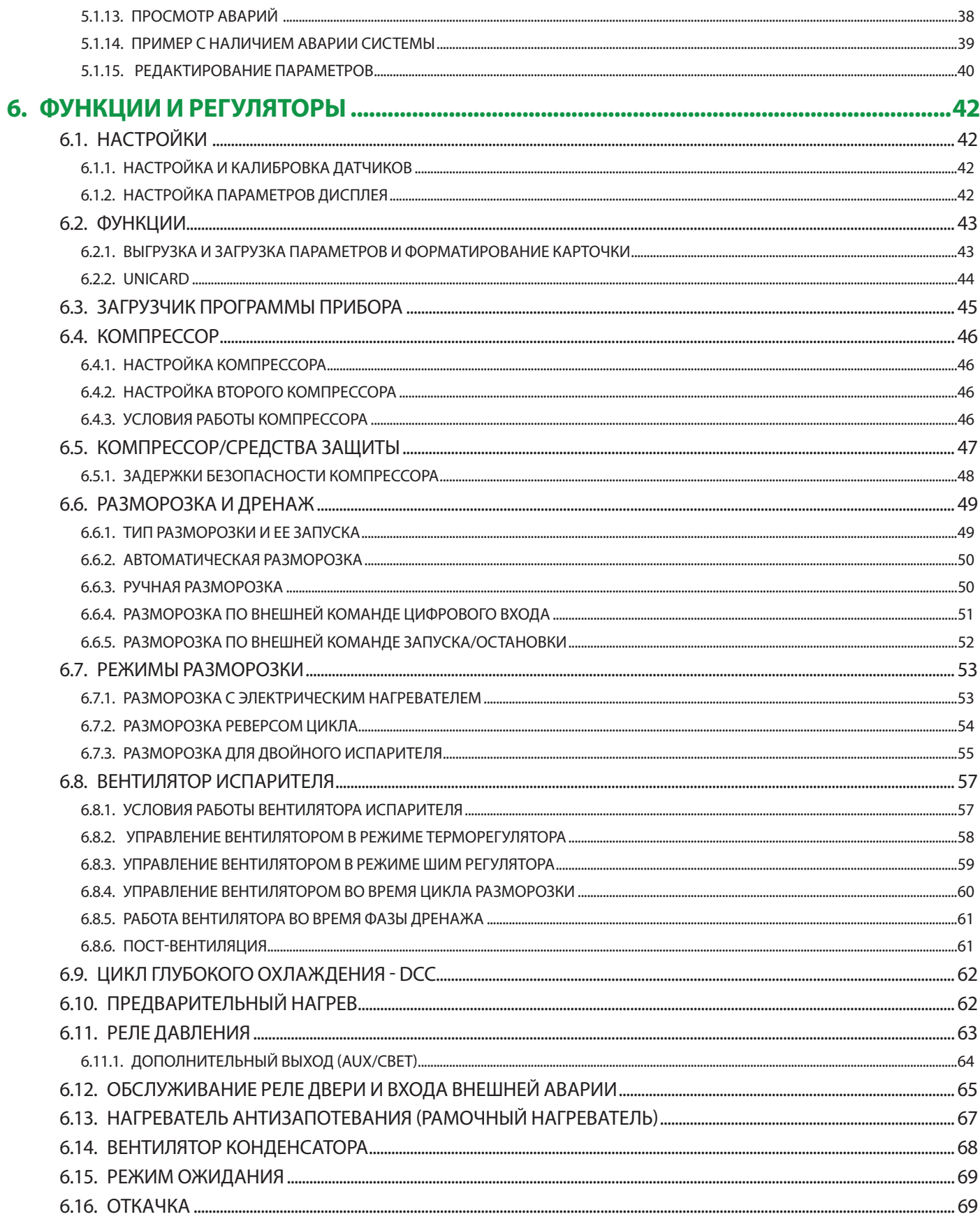

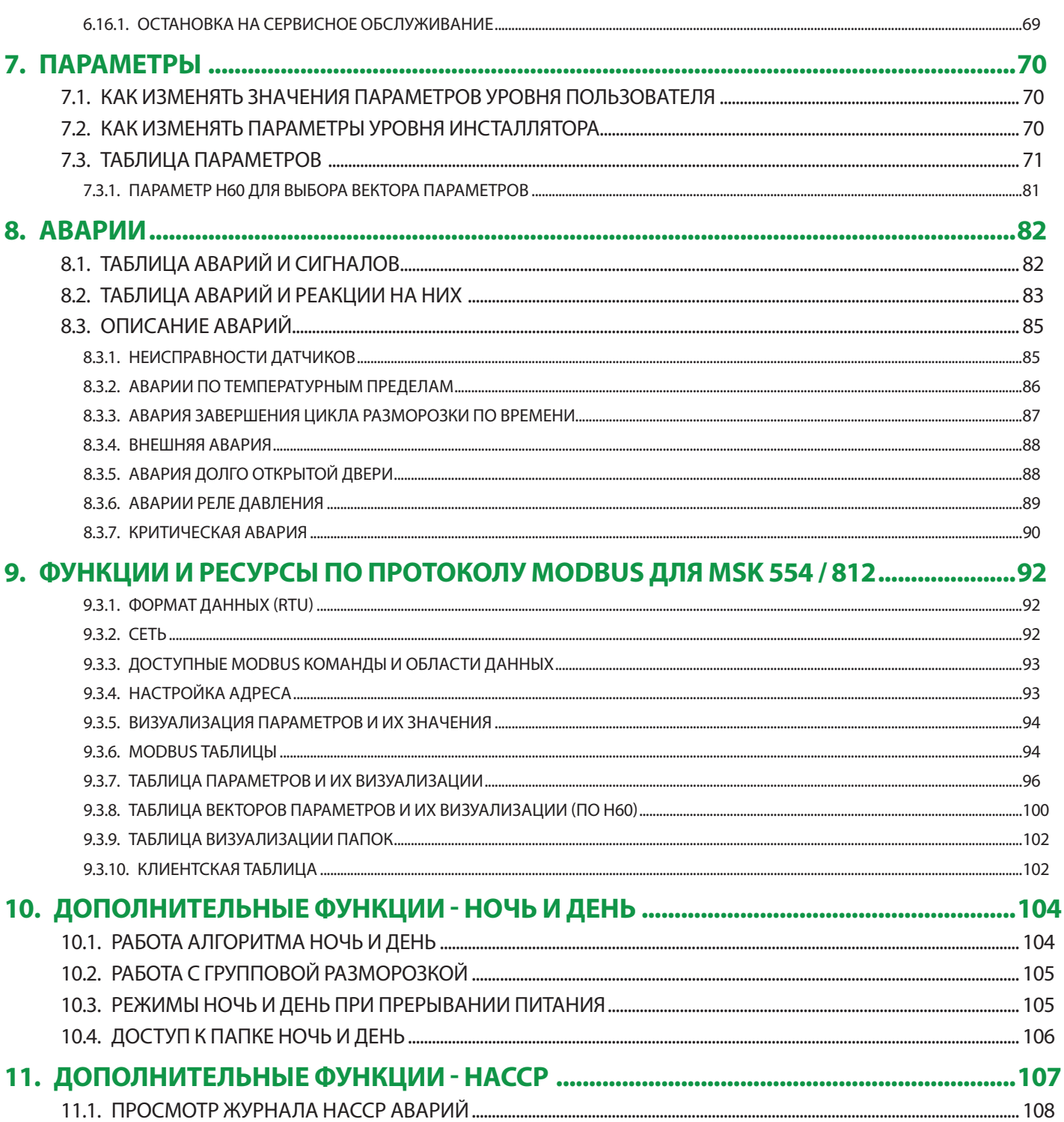

# **ИНФОРМАЦИЯ ПО БЕЗОПАСНОСТИ**

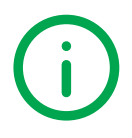

### **Важная информация**

Внимательно прочитайте эти указания и осмотрите оборудование, чтобы ознакомиться с оборудованием прежде чем пытаться установить его, ввести в эксплуатацию, проверить или провести техобслуживание. В тексте настоящей документации и на оборудовании могут встречаться особые информационные сообщения, чтобы предупредить о потенциальной опасности или привлечь внимание к информации, которая поясняет или упрощает процедуру.

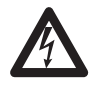

Добавление этого символа к предупреждающей табличке «Опасно» или «Осторожно» означает, что существует опасность поражения электрическим током, которая в случае несоблюдения указаний может привести к травмам.

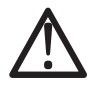

Это символ, предупреждающий об опасности. Он используется, чтобы предупредить пользователя о потенциальной опасности получения травм. Соблюдайте все правила техники безопасности, указанные после этого символа, чтобы избежать возможных несчастных случаев, в том числе летальных.

# **ОПАСНОСТЬ**

Надпись **ОПАСНОСТЬ** указывает на наличие опасной ситуации, которая, если ее не избежать, **может привести к смерти** или тяжелым травмам.

# **ПРЕДУПРЕЖДЕНИЕ**

Надпись **ПРЕДУПРЕЖДЕНИЕ** указывает на потенциальную возможность опасной ситуации, которая, если ее не избежать, **может привести к смерти** или тяжелым травмам.

# **ОСТОРОЖНО**

Надпись **ОСТОРОЖНО** указывает на потенциальную возможность опасной ситуации, которая, если ее не избежать, **может привести к** незначительным или умеренным травмам.

# *ПРИМЕЧАНИЕ*

Надпись *ПРИМЕЧАНИЕ* указывает на ссылки к процедурам, не имеющим отношения к физическим повреждениям.

### **ПОМНИТЕ**

Электрический щит (оборудование) должен устанавливаться и ремонтироваться только квалифицированным персоналом. Schneider Electric и Eliwell не несут никакой ответственности за любые последствия, связанные с использованием этого изделия.

Квалифицированное лицо — это лицо, обладающее навыками и знаниями о конструкции, работе электрооборудования и о его установке, а также прошедшее подготовку в области правил техники безопасности для выявления и предотвращения имеющихся рисков.

#### **Квалификация персонала**

Это изделие разрешается использовать только тем работникам, которые прошли соответствующие обучение и которые досконально знают и понимают содержание настоящего руководства и любой другой документации к изделию. Квалифицированный работник должен быть способен выявлять

любые опасности, которые могут возникнуть из-за настройки, изменения значений параметров и в общем при использовании механического, электрического и электронного оборудования.

Кроме того, он должен быть ознакомлен с нормативными требованиями, положениями и правилами техники безопасности, которые он должен соблюдать при проектировании и реализации системы.

#### **Информация, касающаяся продукта**

### **ОПАСНОСТЬ** A

### **РИСК ПОРАЖЕНИЯ ЭЛЕКТРИЧЕСКИМ ТОКОМ, ВЗРЫВОМ ИЛИ ЭЛЕКТРО-ДУГОЙ**

- Полностью отключите электропитание от всего оборудования, в том числе подключенных устройств, до снятия любых крышек или дверей или до установки или демонтажа любых вспомогательных устройств, аппаратуры, кабелей или проводов.
- Всегда используйте откалиброванный под номинальное напряжение вольтметр для проверки отключения электропитания, где это указано.
- Перед перезапуском устройства установите и закрепите все крышки, устройства, кабели и проверьте надежность заземления.
- Используйте данное оборудование и подключенные продукты только со специфицированным напряжением питания.
- Соблюдайте все стандарты и местные директивы касающиеся мер защиты и безопасности.

**Несоблюдение этих инструкций может привести к смерти или серьезной травме.**

# **А ОПАСНОСТЬ**

### **ОПАСНОСТЬ ПЕРЕГРЕВА И ВОЗГОРАНИЯ**

- Не используйте с нагрузками, отличными от указанных в технических данных.
- Не превышать максимально допустимый ток; в случае более высоких нагрузок используйте контактор подходящей мощности.

**Несоблюдение этих инструкций может привести к смерти или серьезной травме.**

# **ОПАСНОСТЬ**

#### **РИСК ПОРАЖЕНИЯ ВЗРЫВОМ**

- Устанавливайте этот прибор в зонах заведомо свободных от опасных включений в атмосфере.
- Устанавливайте и используйте это устройство только в местах, исключающих наличие любых рисков.

**Несоблюдение этих инструкций может привести к смерти или серьезной травме.**

# **А ПРЕДУПРЕЖДЕНИЕ**

### **НЕПРЕДВИДЕННОЕ ФУНКЦИОНИРОВАНИЕ УСТРОЙСТВА**

- Сигнальные кабели (датчики, цифровые входы, шины связи, соответствующие источники питания) должны прокладываться отдельно от силовых кабелей.
- Каждое применение данного устройства должно быть протестировано отдельно и комплексно для проверки его правильной работы до перевода его в рабочий режим.

**Несоблюдение этих инструкций может привести к смерти, серьезной травме или повреждению оборудования.**

# **А ПРЕДУПРЕЖДЕНИЕ**

**НЕПРЕДВИДЕННОЕ ФУНКЦИОНИРОВАНИЕ УСТРОЙСТВА**

- Сигнальные кабели (датчики, цифровые входы, шины связи, соответствующие источники питания) должны прокладываться отдельно от силовых кабелей.
- Каждое применение данного устройства должно быть протестировано отдельно и комплексно для проверки его правильной работы до перевода его в рабочий режим.

**Несоблюдение этих инструкций может привести к смерти, серьезной травме или повреждению оборудования.**

#### **АППАРАТНЫЙ КЛЮЧ HACCP Module - МОДЕЛИ RCN**

# *ПРИМЕЧАНИЕ*

### **ОБОРУДОВАНИЕ НЕ РАБОТАЕТ**

Для подключения последовательной линии TTL используйте кабели длиной менее 1 м (3,28 фута).

**Несоблюдение этих инструкций может привести к повреждению оборудования.**

**ПРИМЕЧАНИЕ:** : Для получения информации о кабелях, которые необходимо использовать с аппаратным ключом HACCP Module, обратитесь к местному представителю Eliwell.

### **Разрешенное использование**

Устройство должно устанавливаться и использоваться в соответствии с поставляемой инструкцией. В частности, части с опасным напряжением не должны быть доступными в нормальных рабочих условиях.

Оно должно быть должным образом защищено от воды и пыли и доступ к нему должен защищаться ключом или блокирующим устройством (исключая лицевую панель).

Прибор применим для установок домашнего холодопроизводства и/или аналогичного оборудования, которые были протестированы на соответствие соответствующим гармонизированным Европейским стандартам.

### **Запрещенное использование**

Любое, отличное от разрешенного, использование запрещено. Реле прибора являются элементами функционального типа и могут повреждаться, поэтому любые защитные устройства, требуемые по стандартам оборудования или исходящие из рассуждений общий норм безопасности должны устанавливаться вне прибора.

### **Ответственность и остаточные риски**

Ответственность фирмы Eliwell Controls srl ограничивается правильным и профессиональным использованием продукта в соответствии с относящимися к нему Директивами и другими применимыми документами и не покрывает какой бы то ни было ущерб, возникающий вследствие (включая эти пункты, но не ограничиваясь ими):

- не специфицированных установки/использования, в частности с нарушением требований законодательства, действующего в стране установки и/или указанных в настоящем документе;
- использования в оборудовании, которое не обеспечивает должной защиты от электрического удара, воды и пыли в реальных условиях установки;
- использования в оборудовании с наличием доступа к частям под опасным напряжением без использования ключа или блокирующего устройства;
- вскрытия и/или внесения изменений в данных продукт;
- установки/использования в оборудовании, которое не соответствует действующим законам страны.

### **Утилизация**

Оборудование (или продукт) должен утилизироваться отдельно в соответствии с региональными нормами по утилизации.

# **Дата производства**

Дата производства отображается на этикетке прибора и содержит неделю и год производства в формате (WW-YY).

### **1.1. ОБЩЕЕ ОПИСАНИЕ**

Используя один прибор новой серии **Coldface NT** можно управлять всеми функциями статичной или вентилируемой холодильной камеры.

В этом приборе удачно сочетаются инновационный дизайн, простота установки, защита от влаги и возможность установки силовых контакторов и термомагнитных реле. Контроллеры серии **Coldface NT** имеют простой и интуитивный интерфейс с двухстрочным легко читаемым дисплеем, иконками состояний и 4-мя большими функциональными кнопками для прямого запуска функций. Имеются модели контроллеров с дополнительными функциями, такими как регистрация аварий по протоколу HACCP (температурные пределы и прерывания питания) с годовым календарем.

# **1.2. МОДЕЛИ**

- **• EWRC 300 NT** Версии с 3 конфигурируемыми реле для управления основными нагрузками холодильной камеры.
- **• EWRC 500 NT** Версии с 5 конфигурируемыми реле для управления всеми нагрузками холодильной камеры.
- **• EWRC 500 NT HACCP** Версии с 5 конфигурируемыми реле для управления всеми нагрузками холодильной камеры, функцией регистрации аварий по протоколу HACCP с часами и годовым календарем.
- **• EWRC 500 NT 4DIN** -Версии с 5 конфигурируемыми реле для управления всеми нагрузками холодильной камеры, плюс окошко для прямого доступа к термомагнитному реле или другим, устанавливаемым на DIN рейку аксессуарам.
- **• EWRC 500 NT 4DIN HACCP** Версии с 5 конфигурируемыми реле для управления всеми нагрузками холодильной камеры, функцией регистрации аварий по протоколу HACCP с часами и годовым календарем, плюс окошко для прямого доступа к термомагнитному реле или другим, устанавливаемым на DIN рейку аксессуарам.
- **• EWRC 500 NT BREAKER** Версии с 5 конфигурируемыми реле для управления всеми нагрузками холодильной камеры, плюс окошко для прямого доступа к термомагнитному реле, установленному на DIN рейку.
- **• EWRC 500 NT 4DIN BREAKER HACCP** Версии с 5 конфигурируемыми реле для управления всеми нагрузками холодильной камеры, функцией регистрации аварий по протоколу HACCP с часами и годовым календарем, плюс окошко для прямого доступа к термомагнитному реле, установленному на DIN рейку.
- **• EWRC 5000 NT HACCP** Версии в корпусе большего размера с 5 конфигурируемыми реле для управления всеми нагрузками холодильной камеры, функцией регистрации аварий по протоколу HACCP с часами и годовым календарем, плюс окошко для прямого доступа к термомагнитному реле или другим, устанавливаемым на DIN рейку аксессуарам.

### **2.1. ТЕХНИЧЕСКИЕ ДАННЫЕ DATA (EN 60730-2-9:2010, EN 61439-1:2011 / 61439-2:2011 / EN 60204-1:2006)**

Уровень защиты лицевой панели IP65

Установка EWRC5000: смотрите раздел Механическая установка Тип действия: 1.B Класс загрязнения: 2 (IEC 60664-1:2007) Использование панели: для внутреннего использования Тип панели: зафиксированная панель Максимальный уровень места установки: 2000 м (2187 yd) Вес:  $\left| \begin{array}{cc} 2 & \kappa r & \kappa 4.41 & \kappa \end{array} \right|$ Класс материалов: **III**a Категория по перенапряжению: II (IEC 60664-1:2007) Номинальное импульсное напряжение 2500 Vac Рабочая температура: -5 … 50 °C Температура хранения:

Рабочая влажность: 10 … 90 % (без конденсата) Влажность хранения: 10 … 90 % (без конденсата) Источник питания: 230 В~ ±10% 50/60 Гц Потребляемая мощность: до 11 Вт Управление: Электронный контроллер EWRC NT Цифровые выходы (реле): сверяйтесь с этикеткой на приборе Категория пожарной безопасности: D Класс программного обеспечения: 4<br>Температура теста разогретым шариком: 400 °C (212 °F) Температура теста разогретым шариком: (часы имеются только в HACCP моделях)

Классификация: Электронное и Автоматическое устройство (не безопасное) для встраивания в оборудование Установка EWRC300/500: расстояние между отверстиями A-B 116 мм (4.57 in); отверстиями C-D 87 мм (3.42 in); отверстиями A-C 235 мм (9.25 in) -20…70 °C (-20 °F...158 °F) **(1)** Миниатюрный прерыватель сети: в модели **EWRC 500 BREAKER**: двух-полюсный (2P) Подключения: устройство на внешних гибких кабелях, подключение типа Y Время работы батарейки часов RTC: при отсутствии питания батарея поддерживает часы не менее 4 дней.

# **2.2. ЭЛЕКТРИЧЕСКАЯ СПЕЦИФИКАЦИЯ**

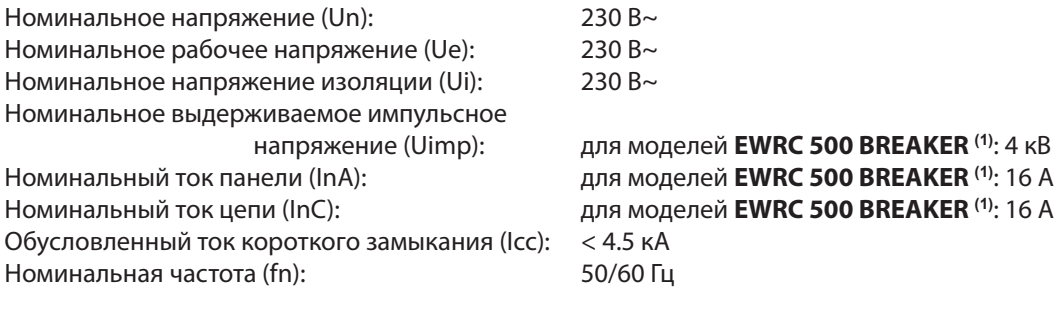

### **(1) EWRC 500 BREAKER RCAS / RCAR**

# **2.3. ДОПОЛНИТЕЛЬНАЯ ИНФОРМАЦИЯ**

### **2.3.1. ХАРАКТЕРИСТИКИ ВХОДОВ**

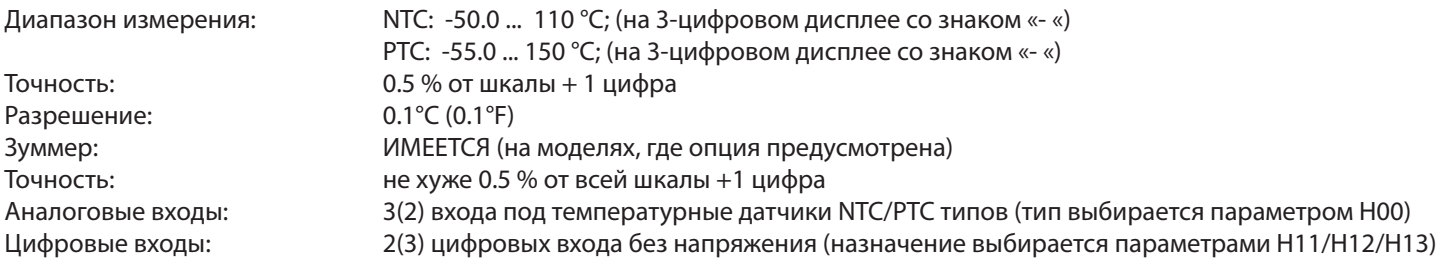

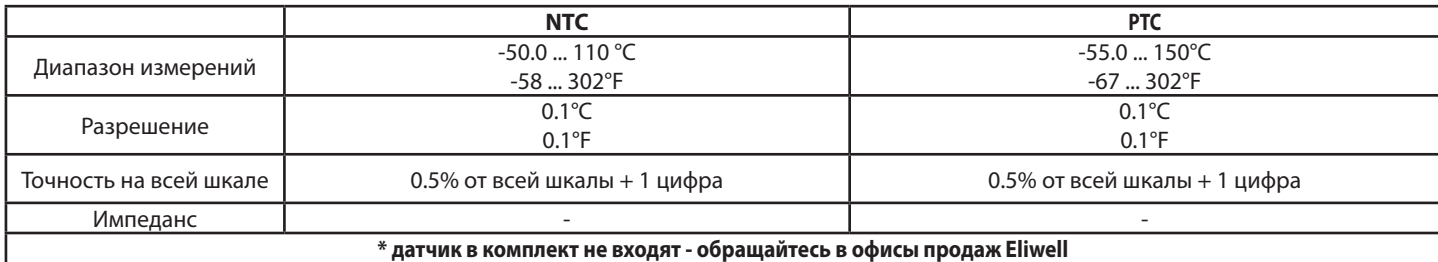

### **2.3.2. ХАРАКТЕРИСТИКИ ВЫХОДОВ**

### **RELAY OUTPUTS**

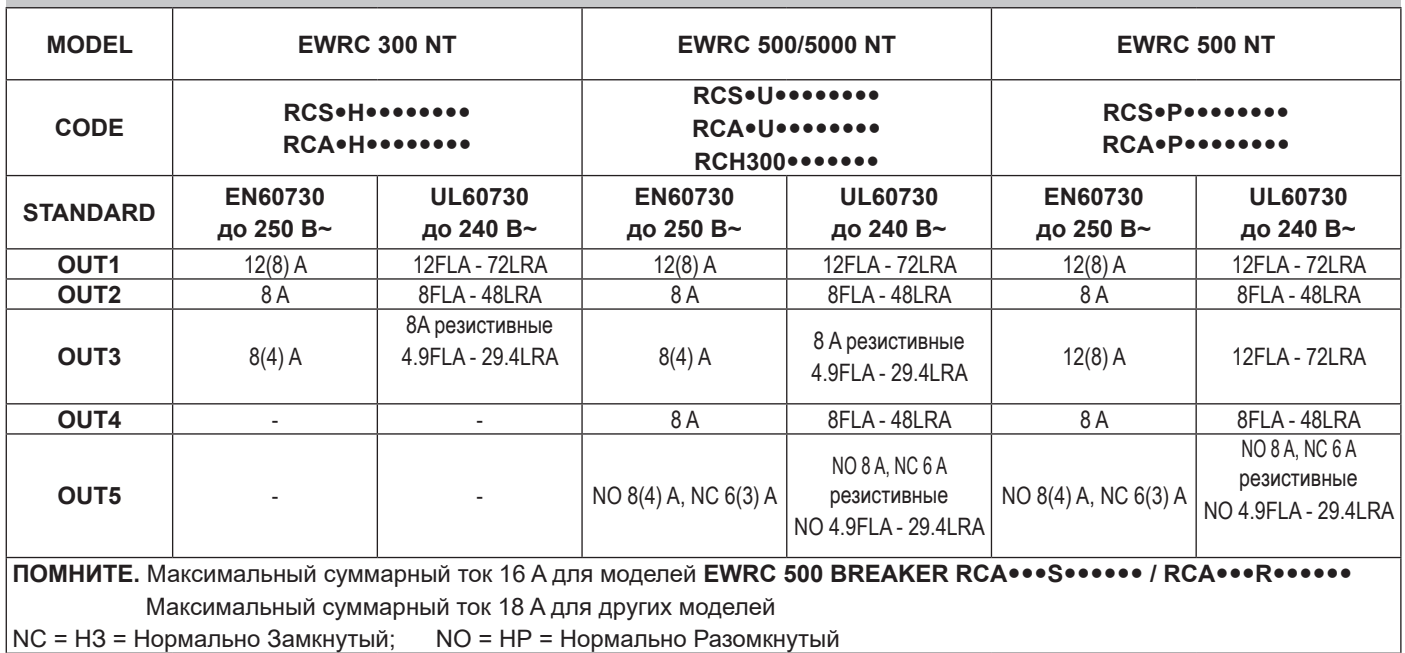

### **МЕХАНИЧЕСКИЕ ХАРАКТЕРИСТИКИ**

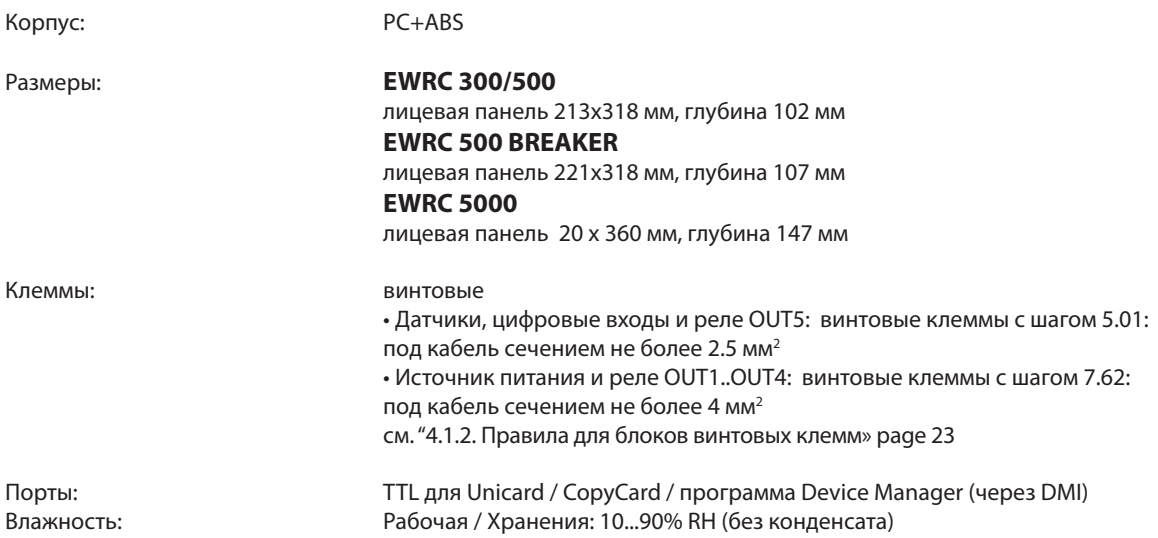

# 3.1. Перед началом работ

Внимательно прочитайте настоящее руководство прежде чем приступать к установке контроллера и соответствующих приналлежностей.

В частности соблюдайте все указания по технике безопасности, требования по монтажу электрооборудования и действующее законодательство в области машинного оборудования и технологического процесса, используемого на этом оборудовании.

Использование и применение информации, содержащейся в настоящем документе, требует опыта в области проектирования и программирования автоматизированных систем управления. Только пользователь, интегратор или изготовитель машины могут обладать информацией обо всех условиях и факторах, имеющихся во время установки и настройки, работы и техобслуживания машины или технологического процесса, и поэтому только они способны выбрать соответствующие системы автоматизации, устройства блокировки и системы безопасности, которые способны обеспечить эффективное и правильное использование. При выборе систем автоматизации и управления, а также другого связанного с ними оборудования и программного обеспечения для конкретной области применения, необходимо учитывать все применимые

местные, региональные и национальные стандарты и/или нормативные акты

# А ПРЕДУПРЕЖДЕНИЕ

#### НЕСООТВЕТСТВИЕ НОРМАТИВНЫМ АКТАМ

Убедитесь в том, что все используемое в системе оборудование соответствует всем применимым к нему местным, региональным и национальным законам.

Несоблюдение этих инструкций может привести к смерти, серьезной травме или повреждению оборудования.

### 3.2. Отключение от источника питания

# **A A ONACHOCTb**

### РИСК ПОРАЖЕНИЯ ЭЛЕКТРИЧЕСКИМ ТОКОМ, ВЗРЫВОМ ИЛИ ЭЛЕКТРО-ДУГОЙ

- Полностью отключите электропитание от всего оборудования, в том числе подключенных устройств, до снятия любых крышек или дверей или до установки или демонтажа любых вспомогательных устройств, аппаратуры, кабелей или проводов.
- Всегда используйте откалиброванный под номинальное напряжение вольтметр для проверки отключения электропитания, где это указано.
- Перед перезапуском устройства установите и закрепите все крышки, устройства, кабели и проверьте надежность заземления.
- Используйте данное оборудование и подключенные продукты только со специфицированным напряжением питания.
- Соблюдайте все стандарты и местные директивы касающиеся мер защиты и безопасности.

Несоблюдение этих инструкций может привести к смерти или серьезной травме.

# **3.3. Рабочая среда**

### **Легковоспламеняющиеся хладагенты**

Данный прибор разработан для использования вне зон с какими бы то ни было опасностями. Устанавливайте этот прибор только в зонах, в которых заведомо отсутствуют опасные включения.

# **ОПАСНОСТЬ**

### **РИСК ПОРАЖЕНИЯ ВЗРЫВОМ**

- Устанавливайте этот прибор в зонах заведомо свободных от опасных включений в атмосфере.
- Устанавливайте и используйте это устройство только в местах, исключающих наличие любых рисков.

#### **Несоблюдение этих инструкций может привести к смерти или серьезной травме.**

За информацией от использовании управляющего оборудования в установках, которые могут выделять опасные материалы, обращайтесь в соответствующие национальные регулирующие органы или сертифицированные центры.

# **ПРЕДУПРЕЖДЕНИЕ**

### **НЕПРЕДВИДЕННОЕ ФУНКЦИОНИРОВАНИЕ УСТРОЙСТВА**

Устанавливайте и используйте прибор в соответствии с условиями, указанными в разделе Технической спецификации.

**Несоблюдение этих инструкций может привести к смерти, серьезной травме или** 

#### **повреждению оборудования.**

### **3.4. Касающиеся установки замечания**

# **ПРЕДУПРЕЖДЕНИЕ**

### **НЕПРЕДВИДЕННОЕ ФУНКЦИОНИРОВАНИЕ УСТРОЙСТВА**

- Используйте соответствующую защитную блокировку при наличии опасности для персонала и/или оборудования.
- Цепи питания и выходов должны прокладываться и защищаться предохранителями в соответствии с местными, региональными и национальными нормами и требованиями для номинальных токов и напряжения соответствующего используемого оборудования.
- Не используйте оборудование для функций защиты от критических состояний.
- Не вскрывайте, не ремонтируйте и не модифицируйте данное оборудование.

**Несоблюдение этих инструкций может привести к смерти, серьезной травме или повреждению оборудования.**

Контроллер разработан для установки на стену.

При транспортировке оборудования уделяйте внимание исключению возможности повреждения его электростатическим разрядом. В частности, не экранированные разъемы и, в некоторых случаях, открытые платы уязвимы к воздействию электростатического разряда.

# **ПРЕДУПРЕЖДЕНИЕ**

### **НЕПРАВИЛЬНАЯ РАБОТА ОБОРУДОВАНИЯ ИЗ-ЗА ЭЛЕКТРОСТАТИЧЕСКОГО РАЗРЯДА**

- Храните прибор в защищенной упаковке до полной готовности к установке.
- Прибор должен устанавливаться в корпусе одобренного типа и/или в местах, которые исключают случайный доступ и обеспечивают защиту от электростатического разряда согласно требованиям IEC 1000-4-2.
- При транспортировке чувствительных устройств используйте антистатический браслет или аналогичное заземляющее устройство защищающее от электростатического разряда.
- Перед транспортировкой устройства всегда осуществляйте электростатический разряд тела путем касания заземленных поверхностей или антистатического мата.

### **Несоблюдение этих инструкций может привести к смерти, серьезной травме или повреждению оборудования.**

### **3.5. ПРОЦЕДУРА ИНСТАЛЛЯЦИИ**

**ПОМНИТЕ:** Шаги процедуры являются общими для всех моделей. В примере рассматривается ТОЛЬКО EWRC 5000.

**1)** Снимите крышку и проделайте отверстия для кабельных зажимов (не менее одного для силовых кабелей и не менее одного для сигнальных) в нижней части корпуса панели. **ПОМНИТЕ**: для моделей 300/500 используйте поставляемый шаблон для сверления..

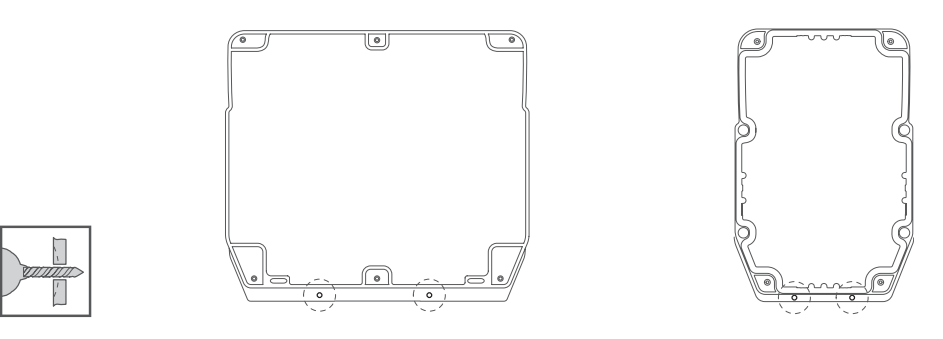

**2)** В задней стенке панели по отметкам сзади просверлите отверстия для крепления на стену..

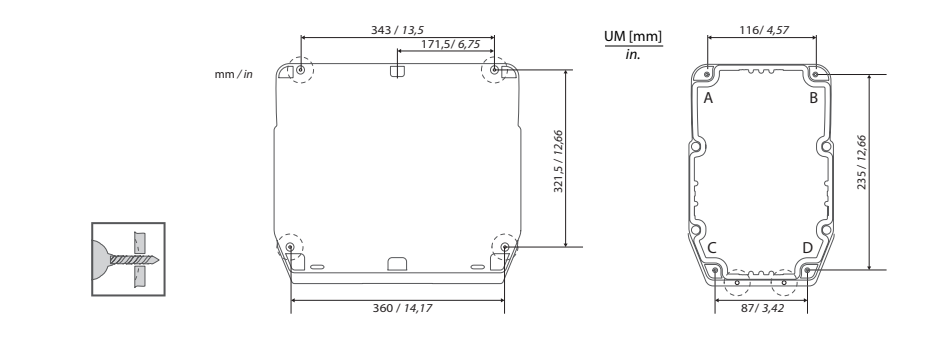

EWRC300/500: расстояния между отверстиями A-B 116 мм (4.57 дюйма.); отверстиями C-D 87 мм (3.42 дюйма.); отверстиями A-C 235 мм (9.25 дюйма.)

Поставляемые петли размещаются в специальные гнезда для правого или левого открытия дверки. Закрепите петли винтами убедившись в их правильном расположении заподлицо с корпусом во избежание деформации уплотнения при закрытии дверки.

**3)** Опционально. Отверстие в дверке.

**ПОМНИТЕ:** на моделях 300/500 с окошком под DIN модули в дверке можно проделать соответствующее отверстие как показано на рисунке, для чего откройте окошко двумя руками и удалите установленные на заводе заглушки выдавив их.

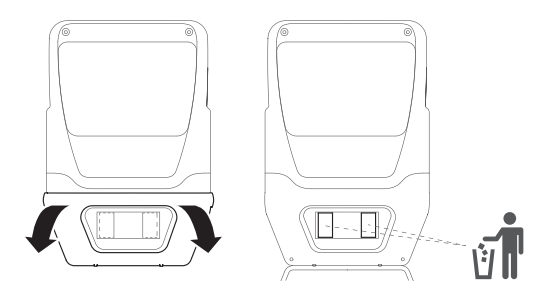

**4)** Опционально. Установите встраиваемый модуль шины RS-485 для связи с системой мониторинга.

Только для EWRC 5000:

- 1) Отвинтите семь шурупов крепления пластиковой защиты платы.
- 2) Снимите защиту и затем с помощью резца удалите две крышки разъемов.
- 3) Установите опциональный модуль шины RS-485 с помощью направляющих, затем восстановите защиту и закрепите ее шурупами.

# *ПРИМЕЧАНИЕ*

**НЕРАБОТОСПОСОБНОСТЬ ПРИБОРА**

Установите модуль RS-485 в разъем, совместив четыре стойки с отверстиями в плате управления.

**Несоблюдение данных инструкций может привести к повреждению оборудования.**

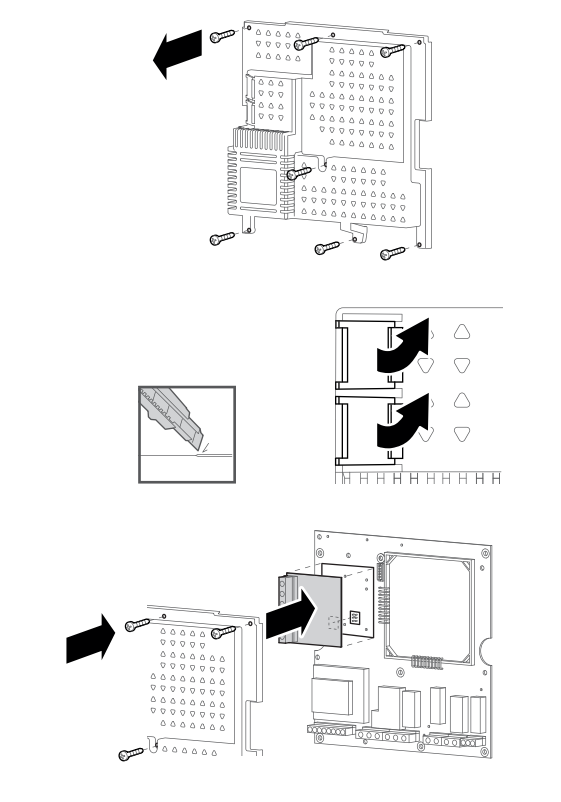

**5)** Закрепите основание панели на стену шурупами (не поставляются) соответствующей длины. **ПОМНИТЕ**: Головки шурупов в моделях 300/500 можно закрыть заглушками TDI20 (не поставляются), что позволяет обеспечить степень защиты по IP.

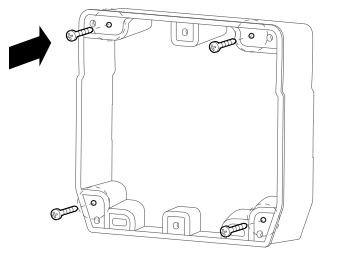

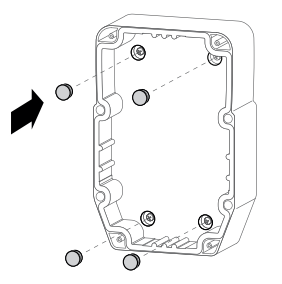

# **АА ОПАСНОСТЬ**

### **РИСК ЭЛЕКТРИЧЕСКОГО УДАРА, ВЗРЫВА ИЛИ ДУГОВОЙ ВСПЫШКИ**

Для моделей с магнито-тепловым переключателем перед осуществлением подключением убедитесь в установке его в выключенное положение (OFF).

**Несоблюдение этих инструкций может привести к смерти или серьезной травме.**

**6)** Выполняйте электрические подключения в соответствии со схемами подключения, приведенными на страницах 24 и 25. Используйте соответствующие зажимы кабелей /труб.

**ПОМНИТЕ**: только для моделей с магнито-тепловым переключателем. Для подключения переключателя к источнику питания электронной платы используйте включенный в поставку кабель.

**7)** Установите петли крепления дверки.

### **EWRC 5000**

Установите крышку панели на основании уделяя внимание уплотнению по периметру. Затем, удерживая крышку на месте, вставьте две петли в соответствующие отверстия и нажмите на них, пока не услышите щелчка, подтверждающего их закрепления по месту.

### **EWRC 300/500**

Установите поставляемые петли в углубления для них с правой или левой стороны панели и затяните их отверткой для закрепления..

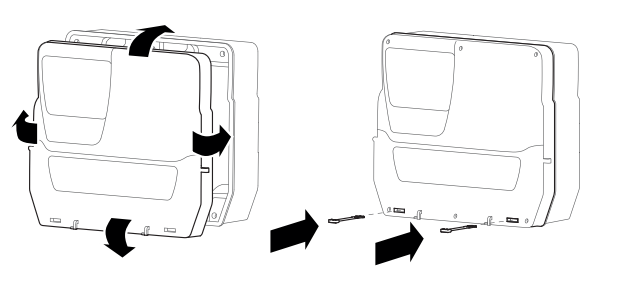

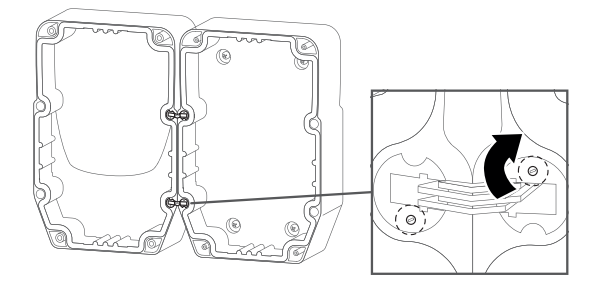

**8)** Закройте крышку и зафиксируйте ее в этом положении поставляемыми шурупами.

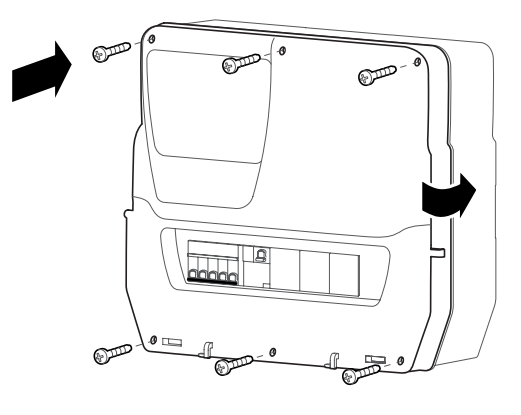

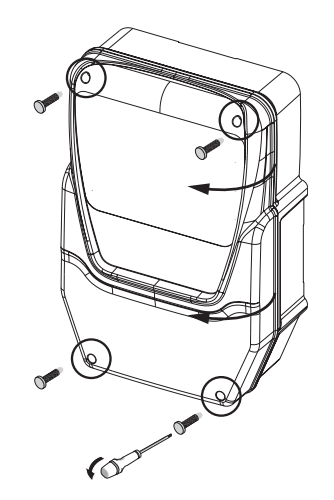

# **ОПАСНОСТЬ**

**РИСК ЭЛЕКТРИЧЕСКОГО УДАРА, ВЗРЫВА ИЛИ ВОЗДЕЙСТВИЯ ДОСТУПНЫХ ЧАСТЕЙ**

Установка в окончательном виде должна исключать доступ к частям с опасным напряжением, так как прибор не имеет встроенной защиты от таких рисков.

**Несоблюдение этих инструкций может привести к смерти или серьезной травме.**

**9)** Для моделей с окошком для доступа к DIN модулям. Используйте опциональную заглушку (код 1602149) для предотвращения доступа к внутренним элементам через отверстие в дверке. Для моделей EWRC NT 500 с дверным магнитнотепловым выключателем с пластиковой ручкой при их снятии конечный пользователь ответственен за исключение доступа к внутренним частям через свободное отверстие.

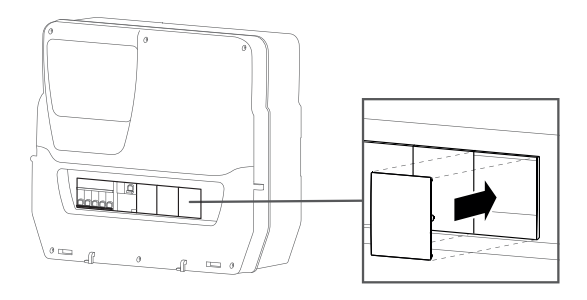

- **10)** EТолько для EWRC 5000. Установите крышку окна: установите крышку в два крючка в нижней части дверки и сдвиньте крышку вправо до щелчка и фиксации ее.
- **11) 2** Закройте крышку окошка

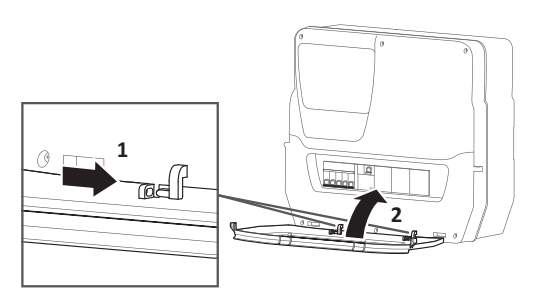

# **А ПРЕДУПРЕЖДЕНИЕ**

### **НЕПРЕДУСМОТРЕННАЯ РАБОТА ОБОРУДОВАНИЯ**

- Размещайте устройства с большим выделением тепла в верхней части щита и обеспечьте достаточную вентиляцию.
- Не размещайте это оборудование возле или над приборами, которые могут перегреть его
- Не устанавливайте прибор в местах не обеспечивающих минимальных расстояний, указанных в документе, от конструкций и другого оборудования.
- Устанавливайте прибор в соответствии с технической спецификацией, представленной в соответствующей документации.

**Несоблюдение этих инструкций может привести к смерти, серьезной травме или повреждению оборудования.**

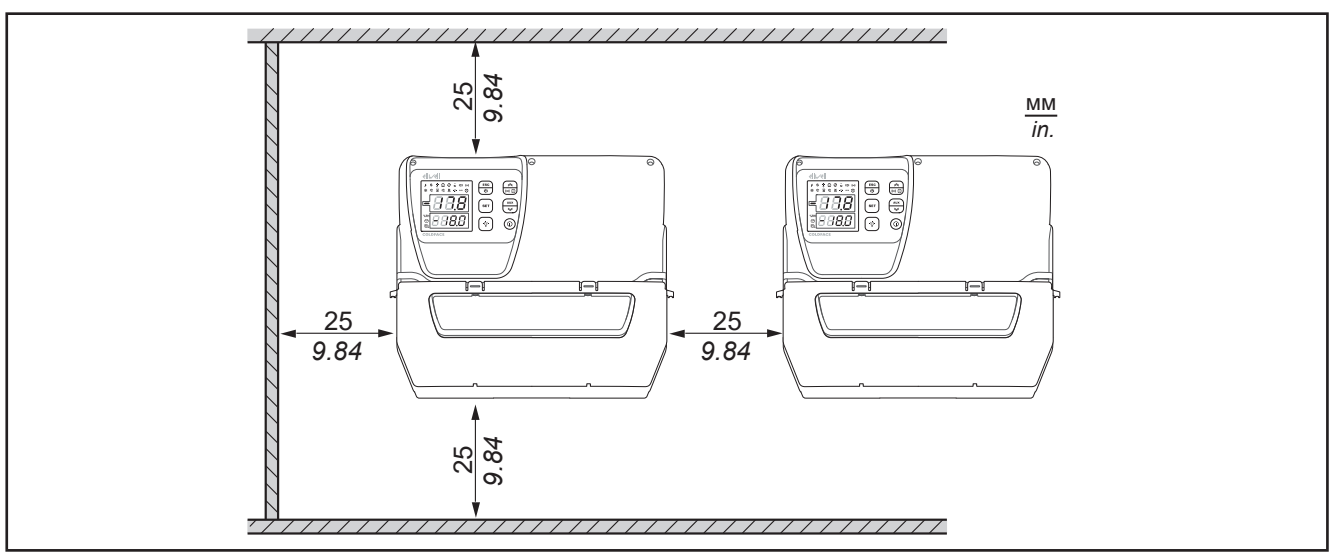

**Рис. 1.** Требования по расстояниям, применимые ко всем моделям

### **4.1. Лучшие практические правила подключений**

Следующая информация описывает руководство по подключению и содержит лучшие практические советы, которым нужно следовать при использовании данного устройства.

# **ДА ОПАСНОСТЬ**

### **РИСК ПОРАЖЕНИЯ ЭЛЕКТРИЧЕСКИМ ТОКОМ, ВЗРЫВОМ ИЛИ ЭЛЕКТРО-ДУГОЙ**

- Полностью отключите электропитание от всего оборудования, в том числе подключенных устройств, до снятия любых крышек или дверей или до установки или демонтажа любых вспомогательных устройств, аппаратуры, кабелей или проводов.
- Всегда используйте откалиброванный под номинальное напряжение вольтметр для проверки отключения электропитания, где это указано.
- Перед перезапуском устройства установите и закрепите все крышки, устройства, кабели и проверьте надежность заземления.
- Используйте данное оборудование и подключенные продукты только со специфицированным напряжением питания.
- Соблюдайте все стандарты и местные директивы касающиеся мер защиты и безопасности.

### **Несоблюдение этих инструкций может привести к смерти или серьезной травме.**

# **А ОПАСНОСТЬ**

#### **РИСК ПОРАЖЕНИЯ ВЗРЫВОМ**

- Устанавливайте этот прибор в зонах заведомо свободных от опасных включений в атмосфере.
- Устанавливайте и используйте это устройство только в местах, исключающих наличие любых рисков.

#### **Несоблюдение этих инструкций может привести к смерти или серьезной травме.**

### **4.1.1. Руководство по подключениям**

При подключениях необходимо соблюдать следующие требования:

- Делайте подключения , по возможности, максимально короткими исключая обвивание кабелями токопроводящих частей.
- Убедитесь, что условия эксплуатации и окружающая среда соответствуют требованиям спецификации
- Используйте кабели правильного сечения и подходящие под требования по напряжению и току.
- Используйте медные проводники (обязательно).

# **А ПРЕДУПРЕЖДЕНИЕ**

### **НЕПРЕДУСМОТРЕННАЯ РАБОТА ОБОРУДОВАНИЯ**

- Сигнальные кабели (датчики, цифровые входы, шины связи и соответствующие источники питания) должны прокладываться отдельно от силовых кабелей.
- Каждый вид установок с этим прибором должен тбыть полностью отдельно протестирован на правильное функционирование перед переводом их на сервисное обслуживание.

### **Несоблюдение этих инструкций может привести к смерти, серьезной травме или повреждению оборудования.**

**АППАРАТНЫЙ КЛЮЧ HACCP Module - МОДЕЛИ RCN**

# *ПРИМЕЧАНИЕ*

#### **ОБОРУДОВАНИЕ НЕ РАБОТАЕТ**

Для подключения последовательной линии TTL используйте кабели длиной менее 1 м (3,28 фута).

**Несоблюдение этих инструкций может привести к повреждению оборудования.**

**ПРИМЕЧАНИЕ:** : Для получения информации о кабелях, которые необходимо использовать с аппаратным ключом HACCP Module, обратитесь к местному представителю Eliwell.

### **4.1.2. Правила для блоков винтовых клемм**

Таблица ниже отображает типы кабелей и сечения проводов для клеммных блоков с шагом **5.08**:

| $\frac{MM}{in}$                                                                        | 0.28            |                                                                   |  |  |      | <b>BE</b>                                                                                                    |                                 |  |
|----------------------------------------------------------------------------------------|-----------------|-------------------------------------------------------------------|--|--|------|----------------------------------------------------------------------------------------------------|---------------------------------|--|
|                                                                                        | MM <sup>2</sup> |                                                                   |  |  |      | $[0.22.5]$ 0.22.5 $[0.252.5]$ 0.252.5 $[2 \times 0.20.75]$ 2 $\times$ 0.20.75 $[2 \times 0.250.75]$ 2 $\times$ 0.51.5 |                                 |  |
|                                                                                        | <b>AWG</b>      | $\left  2414 \right $ $\left  2414 \right $ $\left  2214 \right $ |  |  | 2214 | $2 \times 24$ 18 $2 \times 24$ 16                                                                                     | $2 \times 2218$ 2 $\times 2016$ |  |
| 0.50.6 <br>Н•м<br>$\iota \in \mathbb{R}$<br>Ø 3,5 MM (0.14 in.)<br>$Ib-in$<br>4.425.31 |                 |                                                                   |  |  |      |                                                                                                    |                                 |  |

**Рис. 2.** Шаг 5.08 мм (0.197 in.)

Таблица ниже отображает типы кабелей и сечения проводов для клеммных блоков с шагом **7.62**:

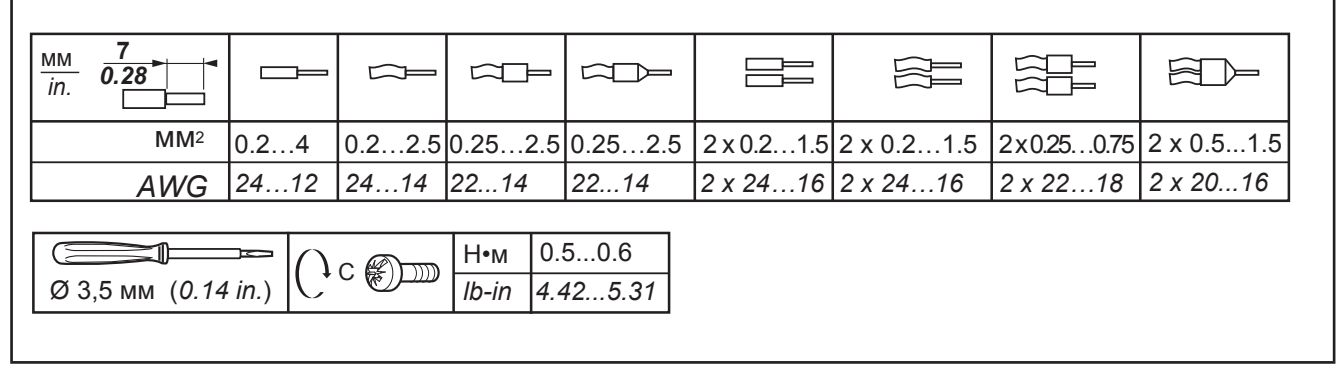

**Рис. 3.** Шаг 7.62 мм (0.3 in.)

**1)** Таблица ниже отображает типы кабелей и сечения проводов для прерывателя цепи:

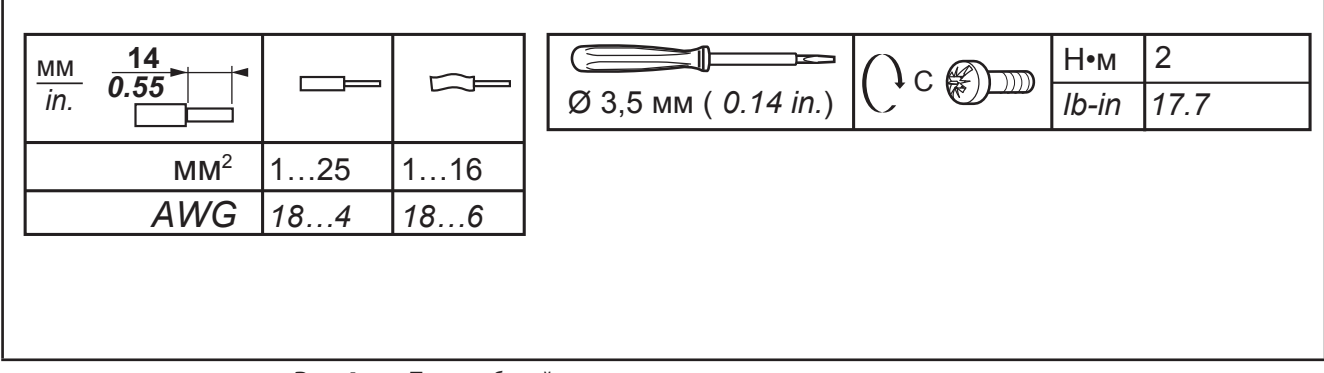

**Рис. 4.** Типы кабелей и момент затягивания для прерывателя цепи

# **А А ОПАСНОСТЬ**

### **ОСВОБОЖДЕНИЕ ПОДКЛЮЧЕНИЯ МОЖЕТ ПРИВЕСТИ К ЭЛЕКТРИЧЕСКОМУ УДАРУ**

Затягивайте подключения в соответствии с технической спецификацией клемм и контактов.

**Несоблюдение этих инструкций может привести к смерти или серьезной травме.**

#### **Специальные рекомендации по транспортировке**

При транспортировке инструмента будьте аккуратны для исключения повреждения оборудования электростатическим разрядом. В частности не экранированные разъемы и, в определенных случаях, открытый части плат могут подвергаться воздействию электростатического разряда.

# **А ПРЕДУПРЕЖДЕНИЕ**

### **НЕПРАВИЛЬНАЯ РАБОТА ОБОРУДОВАНИЯ ИЗ-ЗА ЭЛЕКТРОСТАТИЧЕСКОГО РАЗРЯДА**

- Храните прибор в защищенной упаковке до полной готовности к установке.
- Прибор должен устанавливаться в корпусе одобренного типа и/или в местах, которые исключают случайный доступ и обеспечивают защиту от электростатического разряда согласно требованиям IEC 1000-4-2.
- При транспортировке чувствительных устройств используйте антистатический браслет или аналогичное заземляющее устройство защищающее от электростатического разряда.
- Перед транспортировкой устройства всегда осуществляйте электростатический разряд тела путем касания заземленных поверхностей или антистатического мата.

**Несоблюдение этих инструкций может привести к смерти, серьезной травме или повреждению оборудования.**

### **4.1.3. Аналоговые входы - Датчики**

Датчики температуры не имеют полярности и могут удлиняться обычным двухпроводным кабелем.

# **А ПРЕДУПРЕЖДЕНИЕ**

### **НЕПРАВИЛЬНАЯ РАБОТА ОБОРУДОВАНИЯ ИЗ-ЗА НЕПРАВИЛЬНОГО ПОДКЛЮЧЕНИЯ**

- Подавайте питание на все приборы с внешними источниками питания после подключения к сети.
- Сигнальные кабели (датчики, цифровые входы, шины связи и соответствующие источники питания) должны прокладываться отдельно от силовых кабелей.

#### **Несоблюдение этих инструкций может привести к смерти, серьезной травме или повреждению оборудования.**

# *ПРИМЕЧАНИЕ*

### **НЕРАБОТОСПОСОБНОСТЬ ПРИБОРА**

Перед подачей питания внимательно проверьте правильность подключений.

**Несоблюдение этих инструкций может привести к повреждению оборудования.**

**ПОМНИТЕ:** Удлинение кабелей датчиков влияет на электро-магнитную устойчивость прибора.

**ПОМНИТЕ:** Полярные и сигнальные датчики должны подключаться со строгим ее соблюдением.

### **4.1.4. Подключения по шине последовательного доступа**

Контроллер может подключаться к системам мониторинга Televis**System** / Modbus напрямую через порт RS-485 после установки опционального модуля шины RS485.

### **4.1.5. Подключение через порт RS485**

- Используйте кабель "**витая пара**" в экране с двумя проводниками сечением 0.5 мм2 (AWG 22) в изоляции, такой как, например, кабель Belden версии 3105A (величина импеданса 120 Ω) в ПВХ оболочке, номинальная емкость между проводниками 36 пФ/м, номинальная емкость между проводником и оплеткой 68 пФ/м. В качестве альтернативы используйте кабель "**витая**  пара" в экране с двумя проводниками сечением 0.5 мм<sup>2</sup> (AWG 20) в изоляции, такой как, например, кабель Belden версии 8762 в ПВХ оболочке, номинальная емкость между проводниками 89 пФ/м, номинальная емкость между проводником и оплеткой 161 пФ/м. При прокладке кабелей придерживайтесь стандарта EN 50174 в части технологии прокладки шины.
- Соблюдайте применимые нормы при прокладке сетевых кабелей. Особое внимание необходимо уделять раздельной прокладке линий передачи данных с силовыми кабелями.
- Длина сетевой шины RS 485 для прямого подключения к прибору должна быть не более 1200 м.
- Эту длину можно увеличить, как и превысить число приборов при использовании модулей повторителя сигнала.
- Входной импеданс: 1/8 удельной нагрузки.
- Каждый блок клемм имеет три контакта: подключайте все 3 ("+" и "-" для сигнала и "GND" для оплетки).
- Установите резистор 120Ω 1/4 Вт между контактами "+" и "-" на интерфейсном модуле и на наиболее удаленном приборе каждой ветки сети.
- Физический уровень шины RS 485 позволяет использовать связь по Modbus SL. Одновременная связь по различным протоколам через тот же порт шины последовательного доступа **НЕ** разрешается.

Уделяйте особое внимание прокладке шины последовательного доступа. Ошибки в подключении могут привести к нарушении или прерывании работы прибора.

# *ПРИМЕЧАНИЯ*

#### **НЕРАБОТОСПОСОБНОСТЬ ПРИБОРА**

Не пытайтесь осуществлять одновременную связь по протоколам Modbus SL и Eliwell через один и тот же порт. **Несоблюдение этих инструкций может привести к повреждению оборудования.**

### **4.1.6. Подключение через TTL порт**

Используйте 5-проводный TTL кабель длиной до 3м. Рекомендуются TTL кабели, поставляемые Eliwell. Обращайтесь в офисы продаж Eliwell за информацией о наличии.

#### **АППАРАТНЫЙ КЛЮЧ HACCP Module - МОДЕЛИ RCN**

# *ПРИМЕЧАНИЕ*

#### **ОБОРУДОВАНИЕ НЕ РАБОТАЕТ**

Для подключения последовательной линии TTL используйте кабели длиной менее 1 м (3,28 фута).

**Несоблюдение этих инструкций может привести к повреждению оборудования.**

**ПРИМЕЧАНИЕ:** : Для получения информации о кабелях, которые необходимо использовать с аппаратным ключом HACCP Module, обратитесь к местному представителю Eliwell.

# **4.2. СХЕМА ПОДКЛЮЧЕНИЯ**

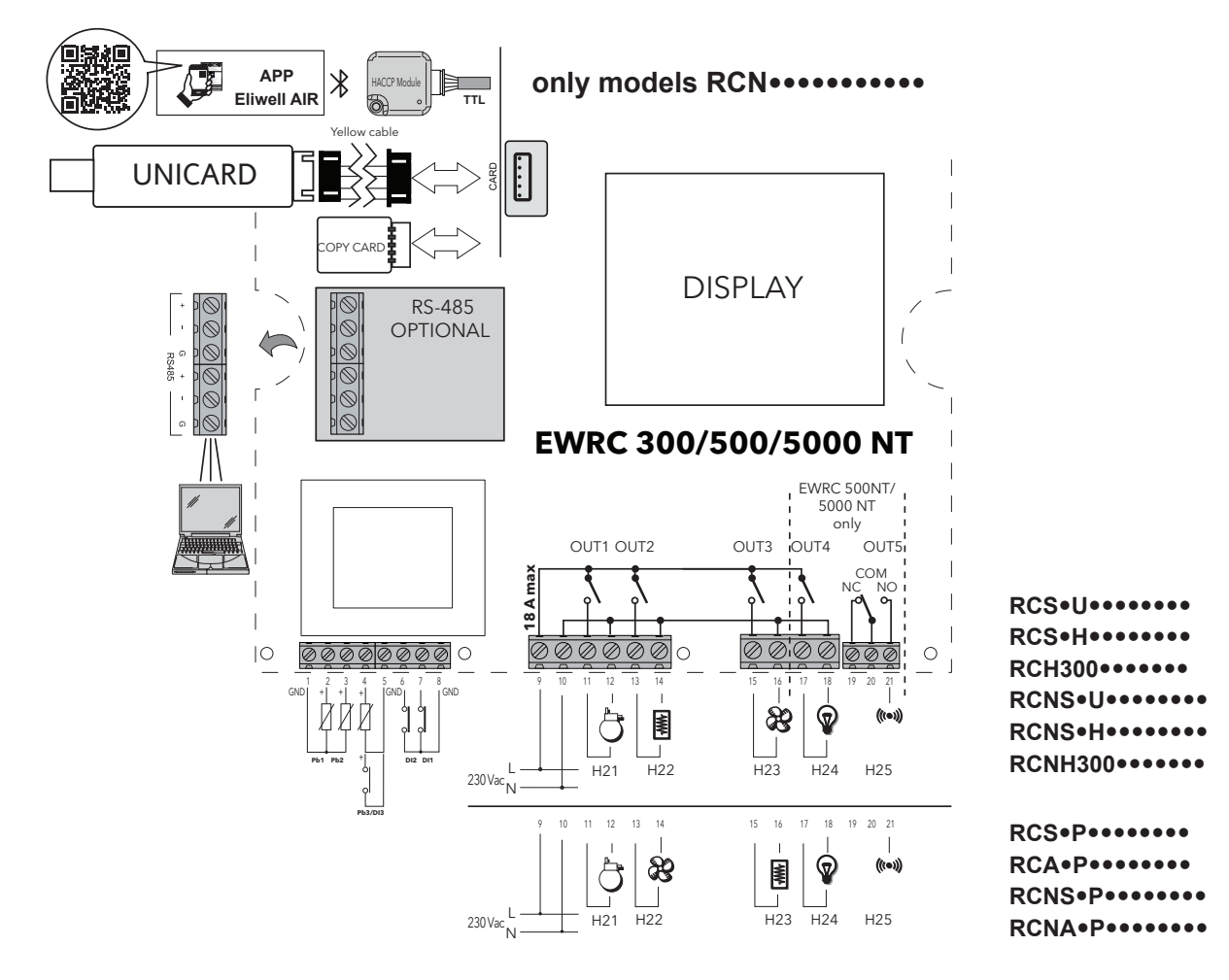

### **4.2.1. КЛЕММЫ**

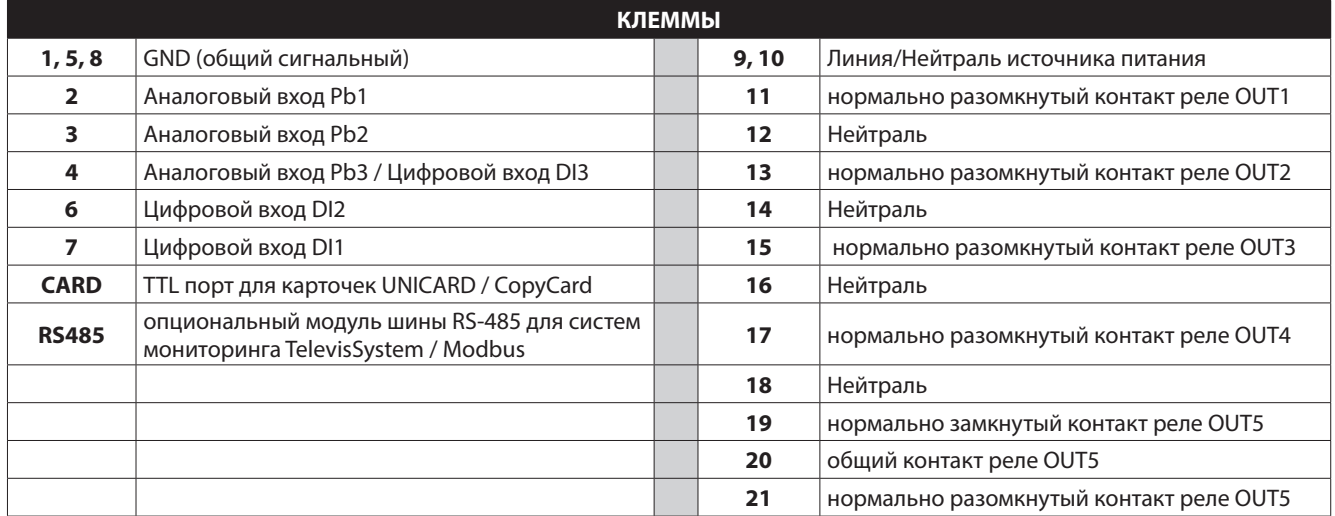

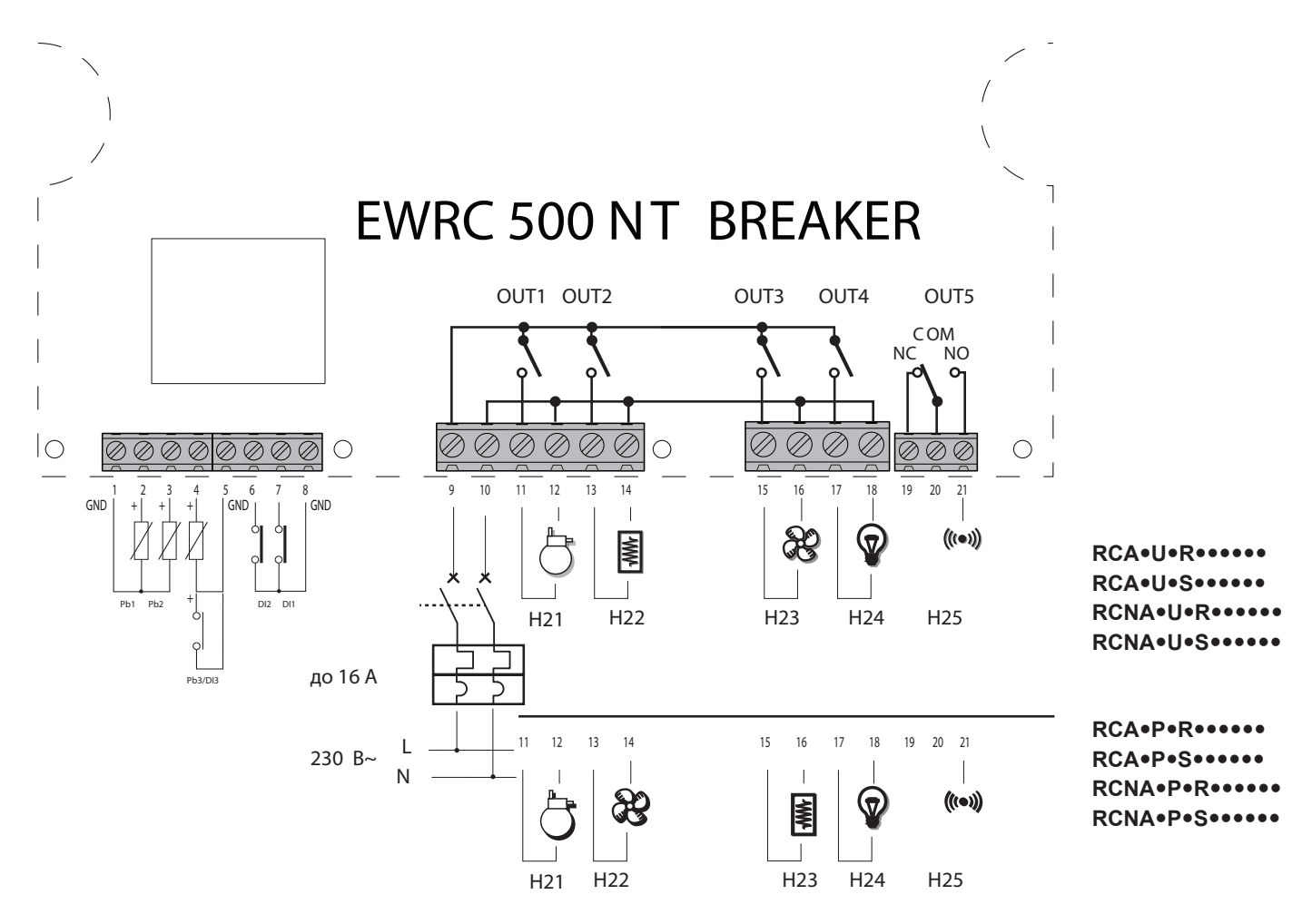

### **4.3. СХЕМА ПОДКЛЮЧЕНИЯ ДЛЯ МОДЕЛЕЙ С УСТАНОВЛЕННЫМ МИНИАТЮРНЫМ ПРЕРЫВАТЕЛЕМ ЦЕПИ**

### **4.3.1. КЛЕММЫ**

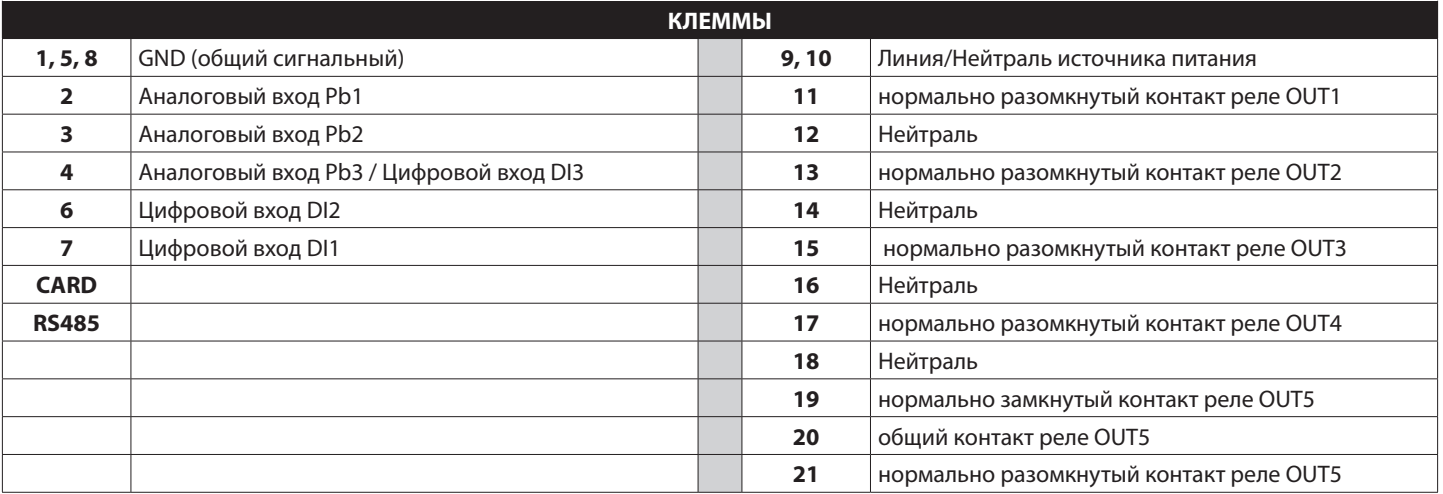

# **5.1. ДИСПЛЕЙ**

### **5.1.1. КНОПКИ**

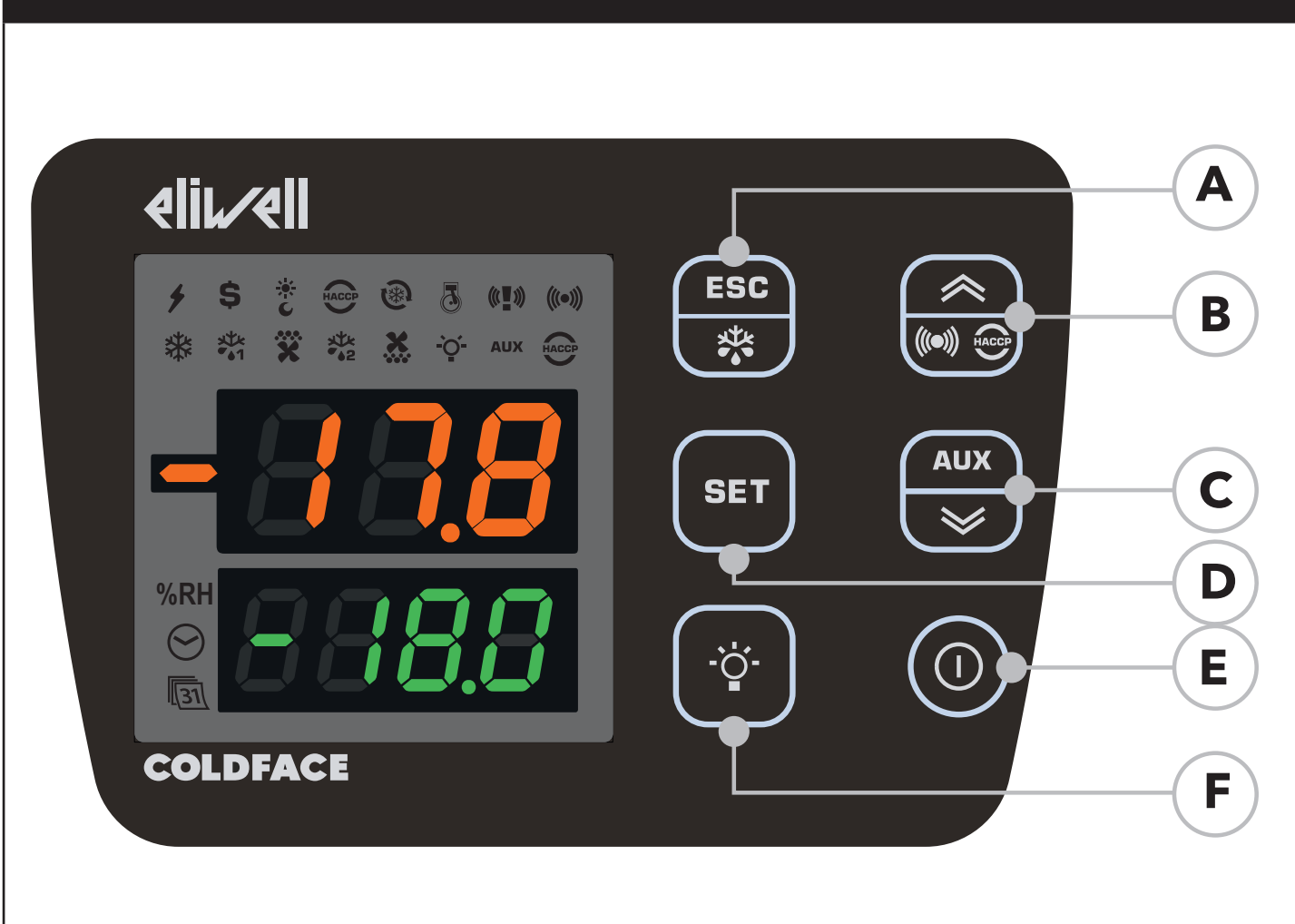

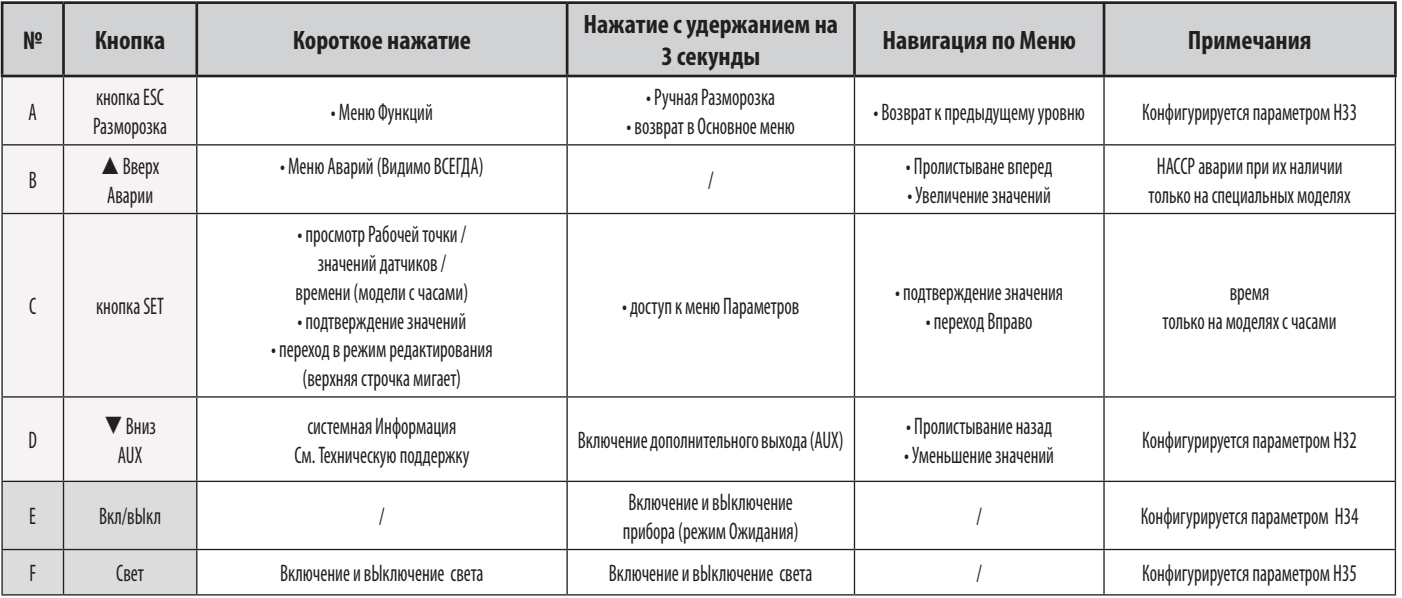

# **5.1.2. ДИСПЛЕЙ ЗНАЧЕНИЕ**

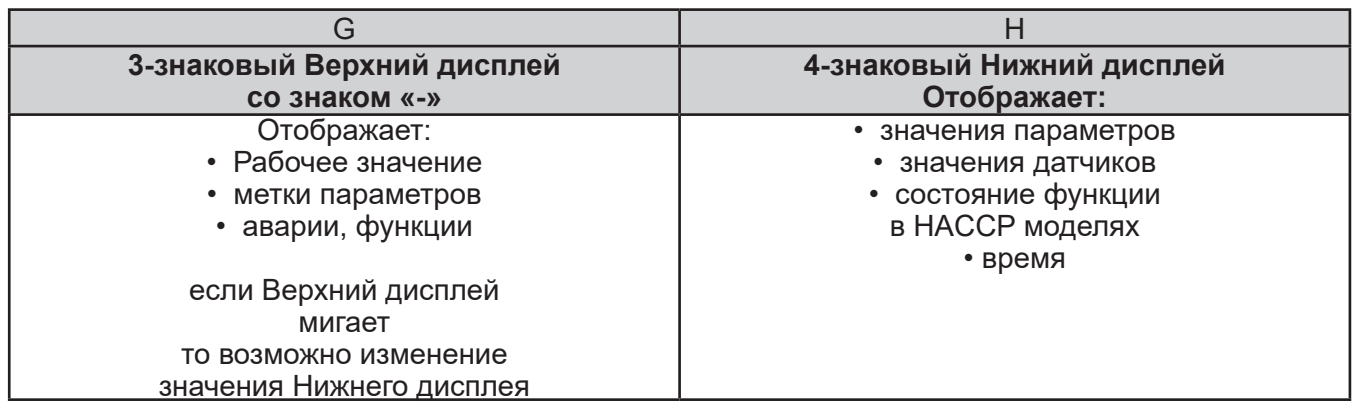

### **5.1.3. ПОДКЛЮЧЕНИЕ К АППАРАТУ HACCP Module**

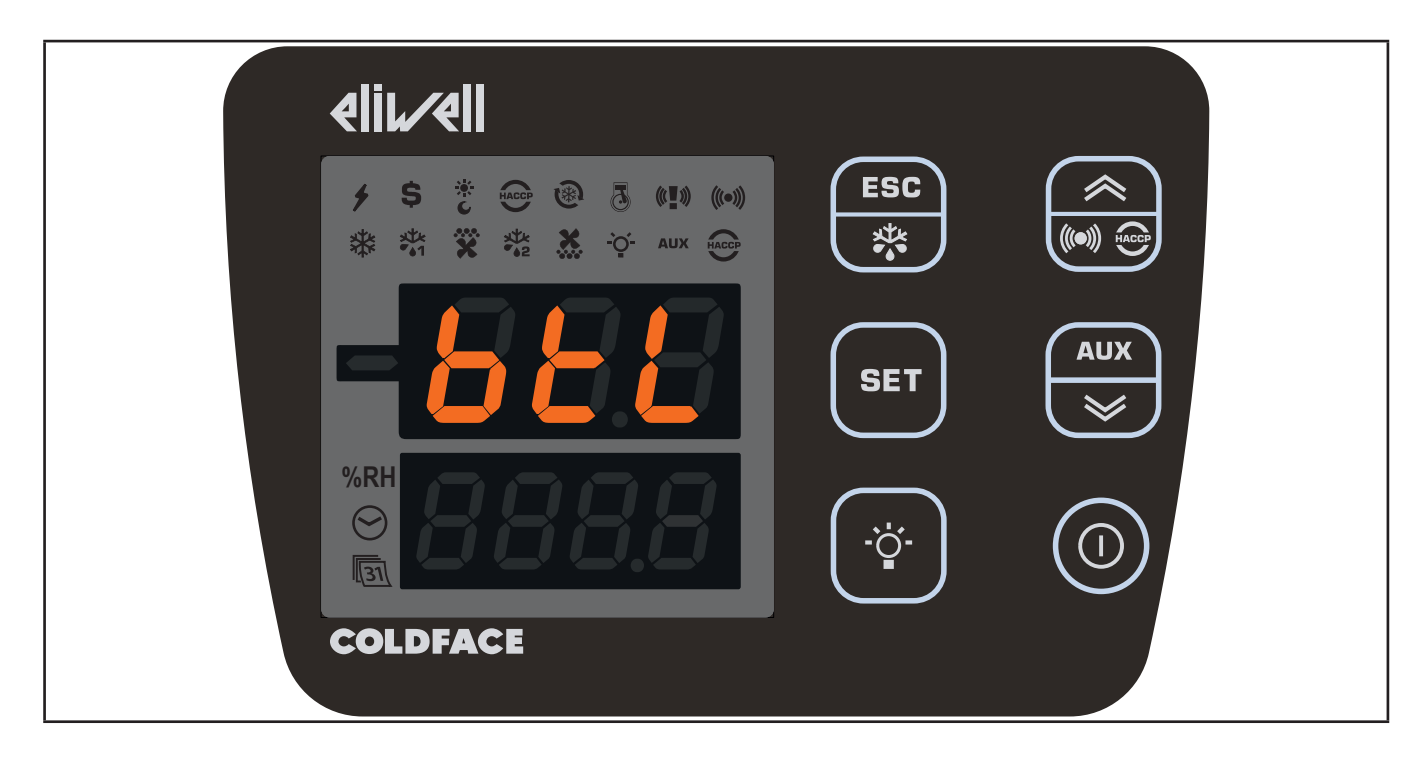

Модели RCN<sup>•••••••••••• когда модуль НАССР (НАССР Module) подсоединен, и активировано</sup> соединение Bluetooth с приложением Eliwell Air, этикетка btL появляется на ВЕРХНЕМ ДИСПЛЕЕ, а НИЖНИЙ ДИСПЛЕЙ и символы гаснут.

### **5.1.4. ИНДИКАТОРЫ**

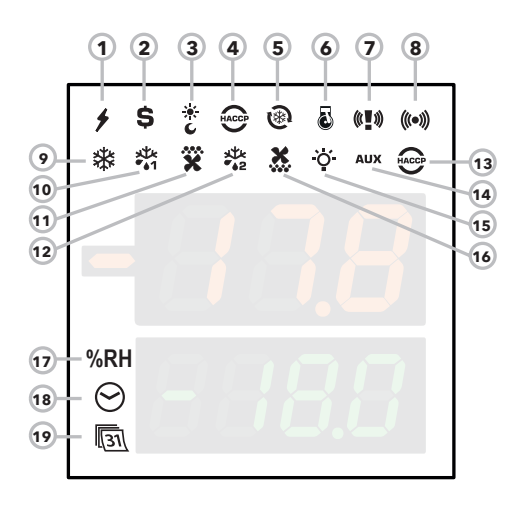

Назначение индикаторов:

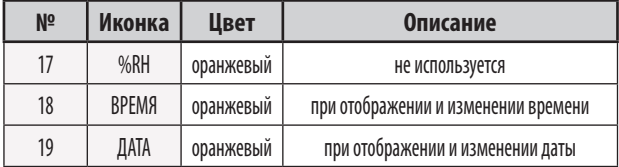

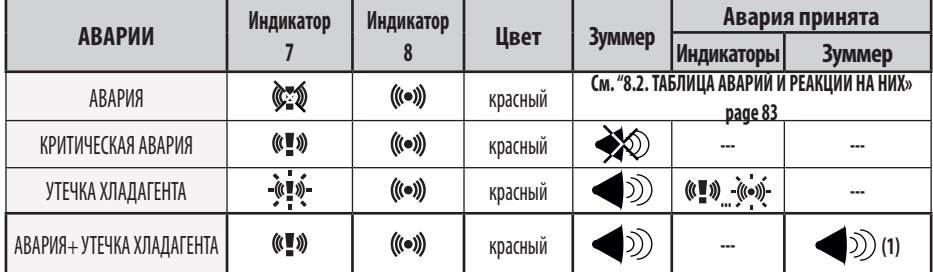

**(1) = Пока Критическая Авария активна, то НЕТ возможности выключить Зуммер и реле Аварии нажатием любой кнопки клавиатуры.**

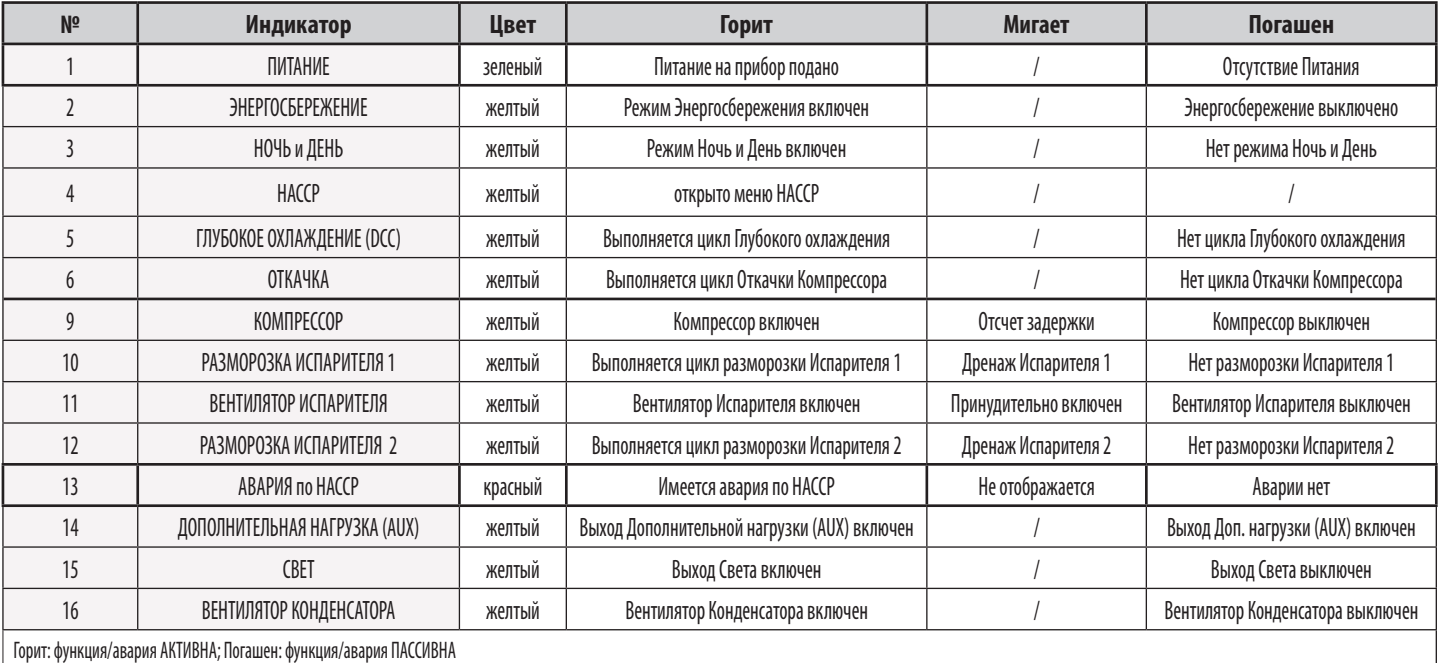

### **5.1.5. НАЧАЛЬНАЯ КОНФИГУРАЦИЯ**

После выполнения всех подключений просто подайте питание на прибор для запуска его в работу. При первом запуске Eliwell рекомендует Вам:

- 1. Убедиться в том, что на прибор подано питание (горит зеленая иконка Источника питания).
- 2. Убедиться в работоспособности дисплея: при подаче питания на прибор выполняется тест его индикаторов, во время которого индикаторы и иконки мигают несколько секунд, что бы Вы смогли убедиться в их исправности.
- 3. Убедится в отсутствии активных аварий (Иконки Аварий и HACCP Аварий погашены и на основном дисплее не появляются метки **E1, E2** и/или **E3**).
- 4. Настроить основные параметры, доступные из меню уровня Пользователя, под Ваши требования (см. описание далее).

### **5.1.6. РАБОТА С ИСХОДНОЙ КОНФИГУРАЦИЕЙ**

Прибор настроен для работы в низкотемпературной установке. Для среднетемпературной установки исключите датчик испарителя Pb2 (установите **H42**=n) и измените настройку реле OUT3 (установите **H23** = 6) во избежание непрерывной работы вентилятора.

#### КОМПРЕССОР

Компрессор включается, когда температура с датчика объема Pb1 поднимется до значения суммы (**SEt + diF**). Выключение компрессора происходит при опускании температуры датчика объема Pb1 fдо значения **SEt**. Прибор предусматривает защиту от частых включений и выключений компрессора.

#### РАЗМОРОЗКА

Исходно настроена разморозка электрическим нагревателем (dty = 0) с отсчетом интервала между разморозками по времени работы контроллера (**dCt**=1).

Ручная Разморозка

В исходной конфигурации Ручная разморозка запускается нажатием с удержанием кнопки ESC (A).

При отсутствии температурных условий запуска цикла (т.е. температура испарителя выше температуры завершения разморозки) или при условии, что отсчет задержки **OdO**≠0 еще не завершен, то дисплей промигнет три разя для указания на то, что цикл разморозки запущен быть не может.

Исходные настройки Разморозки

**dit** = 6 часов (интервал между запусками циклов разморозки).

**dSt** = 6.0 °C (температура завершения цикла разморозки - сравнивается со значением с датчика Pb2).

Если значение dSt не достигнуто ранее, то разморозка может быть прервана по истечении интервала времени dEt (исходно 30 мин).

#### ВЕНТИЛЯТОР ИСПАРИТЕЛЯ

Реле OUT3 используется для вентилятора испарителя и управляется в соответствии с заданными задержками и настройками параметров.

Исходные настройки вентилятора

**dt** = 0 мин (время дренажа или стекания капель)

**dFd** = Y (во время разморозки вентилятор выключен).

СВЕТ - только в моделях 500/5000

Свет включается и выключается нажатием с удержанием кнопки СВЕТ (F).

Так как цифровой вход D.I. 1 сконфигурирован как реле двери, то реле OUT4 (свет) включается при открытии двери. Свет так же включается при переводе прибора в режим Ожидания.

#### РЕЛЕ АВАРИЙ - только в моделях 500/5000

Реле OUT5 сконфигурировано как аварийное и, при наличии аварий в соответствии с установленными задержками и настройками параметров, оно включается.

### **5.1.7. НАВИГАЦИЯ ПО МЕНЮ**

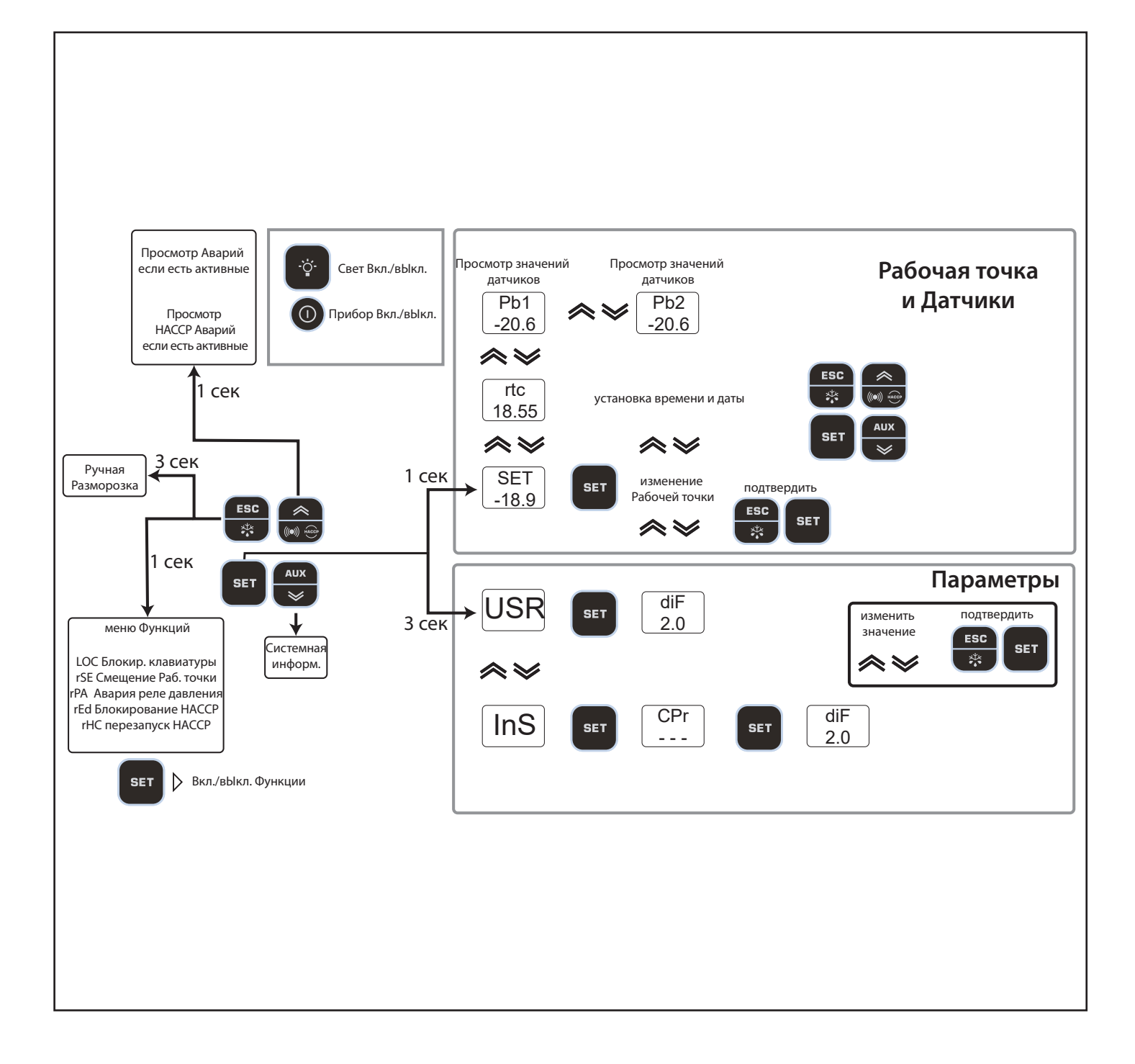

### 5.1.8. МЕНЮ ФУНКЦИЙ И ФУНКЦИОНАЛЬНЫЕ КНОПКИ

Меню Функций используется для запуска и остановки оператором ряда функций, таких перевод прибора в режим Ожидания, сбор реле давления, очистка журнала аварий НАССР и т.д.

Доступ к меню Функций открывается коротким нажатием кнопки ESC.

Ниже приведен перечень этих функций и все они исходно находятся в пассивном состоянии (ОFF).

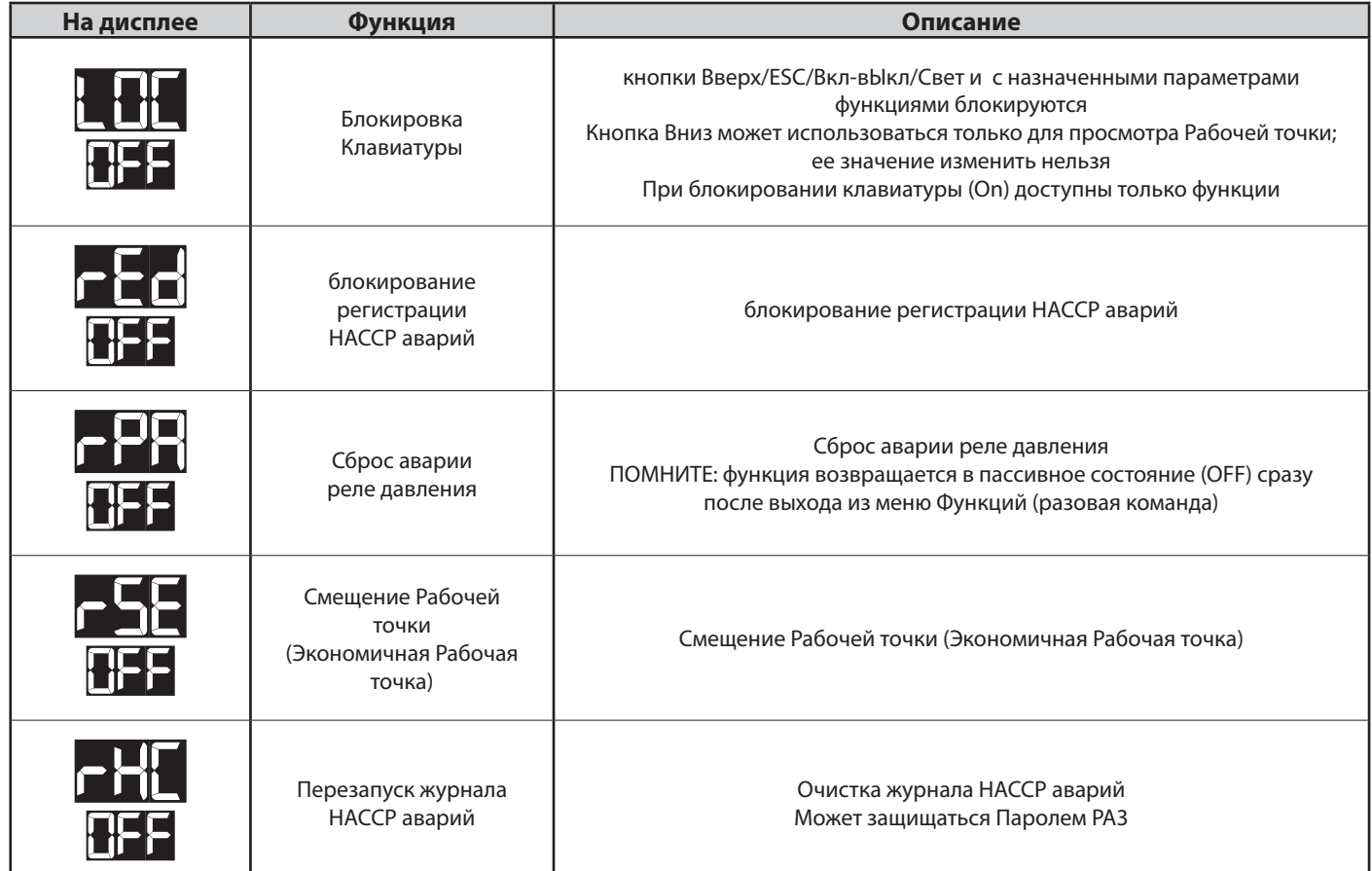

Во всех моделях кнопка Вверх открывает доступ к меню Аварий.

Все модели предусматривают возможность переназначения функций функциональных кнопок под требования оператора. Параметры для задания функции Функциональным кнопкам следующие:

- НЗ2 = задание функции кнопки Вниз
- Н33 = задание функции кнопки ESC
- НЗ4 = задание функции кнопки Вкл./вЫкл.
- НЗ5 = задание функции кнопки Свет

Этим параметрам можно присвоить следующие значения (для запуска соответствующих функций):

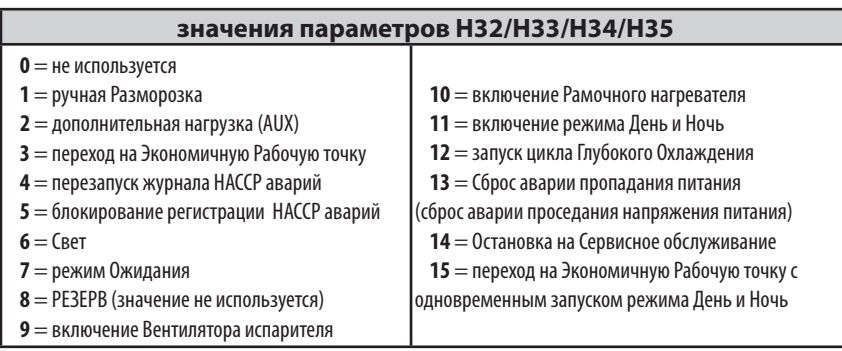

#### **Пароль PA1 исходно не активирован (=0).**

**Пароль PA1**: защищает доступ к параметрам уровня **Пользователя**.

Для его активизации (**PA1≠0**): удерживайте нажатой кнопку **set** не менее 3 секунд. Появится метка **USr**. Коротко нажмите кнопку **set**. Кнопками **Вверх** и **Вниз** пролистайте метки параметров до метки **PA1**, нажмите кнопку **set** для просмотра значения и кнопками **Вверх** и **Вниз** задайте желаемое значение и подтвердите изменение нажатием кнопки **set** или **ESC.**

**Пример входа с активным паролем** (**PA1≠0**). Он будет в дальнейшем запрашиваться для доступа к параметрам уровня Пользователя.

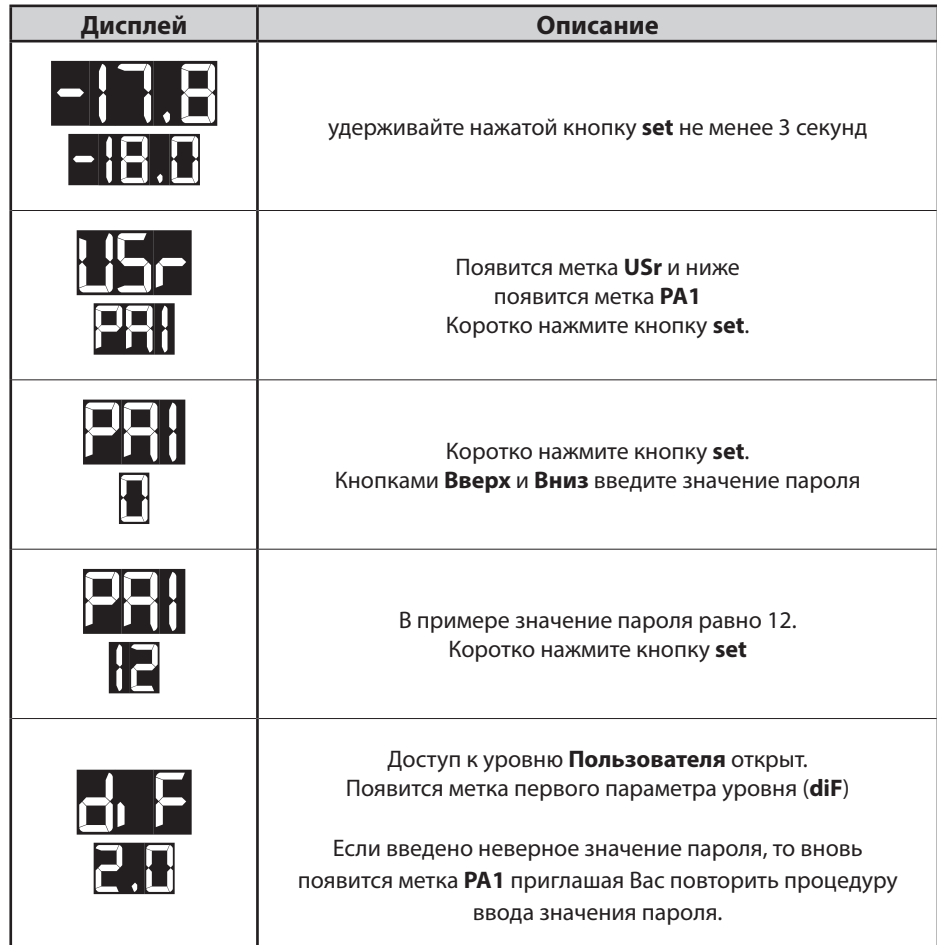

**Пароль** «**PA2**»: защищает доступ к параметрам уровня **Инсталлятора**.

Пример входа на уровень Инсталлятора (ПОМНИТЕ: Исходно пароль **PA2** установлен в значение **15)**

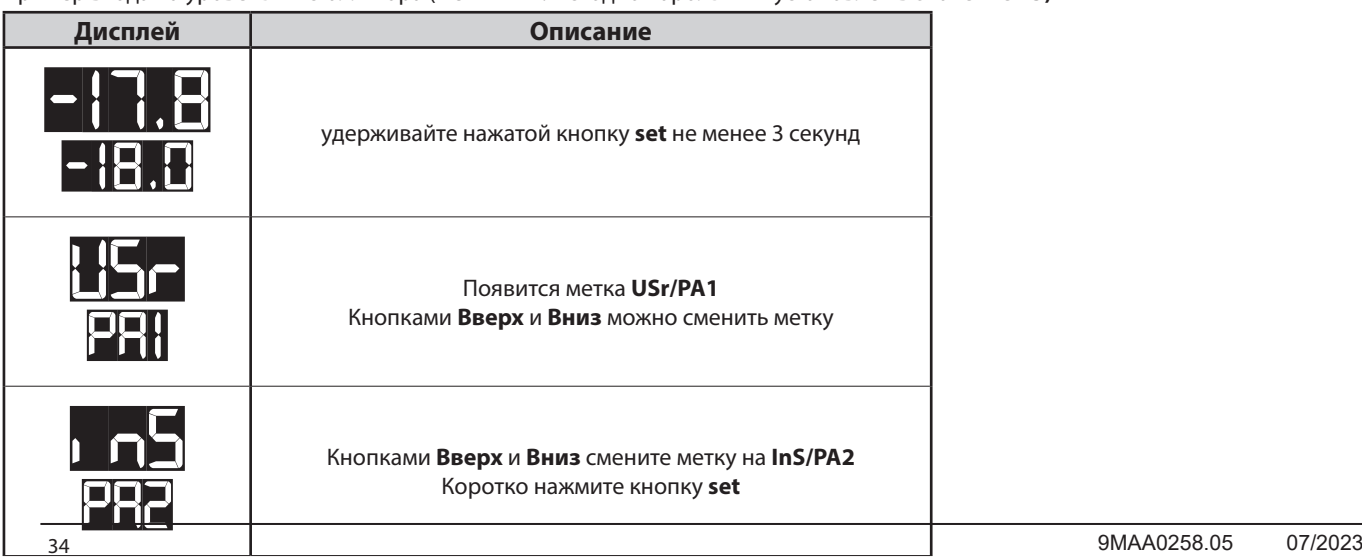

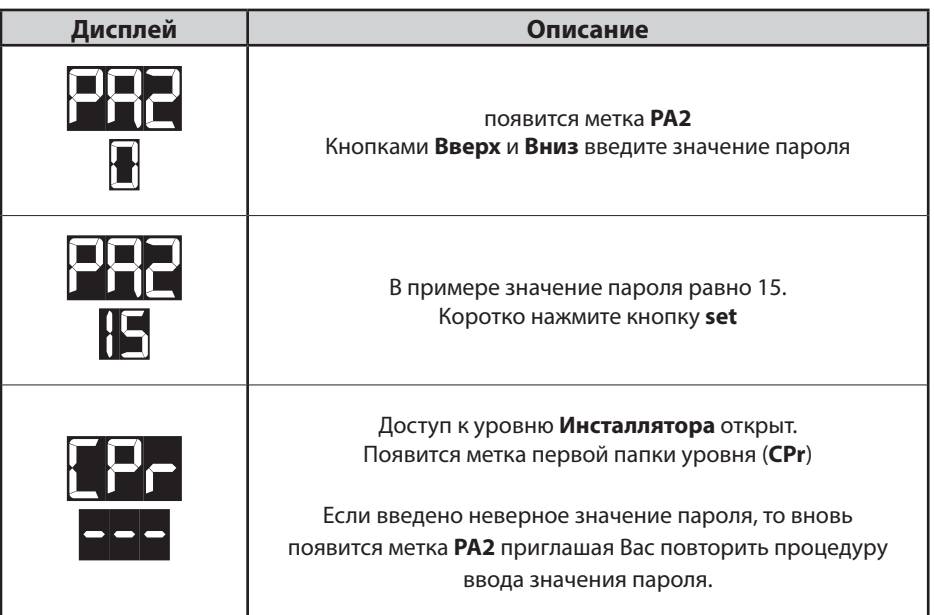

# **5.1.10. ЗАДАНИЕ РАБОЧЕЙ ТОЧКИ**

Ниже приводится пример изменения значения Рабочей точки со значения -18.0 на значение -20.0 градусов Цельсия.

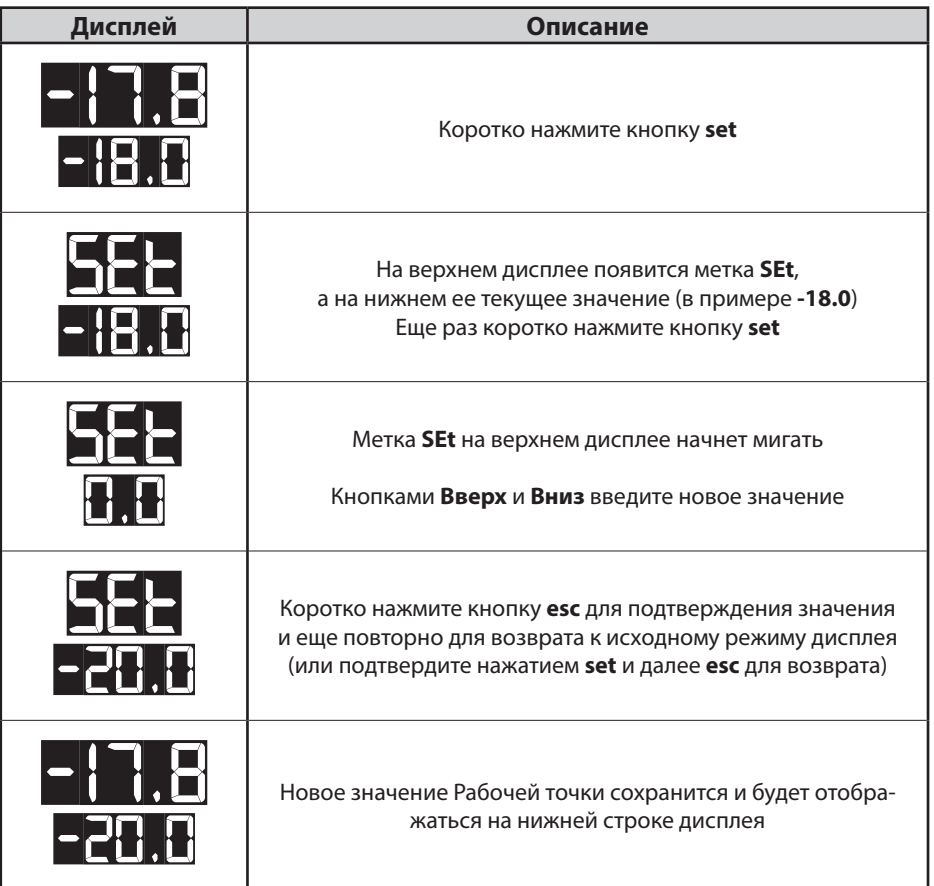

# **5.1.11. ПРОСМОТР ЗНАЧЕНИЙ ДАТЧИКОВ**

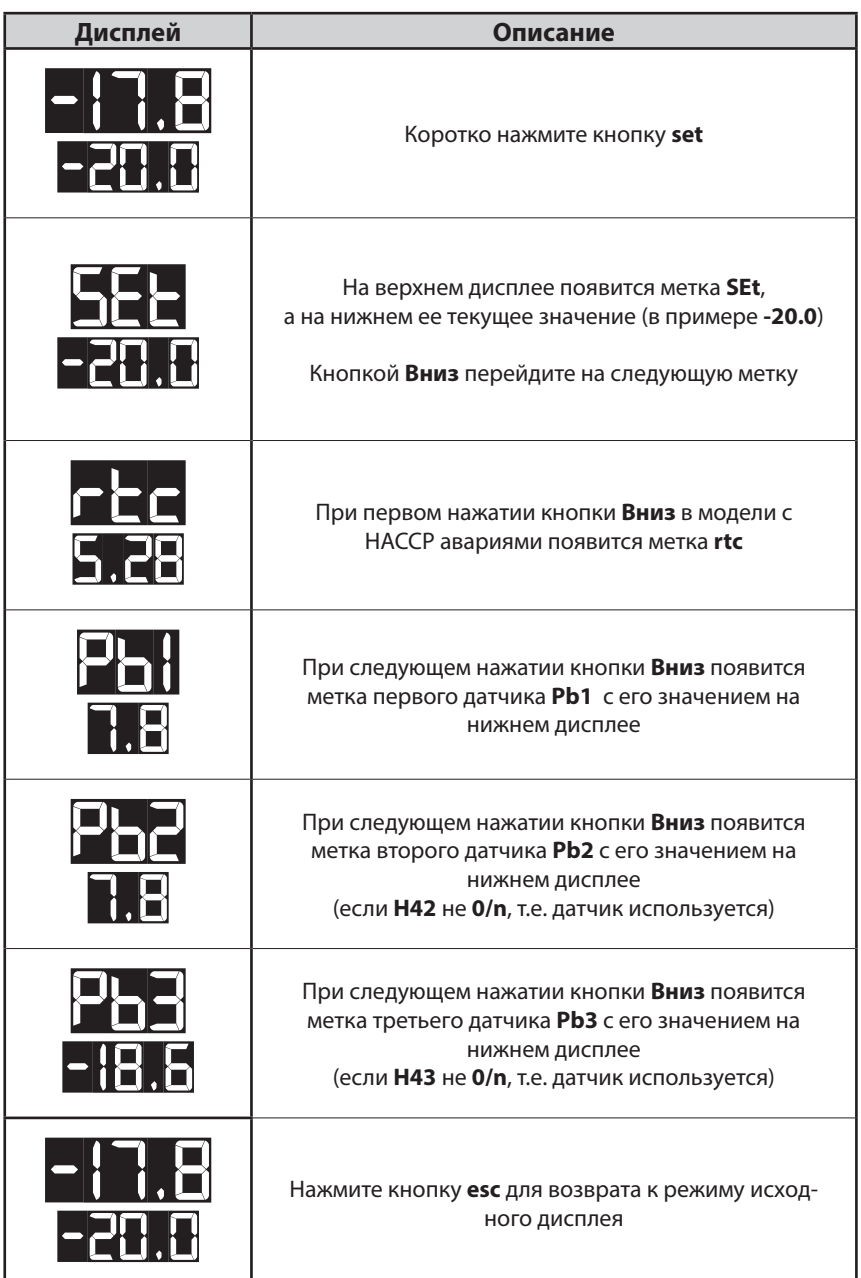
# **5.1.12. КАК ИЗМЕНИТЬ ДАТУ И ВРЕМЯ**

## **Только для моделей с регистрацией HACCP аварий**

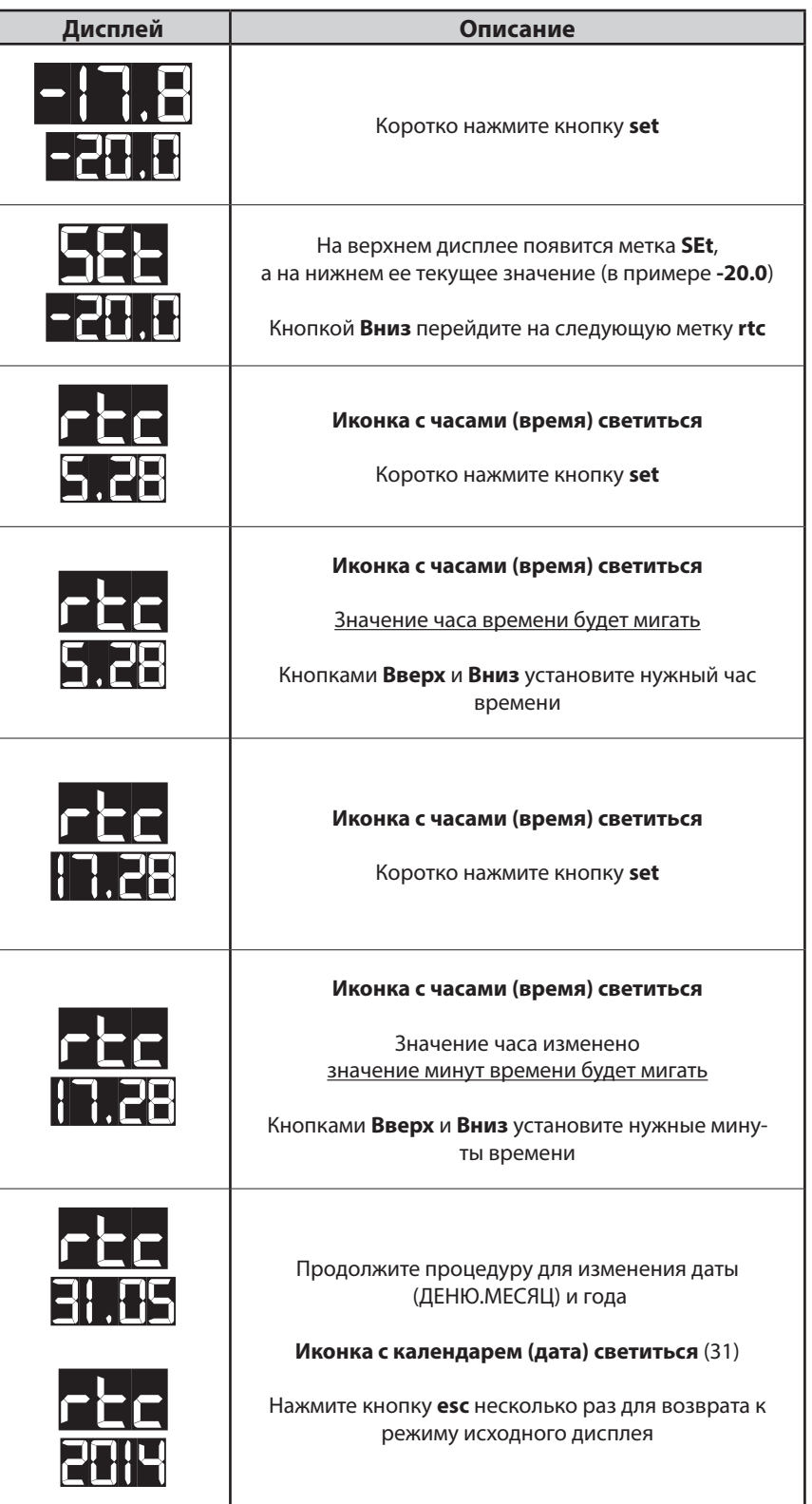

## **5.1.13. ПРОСМОТР АВАРИЙ**

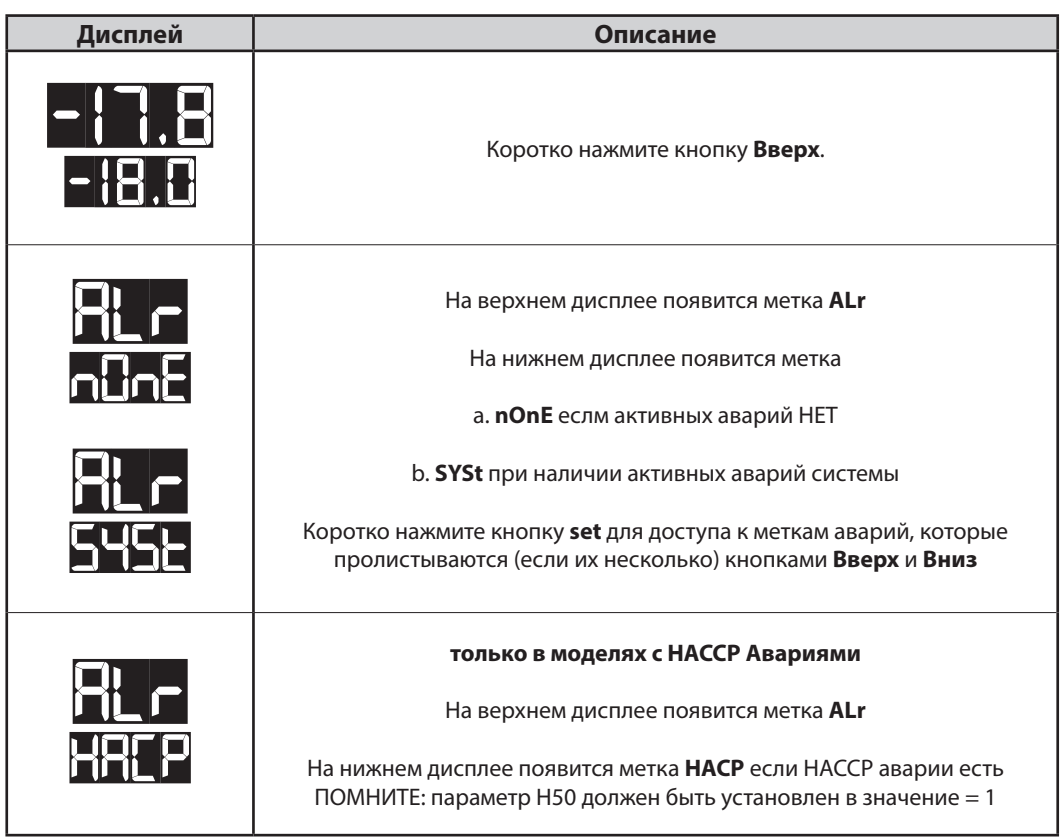

## 5.1.14. ПРИМЕР С НАЛИЧИЕМ АВАРИИ СИСТЕМЫ

Пусть имеется две активные аварии,

- авария ВЕРХНЕГО ПОРОГА температуры по датчику объема РЬ1  $\ddot{\phantom{0}}$
- авария ВЕРХНЕГО ПОРОГА температуры по датчику РЬЗ (параметр Н43 не равен 0)

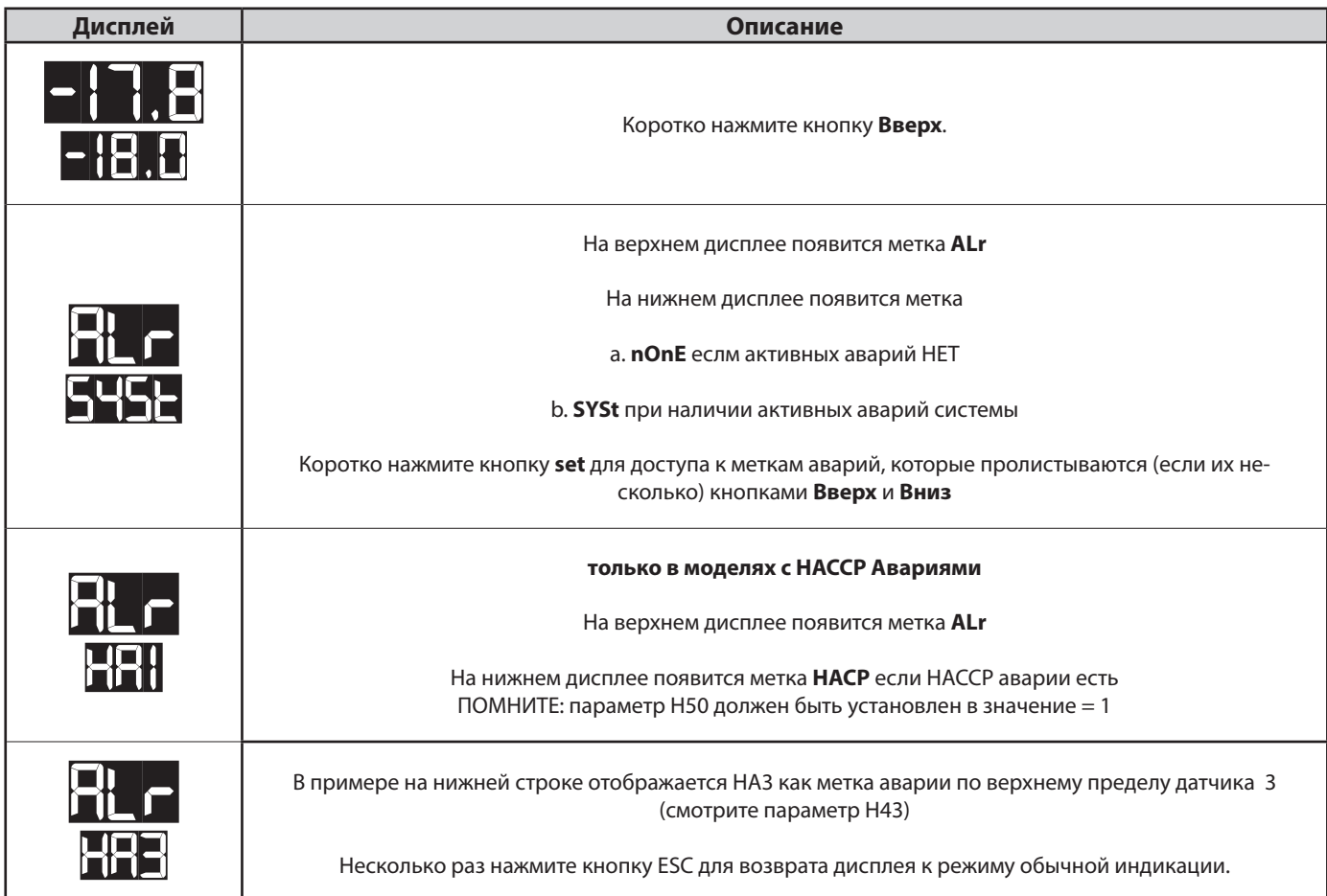

## **5.1.15. РЕДАКТИРОВАНИЕ ПАРАМЕТРОВ**

Параметры уровня **Пользователя** являются более часто используемыми и они даны в меню без разбивки на папки.

Исходно доступ к ним не защищен паролем (в заводских настройках значение **PA1** равно нулю).

Все параметры этого уровня включены и в перечень параметров уровня **Инсталлятора**, но в меню этого уровня они уже распределены по тематическим папкам «Компрессор», «Вентилятор» и т.д. и т.п. Доступ к параметрам уровня **Инсталлятора** в заводских настройках защищен паролем **PA2** с исходным значением 15.

**ПОМНИТЕ: После изменения параметров конфигурации необходимо передернуть (снять и подать заново) питание на контроллер, что обеспечивает вступление этих изменений в силу без сбоев в работе.**

#### **Как редактировать параметры уровня ПОЛЬЗОВАТЕЛЯ**

Ниже приводится инструкция по изменению (редактированию) параметров уровня **Пользователя**.

Аналогичная процедура используется и для параметров уровня **Инсталлятора**.

Давайте возьмем для примера параметр **dit**.

На уровне ПОЛЬЗОВАТЕЛЯ нет папок параметров, а на уровне ИНСТАЛЛЯТОРА данный параметр находится в папке **dEF** (Разморозка). Мы покажем как изменить интервал между разморозками с **6 часов** на **8 часов**.

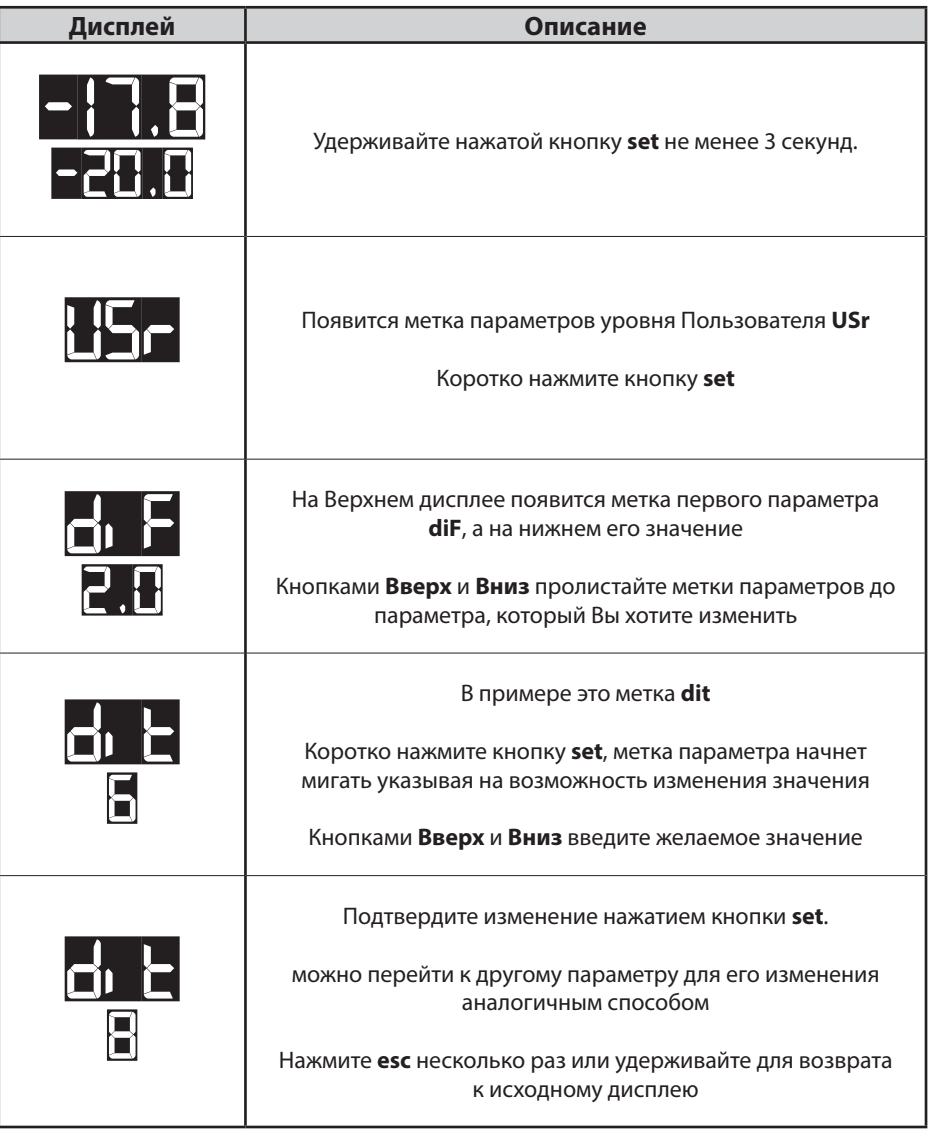

#### **Как редактировать параметры уровня Инсталлятора**

IНиже приводится инструкция по изменению (редактированию) параметров уровня **Инсталлятора**.

Давайте возьмем для примера параметр **dit**.

На уровне ИНСТАЛЛЯТОРА данный параметр находится в папке **dEF** (Разморозка), а на уровне ПОЛЬЗОВАТЕЛЯ нет папок параметров.

Мы покажем как изменить интервал между разморозками с **8 часов** на **6 часов.**

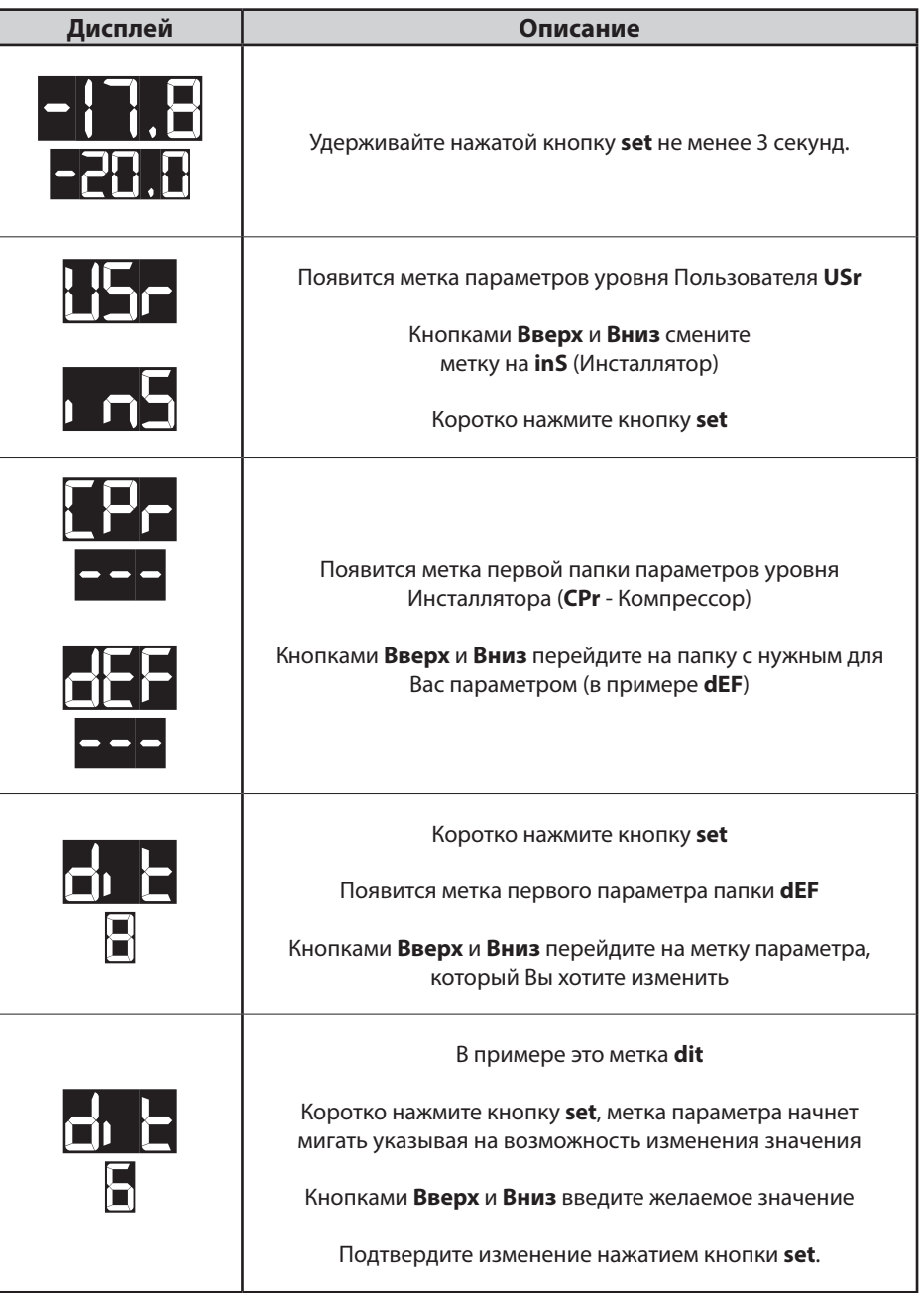

# 6. ФУНКЦИИ И РЕГУЛЯТОРЫ

Данный раздел описывает функции приборов серии.

ПОМНИТЕ: некоторые функции могут быть недоступны на определенных моделях.

## 6.1. НАСТРОЙКИ

### 6.1.1. НАСТРОЙКА И КАЛИБРОВКА ДАТЧИКОВ

**EWRC 300/500/5000 NT** имеет три входа под датчики NTC/PTC типов (РВ1 ... РВ3).

Все датчики температуры (РВ1 ... РВ3) должны иметь одинаковый тип, выбираемый параметром НОО, который видим ни на уровне Пользователя (USr) и на уровне Инсталлятора (inS) в папке Конфигурации CnF.

- НОО = 0 при использовании датчиков РТС типа
- Н00 = 1 при использовании датчиков NTC типа (заводская настройка по умолчанию)

После выбора типа для считываемых датчиками значений можно вводить поправки/калибровку используя следующие параметры:

- СА1: смещение датчика 1. Положительное/отрицательное значение добавляемое к величине с РЬ1 (диапазон: -30.0 ... +30.0)
- СА2: смещение датчика 2. Положительное/отрицательное значение добавляемое к величине с Pb2 (диапазон: -30.0 ... +30.0)
- САЗ: смещение датчика 3. Положительное/отрицательное значение добавляемое к величине с РЬЗ (диапазон: -30.0 ... +30.0)

### 6.1.2. НАСТРОЙКА ПАРАМЕТРОВ ДИСПЛЕЯ

Среди параметров Уровня Пользователя (Usr) или в паке Дисплея diS параметров уровня Инсталлятора (inS) имеются параметры, предназначенные для выбора режима отображения: наличие десятичной точки, режим при Разморозке, единица измерения температуры и тип отображаемого значения в режиме основного дисплея.

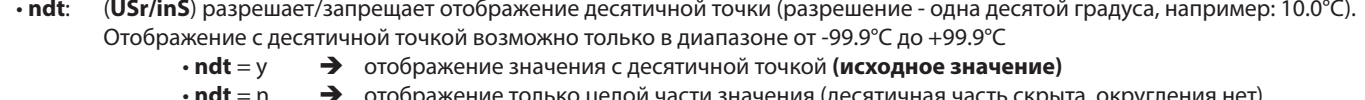

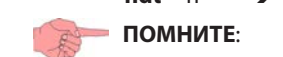

отображение только целой части значения (лесятичная часть скрыта, округления нет)

разрешение/запрещение отображения десятичной точки влияет лишь на индикацию. Регулятор в любом случае работает со значением с десятичной точкой.

 $\cdot$  ddl $\cdot$ (USr/inS) позволяет выбрать режим индикации во время режима разморозки и после нее до достижения Рабочей точки.

- $\cdot$  ddL = 0  $\rightarrow$ отображается значение датчика как и в обычном режиме (исходное значение)
- $.$ ddl  $-1$  $\blacktriangle$ «замораживается» значение, отображаемое на момент запуска Разморозки
- $\cdot$  ddL = 2 на дисплее высвечивается метка dEF (Разморозка)  $\rightarrow$

#### (inS) позволяет выбрать единицу измерения температуры в °С или °F.  $cdot$  dro:

- $\cdot$  dro = 0  $\rightarrow$ отображение температуры в °С (исходное значение)
- $cdot 1$  $\rightarrow$ отображение температуры в °F

ПОМНИТЕ: переключение с °С на °F и обратно НЕ ПРИВОДИТ к пересчету температурных параметров (например, Рабочая точка = 10°С становится = 10°F). Это означает также, что верхние и нижние пределы температурных параметров ОДИНАКОВЫ

для обоих единиц измерения, хотя реальные диапазон измерения датчиков отличаются.

 $\cdot$  ddd: (inS) позволяет выбрать значение, отображаемое в режиме основного или исходного дисплея.

- Все остальные режимы отображения и подстройки сохраняются.
	- $\cdot$  ddd = SEt  $\rightarrow$  Отображается значение Рабочей точки
	- $\cdot$ ddd = Pb1  $\rightarrow$  Отображается значение, считанное датчиком Pb1 (исходное значение)
	- $\cdot$  ddd = Pb2  $\rightarrow$  Отображается значение, считанное датчиком Pb2
	- $\cdot$  ddd = Pb3  $\rightarrow$  Отображается значение, считанное датчиком Рb3

# **6.2. ФУНКЦИИ**

## **6.2.1. ВЫГРУЗКА и ЗАГРУЗКА ПАРАМЕТРОВ и ФОРМАТИРОВАНИЕ КАРТОЧКИ**

#### **Описание**

Карточки копирования параметров Unicard/CopyCard подключаются к TTL порту позволяя быстро запрограммировать прибор.

 **ЗАГРУЗКА** с подачей питания: если карточка копирования Unicard/CopyCard было подключена к незапитанному прибору, то после подачи питания контроллер автоматически загрузит параметры с этой карточки.

После подачи питания на прибор с подключенной карточкой копирования Unicard/CopyCard после завершения тестирования индикаторов (промигивания дисплея) появится одна из следующих меток:

- **dLY** при успешном завершении операции выгрузки данных с карточки копирования
- **dLn** при ошибке во время выполнения выгрузки данных с карточки (таблица параметров несовместима или ее там нет)

Через 5 секунд отобразится значение датчика или рабочей точки в зависимости от настроек (см. параметр **ddd**).

**ПОМНИТЕ:** после успешной загрузки параметров прибор начинает работу с новыми настройками.

Запуск функций через меню: откройте меню уровня Инсталлятора (**inS**) введя значение пароля «**PA2**», если он активирован (PA2≠0), пролистайте папки кнопками **Вверх** и **Вниз** до метки «**FPr**». Откройте ее содержимое коротким нажатием **set**. Далее выберите метку нужной операции по работе с карточкой копирования и дайте команду на ее выполнение коротким нажатием кнопки **set**:

- **UL** (Выгрузка): Данная команда осуществляет выгрузку таблицы параметров из прибора на карточку копирования. При успешном завершении операции на дисплее появится метка «**y**», а при ошибке выполнения - метка «**n**».
- **Fr** (Формат): Данная команда осуществляет форматирование карточки копирования (нужно при первом использовании). Важно: Команда **Fr** удаляет все данные на карточке без возможности их дальнейшего восстановления.
- **Загрузка**: Осуществляется с подачей питания. Отключите питание прибора и подключите к нему карточку копирования UniCard/CopyCard. С подачей питания контроллер начнет выгрузку параметров с карточки. По завершении операции на дисплее появится метка «**dLy**», если операция прошла успешно, или метка «**dLn**», если операция была прервана из-за ошибки.
- **ВАЖНО**: перед выполнение операций Загрузки или Выгрузки убедитесь в отключении прибора от системы мониторинга, т.е. связи по шине RS485 во время этих операций осуществляться не должно (если прибор не отключать, то необходимо остановить опрос данных и исключить выполнение операций с прибором через систему мониторинга).

#### **Метки команд на выполнение функций**

Для выполнения функций используются следующие Команды

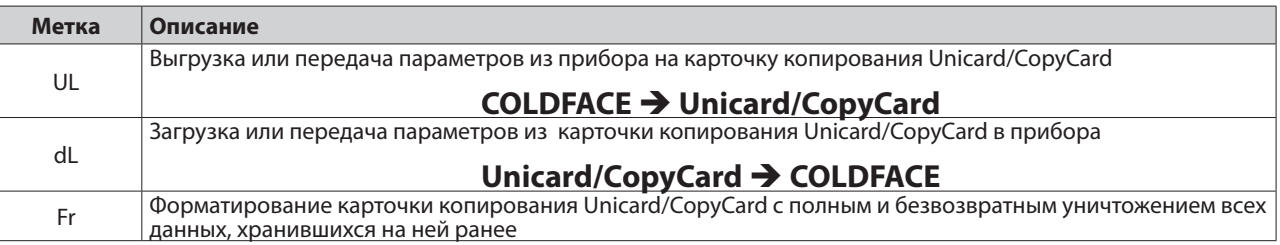

## **6.2.2. UNICARD**

UniCard позволяет выгружать параметры из прибора и загружать их в один или несколько других как и CopyCard. Это более удобный инструмент для программирования приборов. Отличие его использования по сравнению с CopyCard состоит в следующем:

**1)** UNICARD может быть напрямую подключена к ПК через USB порт для работы с ней в среде программы DeviceManager **2)** UNICARD может подключаться к сетевому адаптеру с USB портом (или источнику питания на батарейках с USB портом для запитки платы управления контроллера, что достаточно для проведения операций загрузки и выгрузки данных.

Подача питания на UNICARD может осуществляться следующими способами:

**A) Подача питания на прибор от сети**

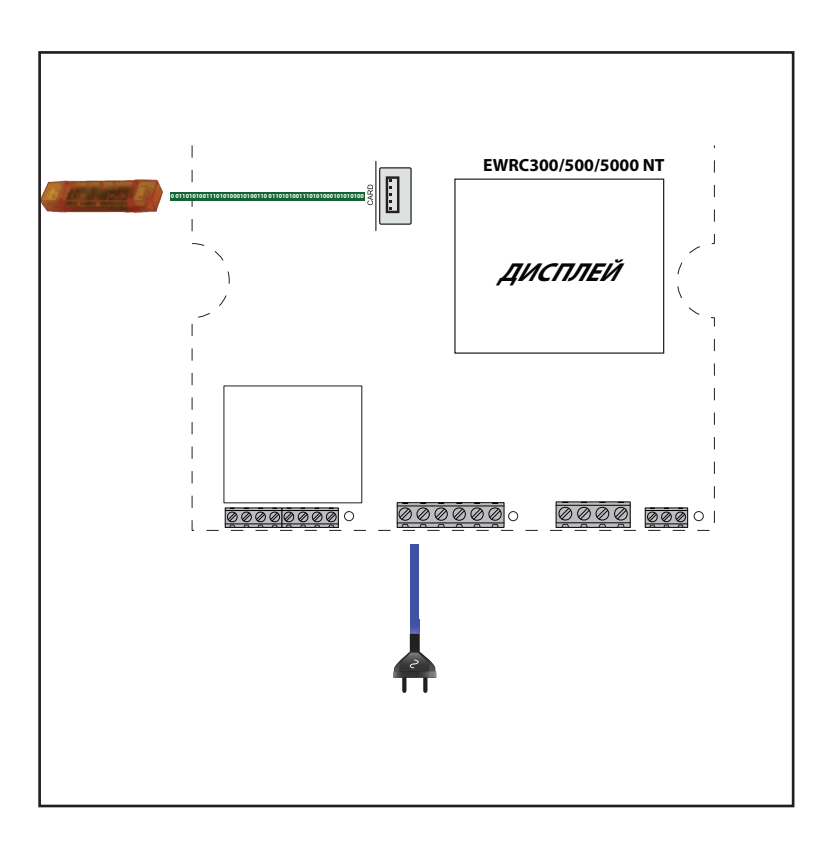

#### **B) Подача питания на плату управления контроллера через UNICARD**

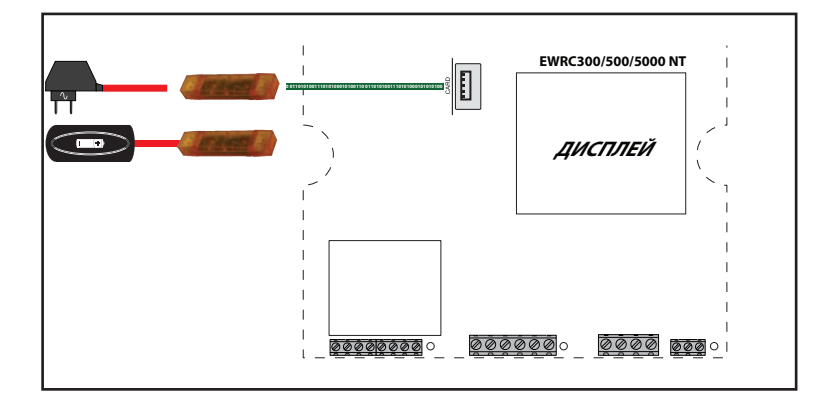

# 6.3. ЗАГРУЗЧИК ПРОГРАММЫ ПРИБОРА

Прибор оснащен Загрузчиком его программы, что позволяет обновить программу прибора непосредственно на месте его установки. Обновление производится с помощью UNICARD.

Процедура обновления:

 $\ddot{\phantom{0}}$ 

- Подключите карточку копирования UNICARD с загруженной на нее программой к прибору;
	- Подайте питание на прибор, если оно было отключено, либо отключите питания прибора и подайте его заново

ПОМНИТЕ: карточку копирования UNICARD можно подключить и к прибору с поданным питанием.

- Ждите пока красный индикатор карточки копирования UNICARD постоянно горит (операция выполняется).
- По завершении операции на карточке копирования UNICARD индикатор зеленого цвета указывает на результат операции:
	- ГОРИТ: операция завершена успешно
	- ПОГАШЕН: операция не выполнена (файл совместимого приложения/программы не обнаружен...)

ПОМНИТЕ: состояние индикаторов соответствует карточкам UNICARDS с неделей производства 18-12 или позже..

Для загрузки приложения/программы на карточку UNICARD (в режиме КЛОНИРОВАНИЯ/CLONE как и для таблицы параметров) Вам необходимо использовать программу DeviceManager (версия 05.00.06 или выше), которую Вы можете загрузить с сайта фирмы Eliwell после получения доступа к ресурсам уровня II.

ПОМНИТЕ: для этой и более поздних версий программы DeviceManager карточка UNICARD может подключаться к ПК напрямую, без необходимости использовать интерфейсный модуль DMI.

## **6.4. КОМПРЕССОР**

Компрессор управляется соответствующим образом настроенным реле прибора. Оно включается и выключается в зависимости от:

- значения температуры, считываемого с датчика объема холодильной камеры
- настроек регулятора температуры
- состояния функций разморозки и дренажа (смотрите раздел Разморозка)

## **6.4.1. НАСТРОЙКА КОМПРЕССОРА**

Для правильного подключения Компрессора к прибору обратитесь к схеме подключения. Полярность реле фиксированная.

**ПОМНИТЕ**: Вы ДОЛЖНЫ проверить назначение реле для Компрессора назначение цифровых выходов (реле) параметрами **H2x**. **ПОМНИТЕ**: по заводским/исходным настройкам **H21 = 1 (компрессор)**

## **6.4.2. НАСТРОЙКА ВТОРОГО КОМПРЕССОРА**

Приборы серии Coldface поддерживают возможность управления вторым компрессором.

ПОМНИТЕ: Вы ДОЛЖНЫ проверить назначение реле для Компрессора 2 → назначение цифровых выходов (реле) параметрами Н2х. Например, для реле 5 **H25 = 10 (Компрессор 2).**

**ПОМНИТЕ**: для предотвращения одновременного запуска двух компрессоров установки задавайте минимальную задержку между запусками первого и второго компрессоров специальным параметром **dSC**.

## **6.4.3. УСЛОВИЯ РАБОТЫ КОМПРЕССОРА**

Работа компрессора

Управление компрессором активно когда:

- прибор Включен
- нет аварии отказа датчика объема холодильной камеры **E1**
- истек отсчет задержки, задаваемой параметром **OdO**, запускаемый с включением прибора
- не выполняется режим Разморозки (исключая режим СВОБОДНЫЙ)

(Установлен фиксированный интервал в одну секунду от появления запроса до реального включения реле)

Следующие параметры используются для настройки данного регулятора:

- рабочая точка, которая задается с клавиатуры внутри установленных пределов от минимального до максимального значения
- дифференциал включения компрессора

Показанная ниже диаграмма отображает процесс включения компрессора при росте температуры (верхняя часть) и его выключения при падении температуры (нижняя часть) с использованием значений рабочей точки **SEt** и дифференциала **diF** > 0 (Охлаждение).

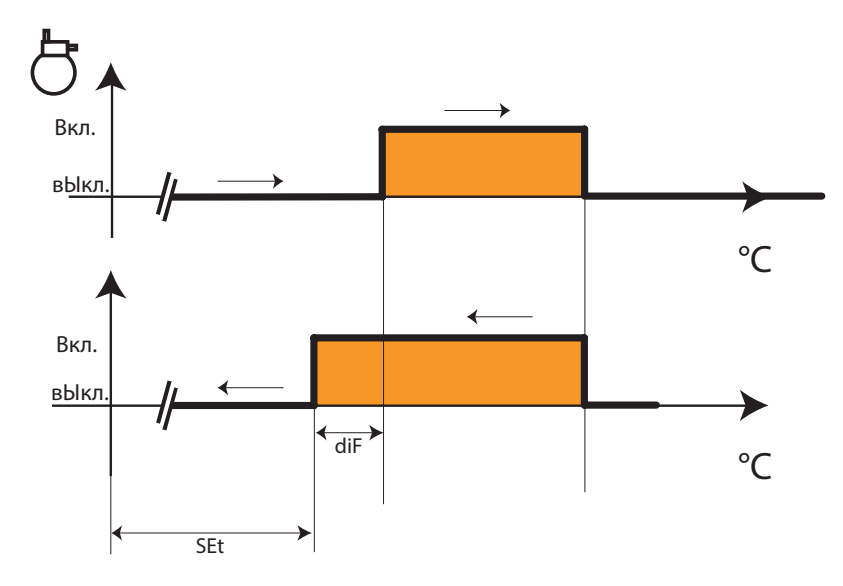

# 6.5. КОМПРЕССОР/СРЕДСТВА ЗАЩИТЫ

#### Описание

При аварии отказа датчика объема Е1 выход реле, назначенного для управления компрессором управляется в соответствии со значениями параметров Ont и OFt.

Первым рассматривается значение Ont.

при Ont > 0, работа компрессора осуществляется в запрограммированном цикле dOn-dOF-dbi должны иметь соответствующие значения (смотри Задержки Безопасности Компрессора).

ПОМНИТЕ: Напоминаем, что параметр ОdО устанавливает задержку использования ВСЕХ выходов с момента подачи питания на прибор (Компрессор, Разморозка, Вентиляторы...), за исключением реле Зуммера и Аварий.

#### Рабочие режимы

Следующая таблица отображает режим управления Компрессором при различных значениях параметров:

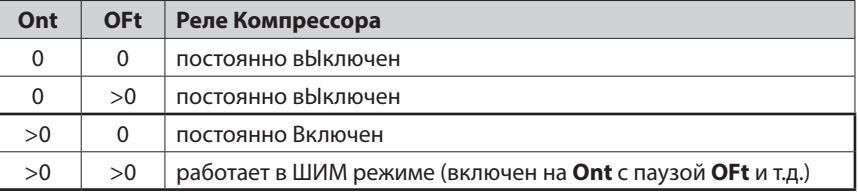

При Ont > 0 и OFt = 0 компрессор работает непрерывно за исключением соблюдения требования параметра CAt.

При Ont > 0 и OFt > 0 компрессор управляется в ШИМ цикле безотносительно к значению с датчика (есть ошибка датчика объема) и запросов регуляторов других нагрузок (режим Широтно-Импульсной Модуляции = ШИМ).

При нормальной работе датчика объема ШИМ режим НЕ используется и он не имеет приоритета над обычным режимом управления Компрессором.

Следующая диаграмма показывает принцип Широтно-Импульсной Модуляции на базе отличных от нуля значений параметров Ont и OFt:

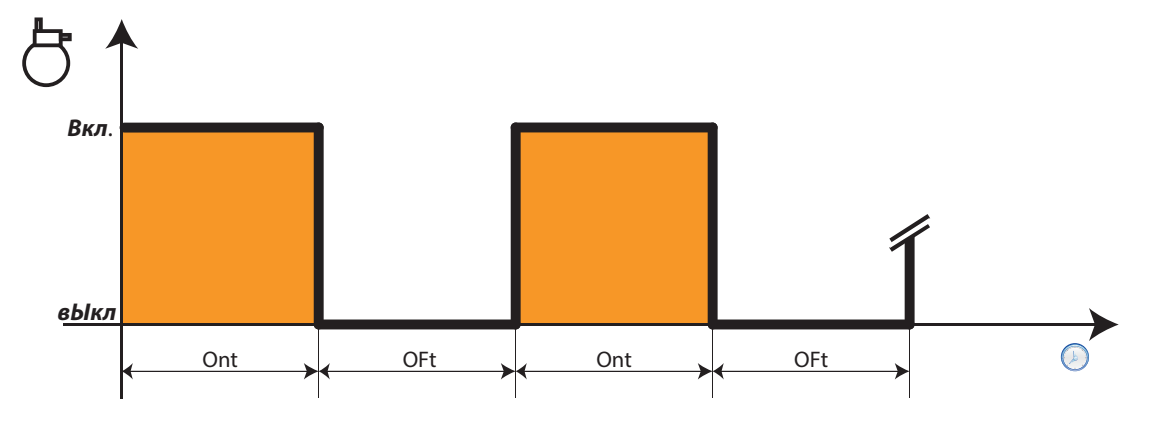

## **6.5.1. ЗАДЕРЖКИ БЕЗОПАСНОСТИ КОМПРЕССОРА**

Включение и выключение Компрессора должно соответствовать задержкам его безопасности, которые задаются специальными, описанными ниже, параметрами.

Индикатор Компрессора мигает когда запрос на его включение получен, но реле не включается из-за активного отсчета задержек безопасности.

Задержка безопасности, задаваемая параметром **dOF** (минимальная пауза в работе), определяет минимальное время от вЫключения Компрессора до его последующего Включения. Она соблюдается и при включении прибора.

Задержка безопасности, задаваемая параметром **dbi**, определяет минимальное время между пусками Компрессора. Задержка безопасности, задаваемая параметром **dOn**, определяет задержку от получения запроса до включения реле. Задержки безопасности **dOn**, **dOF** and **dbi**, если активизированы, не суммируются, а отсчитываются параллельно. Следующая диаграмма отображает использование задержек **dOn**, **dOF**, **dbi** при управлении Компрессором, где:

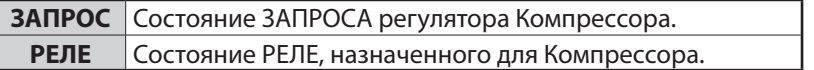

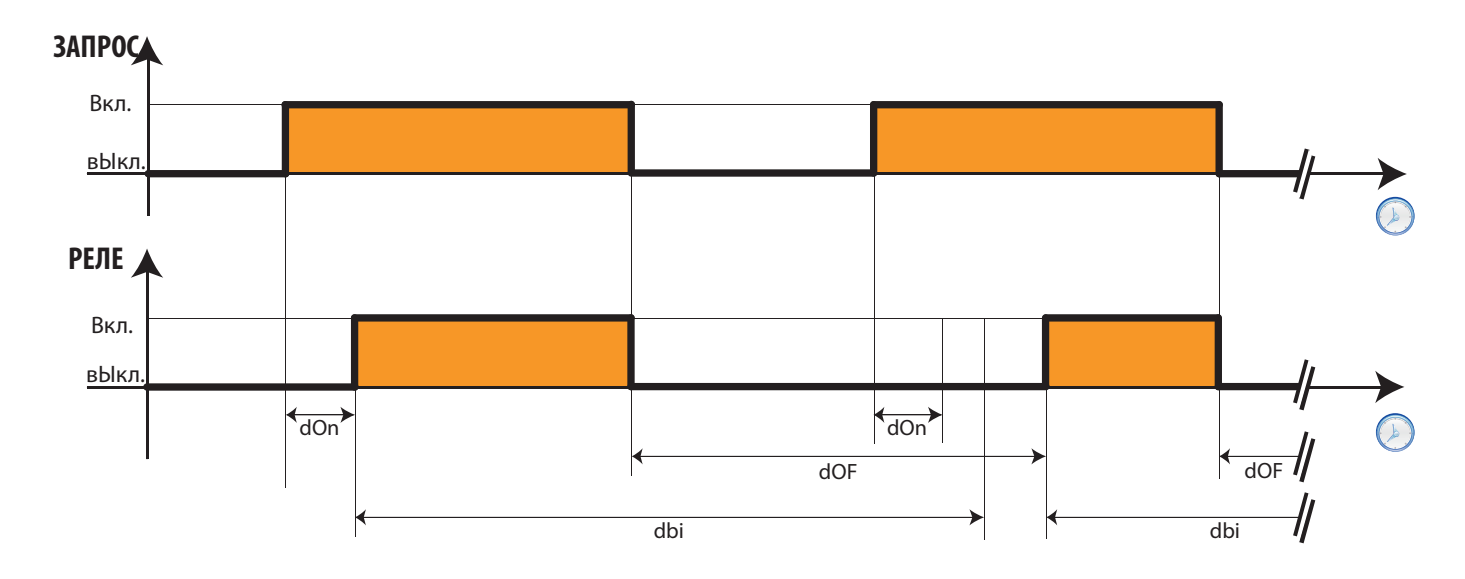

**ПОМНИТЕ:** Смотрите раздел Работа Компрессора при Разморозке для ознакомления с другими задержками и средствами защиты Компрессора.

#### **Максимальный период работы**

Максимальное время непрерывной работы Компрессора до его обязательного выключения задается параметром **CAt**. **Минимальный период работы** 

Минимальное время непрерывной работы Компрессора до его последующего выключения задается параметром **Cit**.

#### **Используемые параметры**

Для настройки данного регулятора используются следующие параметры:

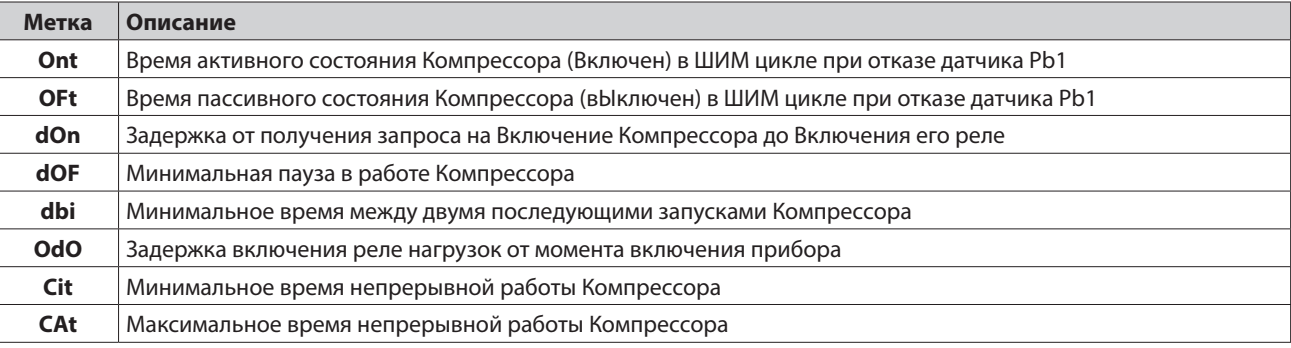

## **6.6. РАЗМОРОЗКА И ДРЕНАЖ**

### **6.6.1. ТИП РАЗМОРОЗКИ И ЕЕ ЗАПУСКА**

Разморозка предусмотрена для остановки льдообразования на поверхности испарителя. **Запуск** Разморозки может осуществляться:

- автоматически, по одному из принципов, выбираемых параметром **dCt**:
	- наработка Компрессора (режим Digifrost);
	- время работы контроллера;
	- при каждой остановке Компрессора;
	- по часам RTC (смотрите раздел, посвященный часам RTC);
- по команде запрограммированного Цифрового входа (D.I.);
- по команде запрограммированной кнопки;
- по удаленной команде системы мониторинга.

**Тип** Разморозки выбирается параметром **dtY** и она может быть:

- 1. с использованием электрического нагревателя (или паузой в работе Компрессора);
- 2. реверсом рабочего цикла установки;
- 3. СВОБОДНОЙ (управление Компрессором не зависит от цикла Разморозки)

#### **Дренаж**

По завершении цикла Разморозки предполагается наличие влаги на испарителе и предлагается не начинать цикл охлаждения сразу же, т.к. это приведет к преобразованию оставшейся влаги в лед, а задать задержку для стекания влаги или дренажа. Время дренажа (стекания влаги) задается параметром **dt**.

#### **Условия запуска и выполнения Разморозки**

Разморозка запускается если:

- Температура испарителя, считываемая датчиком 2, ниже температуры завершения разморозки, т.е. параметра **dSt**.
- В данное время не выполняется режим ручной Разморозки, иначе запрос автоматической Разморозки игнорируется.

Запрос на запуск Разморозки может осуществляться следующими путями:

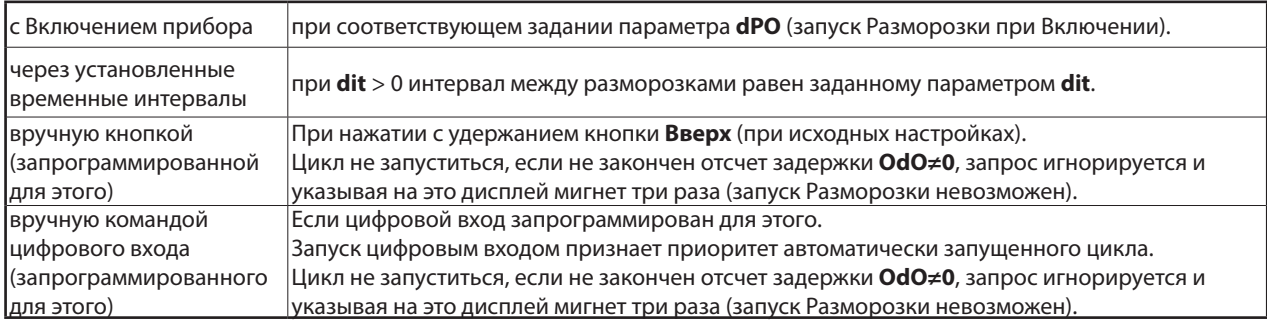

Модели с функцией регистрации HACCP аварий имеют дополнительно еще один путь::

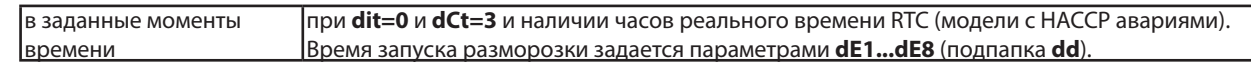

## **6.6.2. АВТОМАТИЧЕСКАЯ РАЗМОРОЗКА**

Исходно цикл Разморозки запрограммирован для запуска через установленные интервалы времени.

 **ПОМНИТЕ:** Для блокирования автоматического запуска Разморозки установите **dit=0**.

При **dit>0** циклы Разморозки запускаются через фиксированные интервалы времени, заданные параметром **dit**, при этом отсчет интервала ведется следующим образом:

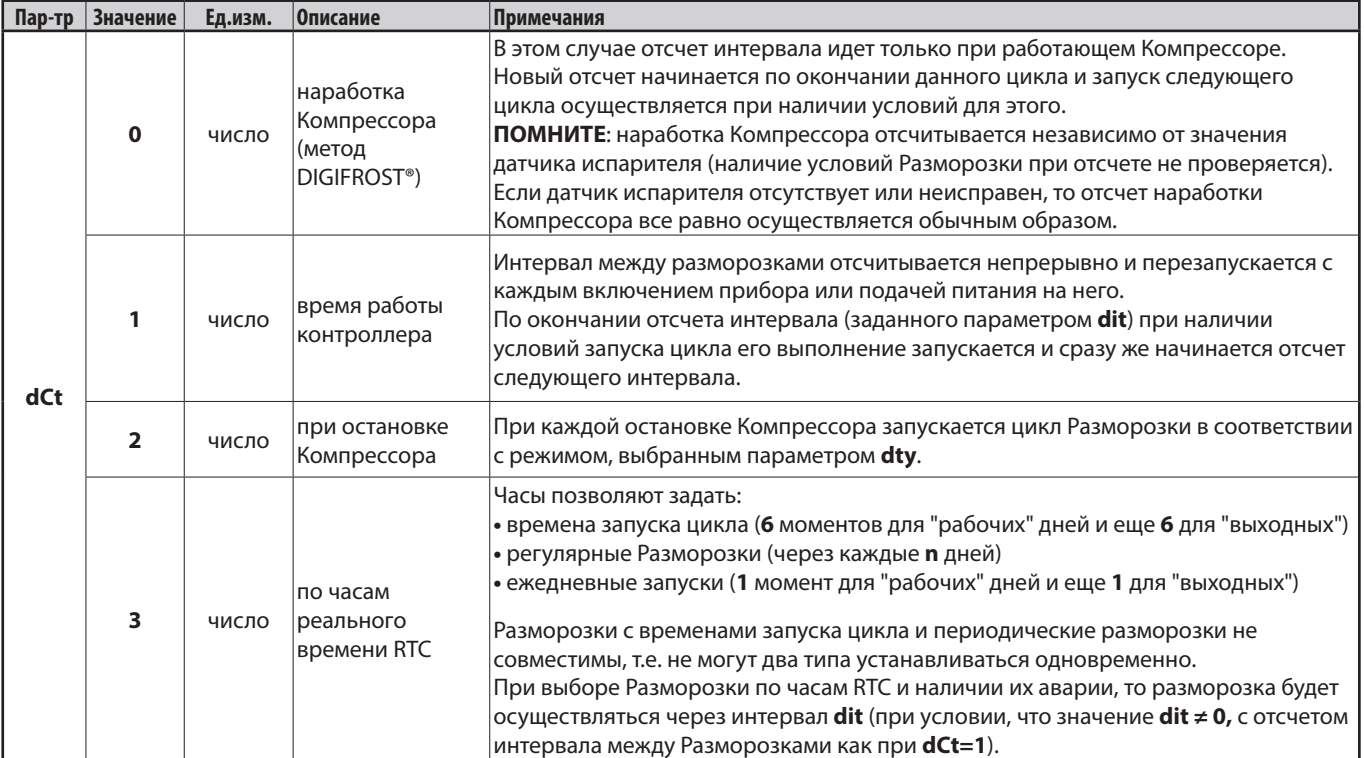

**ВАЖНО**: независимо от способа отсчета интервала применимы следующие условия:

Если отсчет задержки **OdO** от включения прибора не закончен или температура датчика испарителя выше чем значение **dSt**, то цикл не запуститься: начнется отсчет нового интервала и только по окончании его отсчета и при наличии условий запуска цикла он начнет выполняться.

## **6.6.3. РУЧНАЯ РАЗМОРОЗКА**

При нажатии с удержанием кнопки **esc** (исходно настроенная для запуска Разморозки) или при активизации цифрового входа (настраиваемого для запуска Разморозки параметрами **H11 ... H13 = 1**) контроллер запускает цикл Разморозки. Процедура запуска ручного цикла Разморозки аналогична описанной для автоматического цикла.

Максимальная длительность цикла как и для автоматической Разморозки равна **dEt**, а отсчет интервала между Разморозками продолжается от последнего автоматического запуска Разморозки безотносительно был ли ручной запуск цикла или нет.

При отсутствии условий запуска цикла разморозки, т.е. при наличии одного из условий:

- **•** продолжается отсчет задержки **OdO** от включения прибора
- **•** температура с датчика испарителя выше значения параметра **dSt**

то дисплей мигнет трижды указывая но то, что цикл Разморозки НЕ МОЖЕТ быть запущен и данная команда игнорируется.

Ручная Разморозка всегда доступна за исключением случая, когда **dit** = 0.

## **6.6.4. РАЗМОРОЗКА ПО ВНЕШНЕЙ КОМАНДЕ ЦИФРОВОГО ВХОДА**

Если есть цифровой вход, настроенный для запуска Разморозки (один из параметров **H11 ... H13 = 1**), и присутствуют условия запуска цикла Разморозки, то при активизации соответствующего цифрового входа поступает запрос на запуск цикла Разморозки. Временные диаграммы для различных случаев подачи сигнала цифровым входом представлены ниже.

**ПОМНИТЕ**: Запрос на запуск Разморозки осуществляется в момент смены состояния входа, полярность которого выбирается знаком установленного для параметра значения (+1 или -1). Поэтому у Вас есть возможность запустить цикл Разморозки, но НЕТ возможности его прерывания. Запущенный отсчет времени Разморозки или дренажа приостановить или прервать нельзя.

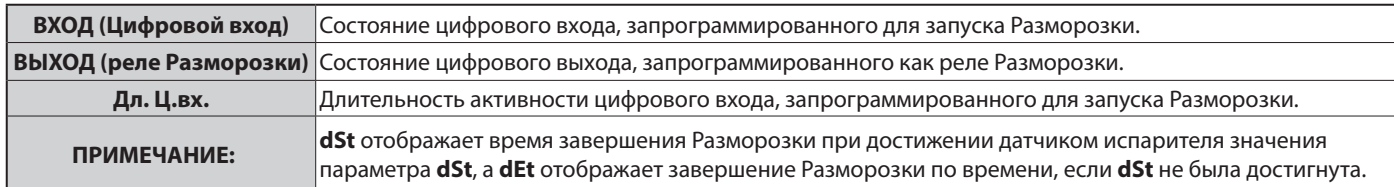

Диаграммы работы регулятора при различных условиях:

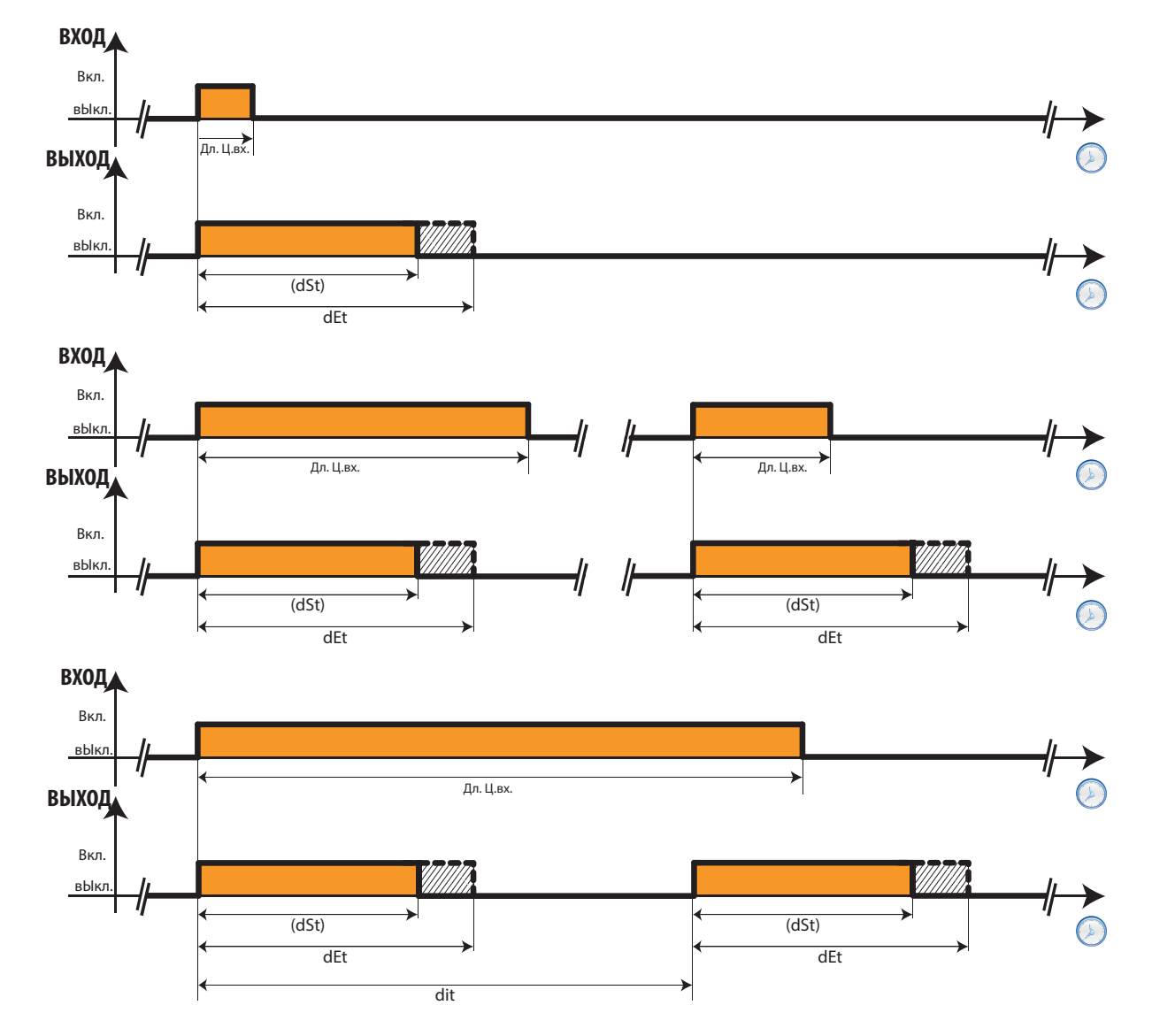

## **6.6.5. РАЗМОРОЗКА ПО ВНЕШНЕЙ КОМАНДЕ ЗАПУСКА/ОСТАНОВКИ**

Если есть цифровой вход, настроенный для функции Запуска/Остановки цикла Разморозки (один из параметров **H11 ... H13 = ±22**) то им можно подавать команды на запуск и прерывание выполнения цикла. Цикл запускается при активизации цифрового входа и, соответственно, цикл прерывается при его переводе в пассивное состояние.

Если разрешен и автоматический запуск Разморозки, то эти две функции выполняются параллельно. В этом случае при запуске разморозки такой внешней командой отсчет интервала автоматической разморозки **dit** сбрасывается и запускается заново с нуля. По окончании цикла разморозки, запущенного по внешней команде производится цикл дренажа, если **dt** > 0.

Условия для запуска цикла разморозки:

- при использовании и исправности датчика испарителя считываемая им температура ниже **dSt**;
- запуск разморозки не блокируется отсчитываемыми задержками и/или авариями.

Цикл разморозки не запуститься в следующих случаях:

- 1. Если при использовании и рабочем состоянии датчика испарителя его значение выше чем **dSt**;
- 2. Идет отсчет блокирующих запуск разморозки задержек или имется блокирующие разморозку аварии,

Разморозка может завершиться и до перевода цифрового входа внешней команды запуска/остановки цикла в пассивное состояние ели до этого:

- закончится отсчет времени продолжительности цикла разморозки **dEt**;
- при наличии и исправности датчика испарителя его значение достигнет значения **dSt**;
- будет зарегистрирована авария, которая блокирует выполнение цикла разморозки.

Для ввода различных задержек реакции на переключение цифровых входов D.I.1 и D.I.2:

- Установите общую для входов D.I.1 и D.I.2 задержку в ноль: **dAd** = 0;
- Задайте индивидуальные задержки цифровых входов специальными параметрами **O1i** (задержка активизации входа D.I.1) и **O2i** (задержка активизации входа D.I.2), а так же можете установить задержку активизации входа D.I.3 параметром **di3**.

**ПОМНИТЕ**: При ненулевом значении **dAd** ≠ 0 значения параметров **O1i** и **O2i** контроллером ИГНОРИРУЕТСЯ и в расчет не принимается.

#### **Используемые параметры**

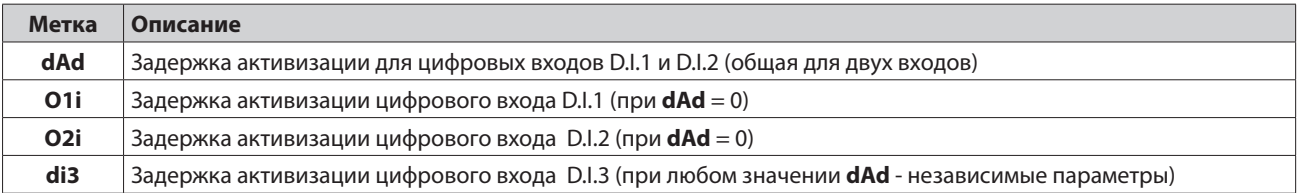

# **6.7. РЕЖИМЫ РАЗМОРОЗКИ**

## **6.7.1. РАЗМОРОЗКА С ЭЛЕКТРИЧЕСКИМ НАГРЕВАТЕЛЕМ**

Установка настраивается на работу с циклом Разморозки с электрическим нагревателем заданием **dtY = 0**.

Во время выполнения цикла Разморозки Компрессор остается выключенным, а реле Разморозки активизируется для включения электрического нагревателя. По завершении цикла Разморозки реле электрических нагревателей выключается, но Компрессор остается выключенным еще на время дренажа (стекания капель), задаваемого параметром **dt**, если он не равен нулю.

Разморозка завершается по:

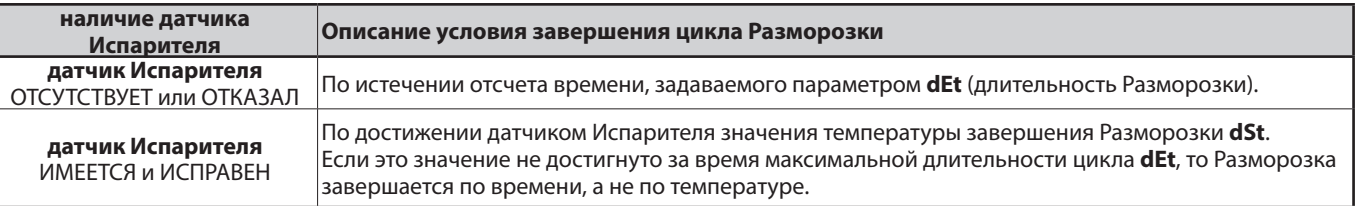

#### **ПРИМЕЧАНИЯ**:

- Если **dSt** достигнуто до истечения отсчета **dEt**, то отсчет следующих задержек (**dt** и **Fdt**) начинается с момента достижения **dSt**.
- Если задано **Fdt** < **dt**, то регулятор работает как при **Fdt** = **dt**.
- Во время цикла Разморозки вентиляторы выключены, если параметр **dFd** настроен соответствующим образом, в обратном случае он продолжает управляться в соответствии с заданными параметрами регулятора вентилятора.

Диаграмма работы регуляторов при выполнении цикла Разморозки:

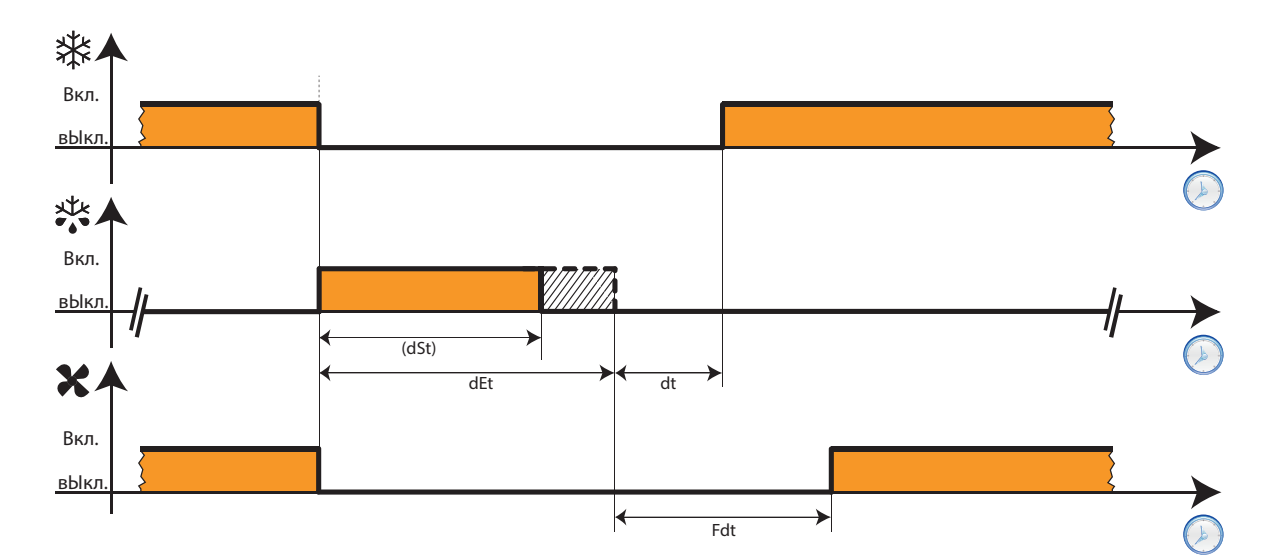

Обозначения на Диаграмме:

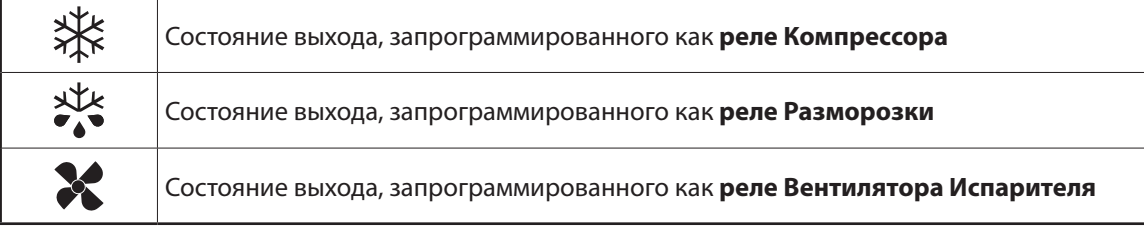

## **6.7.2. РАЗМОРОЗКА РЕВЕРСОМ ЦИКЛА**

Выполнение Разморозки реверсом цикла (или горячим газом) выбирается параметром **dtY = 1**.

Во время выполнения такого цикла Разморозки Компрессор остается включенным и дополнительно включается реле Разморозки, которое управляет соленоидным вентилем.

По завершении цикла Разморозки реле соленоида и Компрессора выключаются и начинается фаза отсчета времени дренажа или стекания капель **dt** (если оно не равно нулю). Затем Компрессор вновь управляется собственным регулятором. Разморозка завершается по:

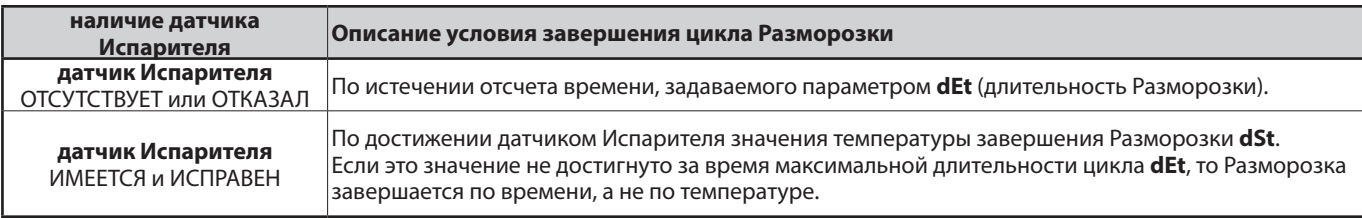

**ПОМНИТЕ**: параметры **dOn**, **dOF** и **dbi** по прежнему в силе и имеют приоритет.

- Если **dSt** достигнуто до истечения отсчета **dEt**, то отсчет следующих задержек (**dt** и **Fdt**) начинается с момента достижения **dSt**.
- Если задано **Fdt** < **dt**, то регулятор работает как при **Fdt** = **dt**.
- Во время цикла Разморозки вентиляторы выключены, если параметр **dFd** настроен соответствующим образом, в обратном случае он продолжает управляться в соответствии с заданными параметрами регулятора вентилятора.

Диаграммы работы регуляторов при выполнении цикла Разморозки:

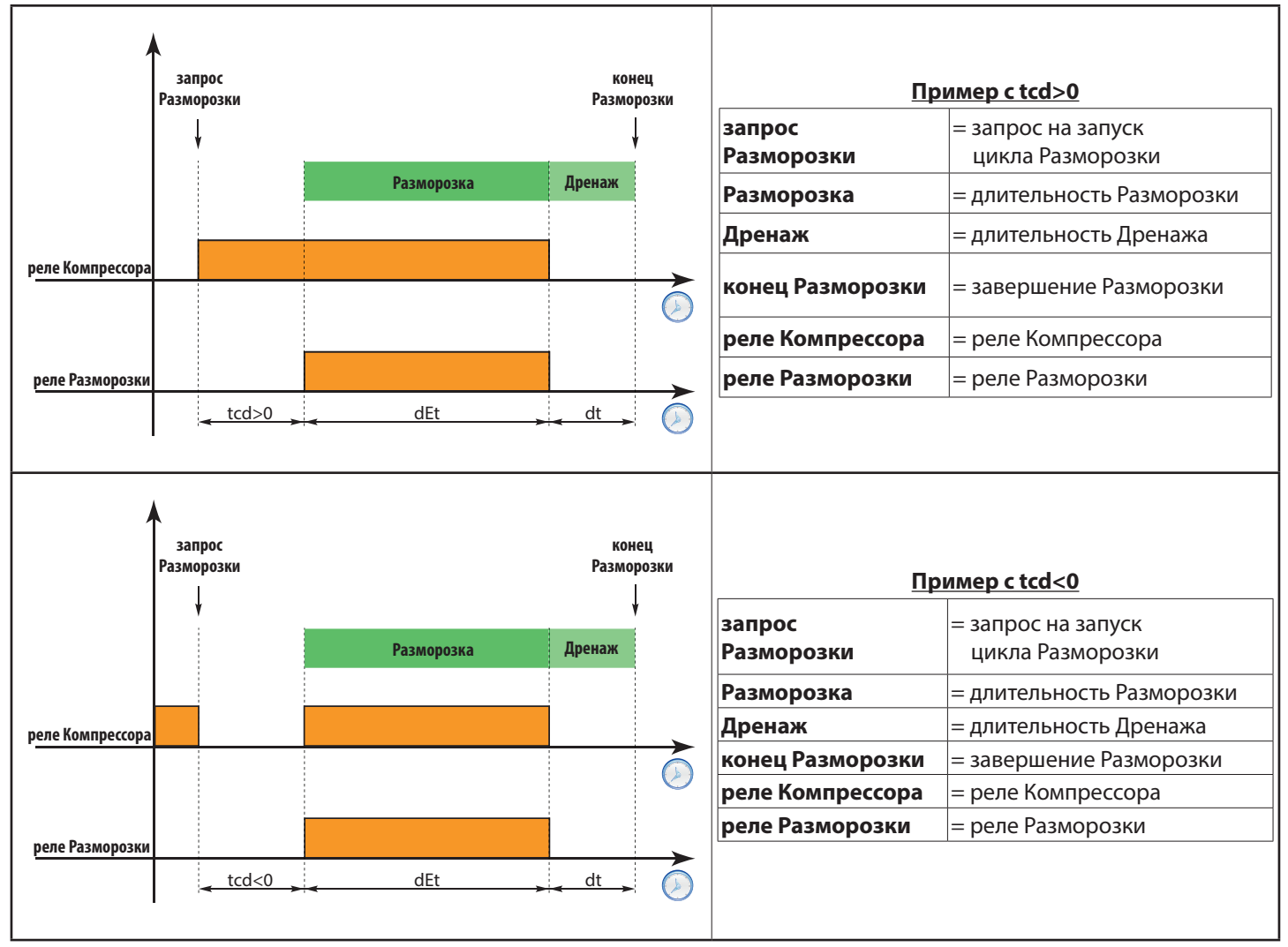

## **6.7.3. РАЗМОРОЗКА ДЛЯ ДВОЙНОГО ИСПАРИТЕЛЯ**

правление Разморозкой для двойного Испарителя настраивается заданием датчика второго Испарителя. Также одно из реле настраивается как Разморозка Испарителя 2 (смотри параметры Конфигурации **H21...H25**). Для активизации этой функции Вам нужно:

- Настроить датчик **Pb3** для использования в качестве датчика Испарителя 2 (параметр **H43**).
- Настроить одно из реле как выход Разморозки Испарителя 2 (параметры **H21...H25**).
- Определить порядок запуска двойной Разморозки параметром **H45**.

#### **Порядок запуска двойной Разморозки**

Запуск двойной Разморозки может осуществляться в одном из тех предусмотренных режимов, который выбирается параметром **H45**.

- **• H45=0**: цикл Разморозки запускается если значение температуры Испарителя 1 (**Pb2**) ниже значения параметра **dSt**.
- **• H45=1**: цикл Разморозки запускается если значения температуры одного из Испарителей ниже значения температуры завершения цикла (значение **Pb2** ниже параметра **dSt** для Испарителя 1 ИЛИ значение **Pb3** ниже параметра **dS2** для Испарителя 2).
- **• H45=2**: цикл Разморозки запускается если значения температуры обоих Испарителей ниже значений температуры завершения цикла (значение **Pb2** ниже параметра **dSt** для Испарителя 1 И значение **Pb3** ниже параметра **dS2** для Испарителя 2).

Наличие аварий отказа датчика или датчиков рассматривается как наличие условия запуска цикла Разморозки.

Завершение цикла Разморозки для каждого отдельного испарителя осуществляется при выполнении одного из условий:

- истекло время отсчета длительности Разморозки: **dEt** для Испарителя 1 И **dE2** для Испарителя 2
	- достигнута температура завершения цикла: **dSt** для Испарителя 1 И **dS2** для Испарителя 2

#### **Порядок завершения двойной Разморозки**

Цикл двойной Разморозки для каждого Испарителя завершается по окончании отсчета длительности цикла (**dEt** для Испарителя 1 И **dE2** для Испарителя 2) или по достижении температуры завершения цикла (**dSt** для Испарителя 1 И **dS2** для Испарителя 2).

При отказе одного из или обоих датчиков Испарителей цикл их Разморозки завершается по времени.

#### **В ЛЮБОМ случае**

При отсутствии условий запуска Разморозки соответствующий запрос игнорируется.

Разморозка каждого из Испарителей завершается по окончании отсчета времени максимальной длительности цикла или по достижении значения температуры завершения цикла (отдельные параметры для каждого из Испарителей). Отсчет времени дренажа начинается по завершении Разморозки на ОБОИХ Испарителях.

Если один или оба датчики Испарителей неисправны, то цикл Разморозки соответствующего Испарителя завершается по времени. Запуск цикла Разморозки на каждом из Испарителей осуществляется если температура его датчика ниже температуры окончания цикла (**dSt** для Испарителя 1 И **dS2** для Испарителя 2).

Даже если датчик второго Испарителя не назначен (**H43 ≠2**), то двойная Разморозкаt все равно возможна при наличии реле назначенного как реле Разморозки Испарителя 2 (**H21..H25 = 9**). В данном случае считается, что температурное условие запуска Разморозки Испарителя 2 всегда присутствует (как при Pb3< **dS2**), а цикл Разморозки Испарителя 2 завершается по времени. Управление Вентилятором Испарителя при этом остается неизменным.

#### **Используемые параметры**

Для настройки режима разморозки применимы следующие параметры:

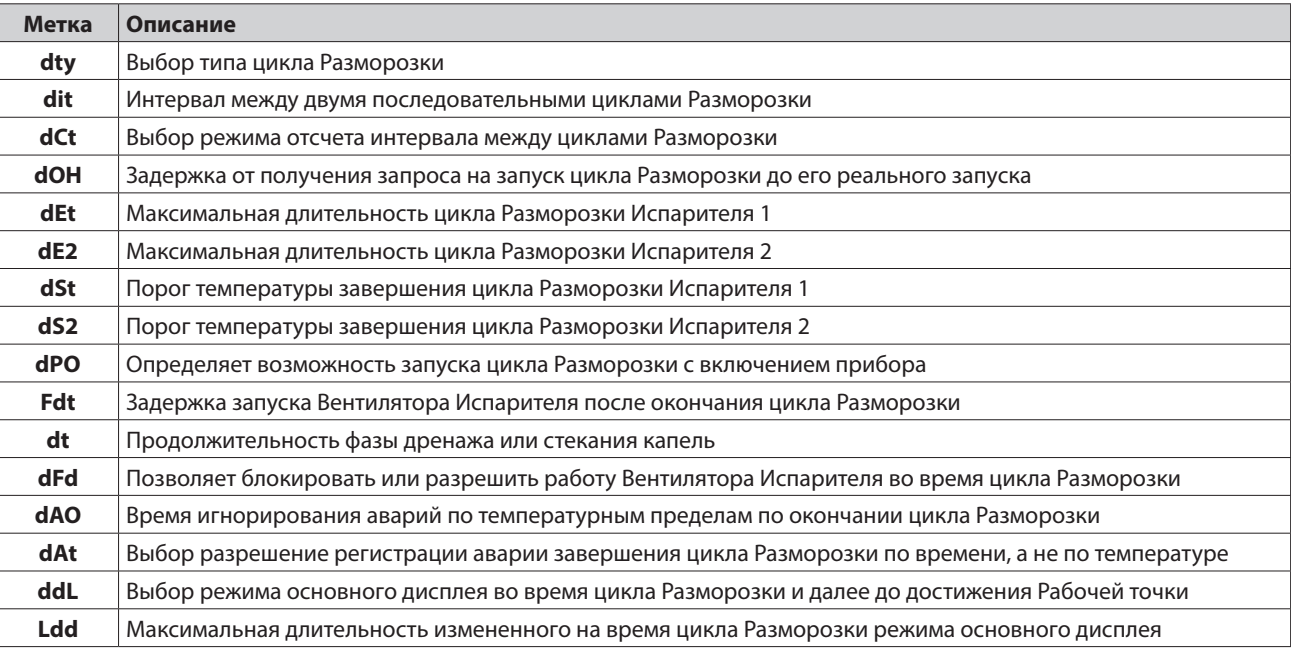

#### Обобщающие таблицы

#### **цикл Разморозки Испарителя 1**

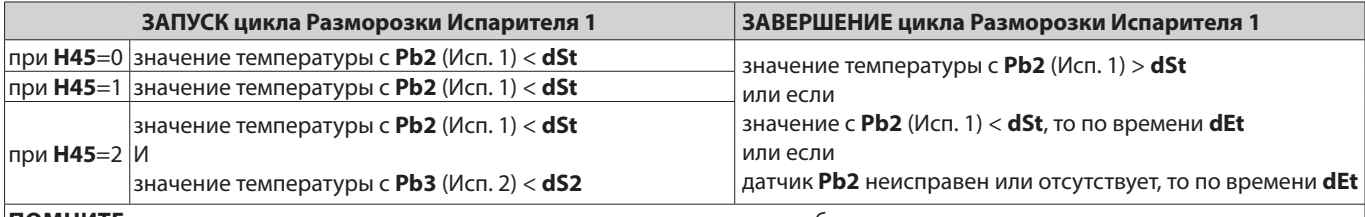

**ПОМНИТЕ**: при отсутствии датчика или его неисправности считается, что соблюдается условие аналогичное тому, что температура соответствующего датчика ниже значения параметра порога завершения цикла Разморозки этого Испарителя.

#### **цикл Разморозки Испарителя 2**

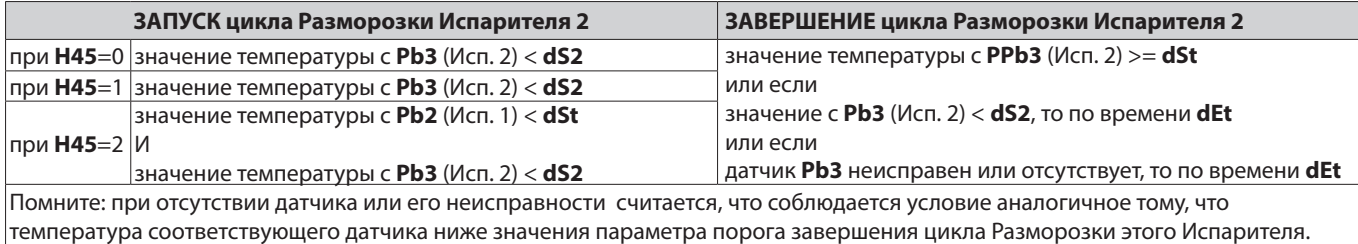

#### **фаза Дренажа или стекания капель**

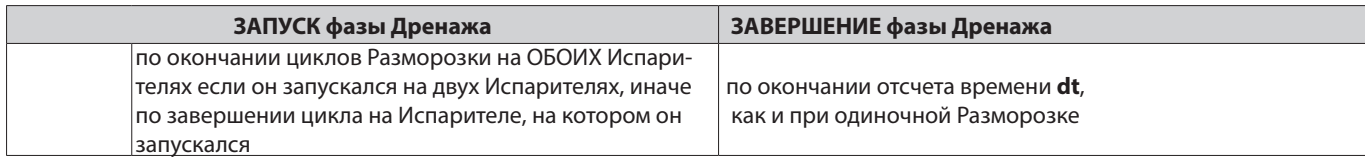

# **6.8. ВЕНТИЛЯТОР ИСПАРИТЕЛЯ**

## **6.8.1. УСЛОВИЯ РАБОТЫ ВЕНТИЛЯТОРА ИСПАРИТЕЛЯ**

Регулятор Вентилятора Испарителя используется если:

- истек отсчет задержки **OdO** от включения прибора.
- температура с датчика Испарителя **Pb2** ниже температуры остановки Вентилятора **FSt**, но выше значения **Fot**.
- во время цикла Разморозки его работа не блокирована параметром **dFd** (**dFd = y(1)**).
- не выполняется фаза Дренажа или стекания капель (**dt**).
- не идет отсчет запуска Вентилятора Испарителя по окончании цикла Разморозки (**Fdt**).

Запрос на изменение режима управления Вентилятором может поступать от следующих регуляторов:

- регулятором Компрессора для помощи в процессе «Охлаждения» (режим регулирования температуры)
- регулятором Разморозки для контроля и/или ограничения перемещения горячего воздуха

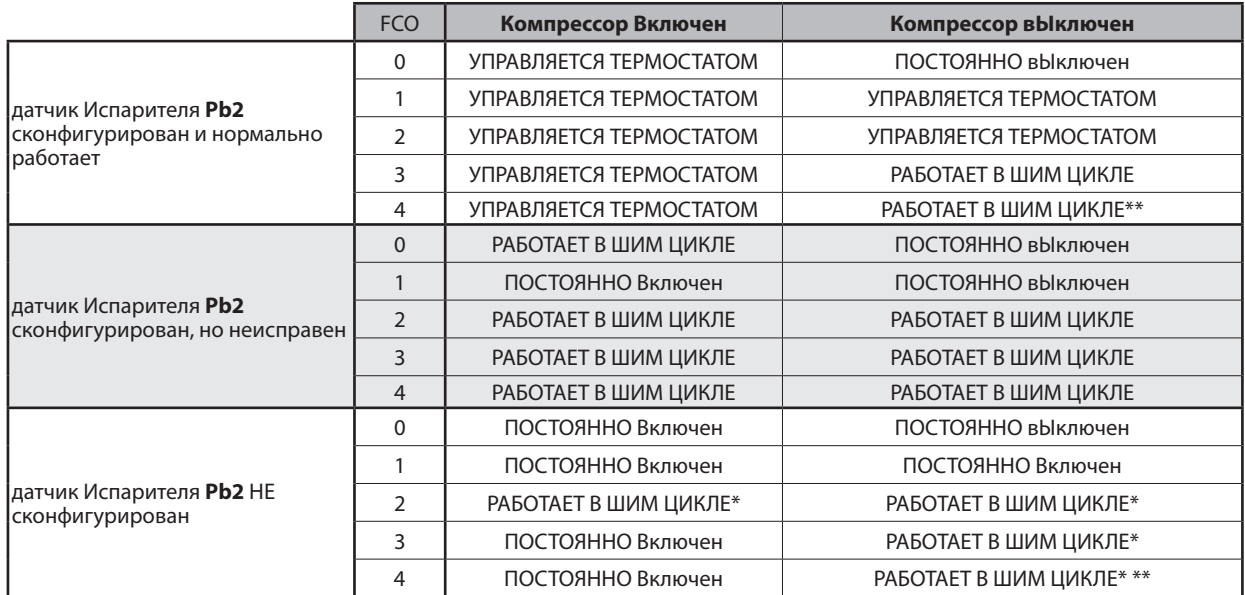

\* смотри раздел «Работа Вентилятора при отсутствии датчика Pb2» (**H42** = 0).

Обычный ШИМ цикл с обратной последовательностью (сначала пауза, а затем импульс)

Следующие диаграммы отображают работу Вентилятора Испарителя при различных значениях параметра **FCO**. На этих диаграмма мы можем видеть, что:

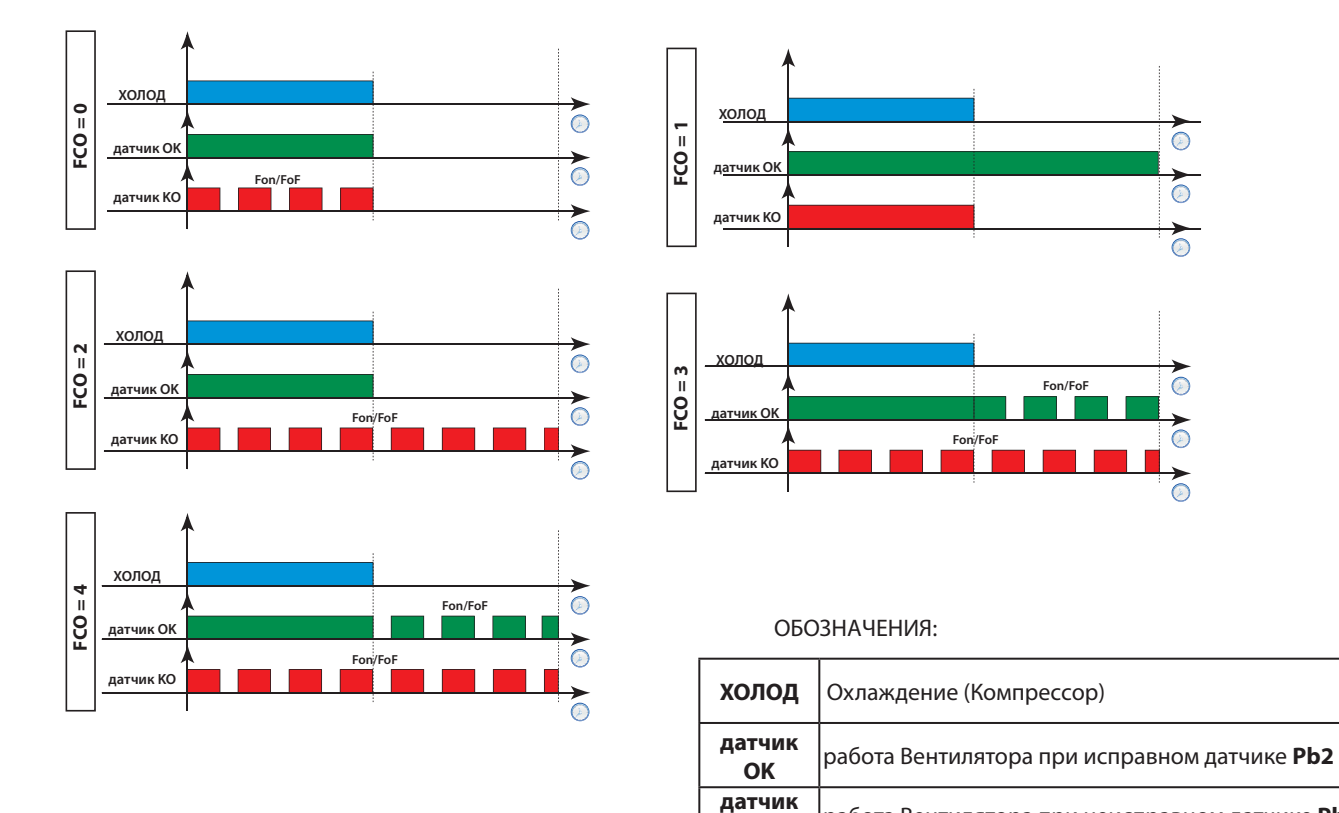

## **6.8.2. УПРАВЛЕНИЕ ВЕНТИЛЯТОРОМ В РЕЖИМЕ ТЕРМОРЕГУЛЯТОРА**

Во время «Охлаждения», Вентилятор Испарителя работает в соответствии с показанной ниже диаграммой:

Термостат управляет Вентилятором Испарителя в соответствии со значениями параметров:

- **FSt** (температура остановки Вентилятора) и **FAd** (дифференциал включения Вентилятора).
- **Fot** (температура запуска Вентилятора) и того же **FAd** (дифференциал включения Вентилятора), но использующегося инверсно.

Исходно значения порогов остановки Вентилятора **FSt** (дифференциал **FAd** отсчитывается вниз от этого порога**)** и запуска Вентилятора **Fot** (дифференциал **FAd** отсчитывается вверх от этого порога**)** задаются как абсолютные значения (**FPt = 0)**.

В зависимости от значения **FPt** порог остановки Вентилятора **FSt** может быть как абсолютным значением (при **FPt=0**), так и относительным значением (при **FPt=1**), т.е. отсчитываемым от значения Рабочей точки управления Компрессором **SEt**.

В зависимости от значения **FPt** порог запуска Вентилятора **FSt** может быть как абсолютным значением (при **FPt=0**), так и относительным значением (при **FPt=1**), т.е. отсчитываемым от значения Рабочей точки управления Компрессором **SEt**.

**ПОМНИТЕ**: Если значение порога **Fot** установлено выше значения порога **FSt**, то вентилятор будет постоянно выключен!

Для точки запуска Вентилятора Испарителя **Fot** (исходно -50°C) дифференциал **FAd** отсчитывается в обратную сторону, т.е**.** вверх от этого порога (выключение при опускании температуры до **Fot**, а включение при ее поднятии до (**Fot**+ **FAd**) в отличие от порога остановки **FSt,** где выключение происходит при поднятии температуры до **FSt**, а включение при опускании до (**FSt-FAd**).

**KO** работа Вентилятора при неисправном датчике **Pb2**

Диаграмма работы Вентилятора Испарителя под управлением терморегулятора по порогу остановки **FSt** приведена ниже:

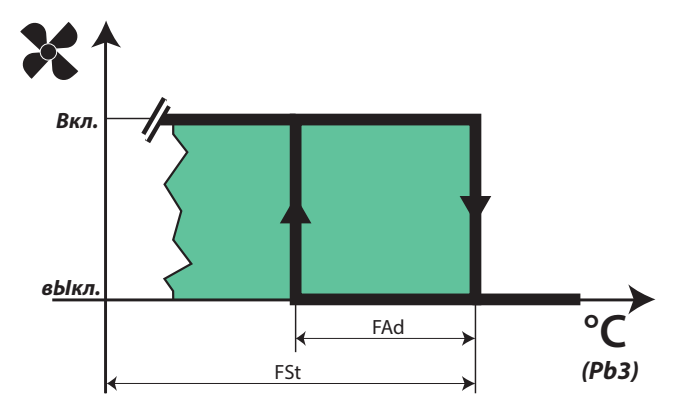

### **6.8.3. УПРАВЛЕНИЕ ВЕНТИЛЯТОРОМ В РЕЖИМЕ ШИМ РЕГУЛЯТОРА**

Для режима ШИМ (Широтно-Импульсной Модуляции) важно правильно задать параметры **Fon** и **FoF**. В режиме ШИМ регулятора управление Вентилятором Испарителя происходит следующим образом:

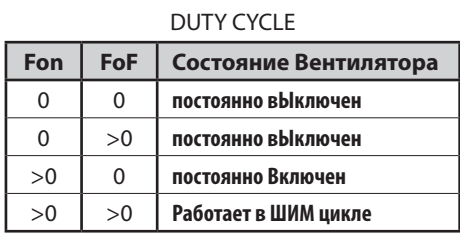

Диаграмма работы Вентилятора Испарителя под управлением ШИМ регулятора представлена ниже:

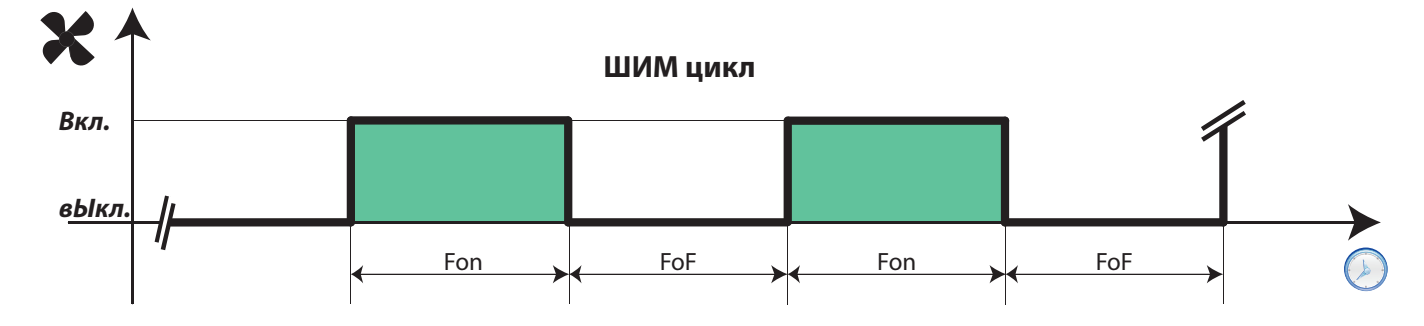

## **6.8.4. УПРАВЛЕНИЕ ВЕНТИЛЯТОРОМ ВО ВРЕМЯ ЦИКЛА РАЗМОРОЗКИ**

Работа вентилятора во время цикла Разморозки показана на диаграмме ниже.

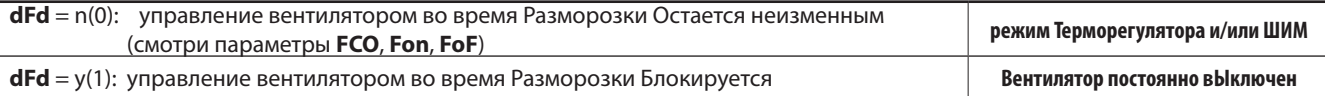

### Термостат управляет Вентилятором Испарителя в соответствии со значениями параметров:

• **FSt** (температура остановки Вентилятора) и **FAd** (дифференциал включения Вентилятора).

**ПОМНИТЕ**: при Разморозке с электрическим нагревателем Компрессор вЫключен, но вентилятор управляется как в режиме с Включенным Компрессором, если только управление Вентилятором не блокировано (смотри параметр **dFd**).

Если управление Вентилятором Испарителя во время Разморозки разрешено (**dFd = n (0)**) и управление осуществляется терморегулятором, то при отказе датчика **Pb2** (авария «**E2**») Вентилятор включен постоянно, а настройки ШИМ регулятора игнорируются. .

#### **Управление Вентилятором Испарителя без датчика**

Если параметр **H42** = **n/0** (датчик **Pb2** отсутствует), то в зависимости от значения параметра **FCO** и состояния Компрессора Вентилятор Испарителя может принимать следующие состояния: «Включен», «вЫключен», «в ШИМ цикле».

Параметр **FCO** задает тип управления Вентилятором Испарителя для Дневного и Ночного режимов работы установки.

Ниже представлен пример управления Вентилятором Испарителя при различных значениях параметра **FCO**.

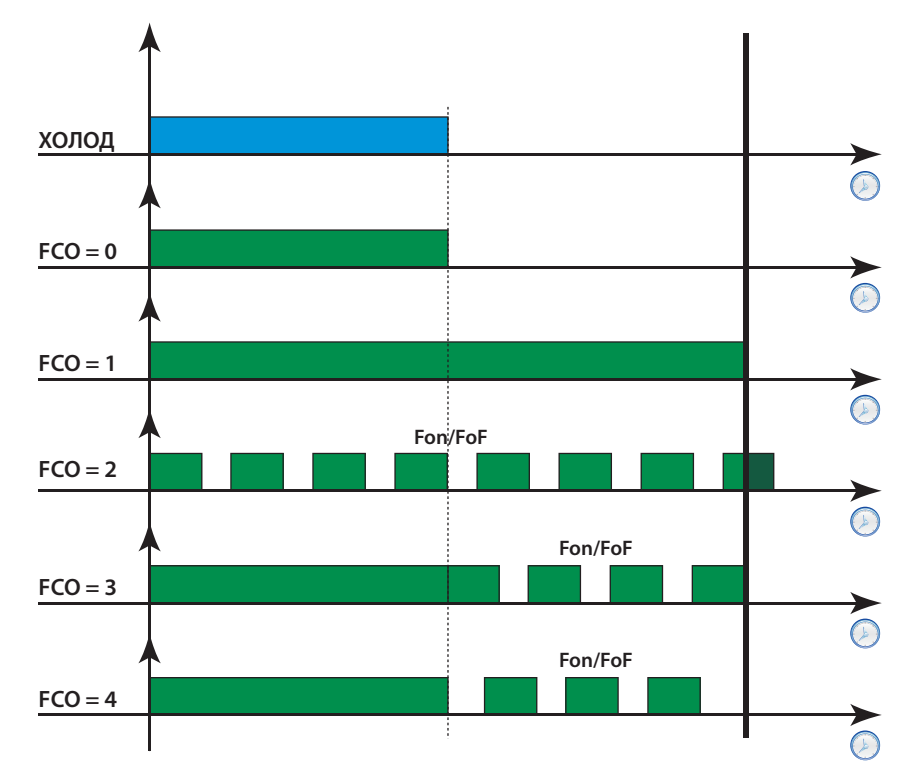

## **6.8.5. РАБОТА ВЕНТИЛЯТОРА ВО ВРЕМЯ ФАЗЫ ДРЕНАЖА**

Если время дренажа или стекания капель не равно нулю (параметр **dt** ≠ **0**), то данное время Вентилятор будет вЫключен. Смотри «*РАзморозка с электрическим нагревателем*».

Помните, что когда **Fdt** (задержка запуска Вентилятора после Разморозки) больше чем **dt** (время дренажа), то Вентилятор Испарителя будет оставаться вЫключенным время **Fdt**, а не время **dt** (т.е. Вентилятор Испарителя вЫключен на время большего из этих параметров). С другой стороны, если **Fdt** (задержка запуска Вентилятора после Разморозки) меньше чем **dt** (время дренажа), то Вентилятор Испарителя будет оставаться вЫключенным время **dt**, а не время **Fdt** (т.е. Вентилятор Испарителя вЫключен на время большего из этих параметров).

### **6.8.6. ПОСТ-ВЕНТИЛЯЦИЯ**

Параметр **FdC** позволяет установить задержку выключения Вентилятора после выключения Компрессора, что повышает эффективность установки благодаря учету инерционности системы. Пост-вентиляция, если разрешена, используется при любом значении параметра **FCO** и при любом состоянии датчика Испарителя, включая его отсутствие.

При задании **FdC = 0** данная функция не активна.

 **ПОМНИТЕ**: Задержка Пост-вентиляции НЕ имеет приоритета над значением, задаваемым параметром **dcd**.

#### **Используемые параметры**

Регулятор Вентилятора Испарителя использует следующие параметры:

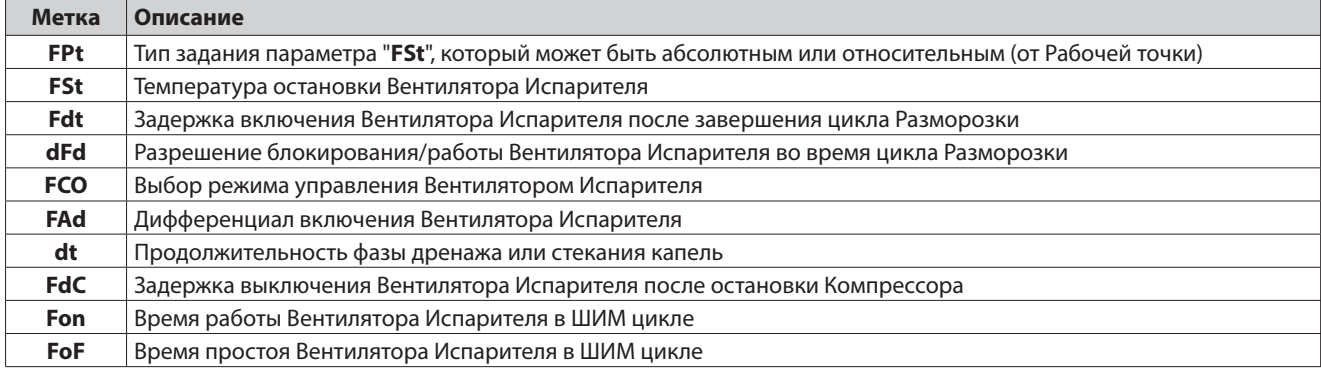

# **6.9. ЦИКЛ ГЛУБОКОГО ОХЛАЖДЕНИЯ - DCC**

#### **Описание**

Этот режим предполагает перевод терморегулятора Компрессора на Рабочую точку **dCS** с дифференциалом **diF**. При активизации цикла Глубокого охлаждения (**DCC**) отсчет интервала между Разморозками обнуляется и запуск Разморозки блокируется. Продолжительность цикла задается временем, когда параметр **tdc**≠**0**, или, при **tdc = 0,** идет до первого достижения датчиком **Pb1** значения **dCS**.

По окончании цикла Глубокого охлаждения (**DCC**) (с задержкой **dcc**, если она не равна нулю) запускается цикл Разморозки и перезапускается отсчет интервала между Разморозками (задается параметром **dit**).

Во время выполнения цикла Глубокого охлаждения (**DCC**) регистрация Аварий по температурным пределам блокируется. По завершении цикла Глубокого охлаждения (**DCC**) регулятор возвращается к обычному режиму работы как только температура с **Pb1** достигнет значения текущей Рабочей точки **SEt**.

#### **Условия использования функции**

Цикл Глубокого охлаждения (**DCC**) может запускаться Цифровым входом или кнопкой, запрограммированными для этой цели.

В случае прерывания питания или появлении аварии неисправности датчика выполнение цикла Глубокого охлаждения (**DCC**) прерывается и прибор возвращается к режиму обычной работы.

При изменении параметров **dCS**, **tdc** и/или **dcc** цикл Глубокого охлаждения (**DCC**) пересчитывается по измененным значениям.

**ПОМНИТЕ**: После завершения цикла Глубокого охлаждения (**DCC**) должно пройти время **dcc** до нового запуска такого цикла.

Диаграмма управления во время цикла Глубокого охлаждения (**DCC**) представлена ниже:

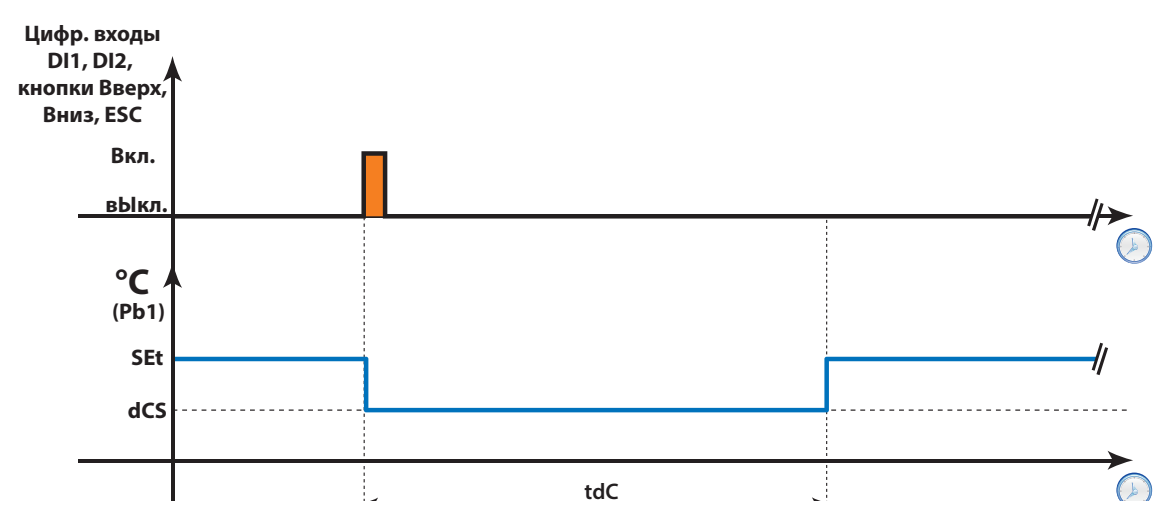

#### **Используемые параметры**

Регулятор цикла Глубокого охлаждения (**DCC**) использует следующие параметры:

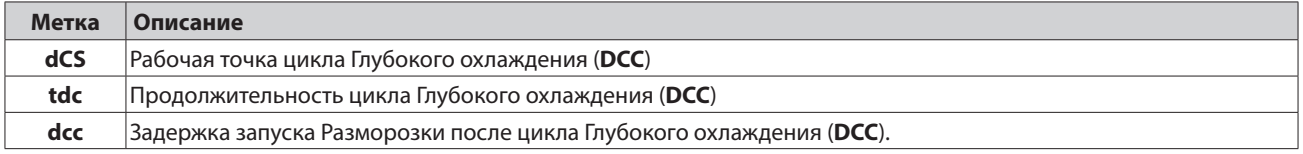

# **6.10. ПРЕДВАРИТЕЛЬНЫЙ НАГРЕВ**

Фаза Преднагрева (Предварительного нагрева) активизируется соответствующим образом запрограммированным для этого Цифровым входом (**H11/H12/H13=12**). При этом одновременно регистрируется авария Предварительного нагрева **Prr**.

Во время фазы Преднагрева:

- реле Компрессора вЫключено;
- индикатор Компрессора мигает, указывая на блокирование его включения.

Преднагрев используется только в установках, где для Разморозки используется Компрессор, т.е. при **dty**= 1 и **dty**= 2..

## 6.11. РЕЛЕ ДАВЛЕНИЯ

#### Описание

Регулятор выполняет диагностику системы и при активизации цифрового входа с параметром его назначения (H11/H12/H13) установленным в ±11 (общее реле давления), ±09 (реле низкого давления) или ±10 (реле высокого давления).

При активизации входа реле давления питание реле Компрессора НЕМЕДЛЕННО прекращается и загорается иконка Аварии для индикации ее наличия с добавлением метки аварии в папке аварий ALr. Метка аварии содержит в себе информацию о числе срабатываний реле за час вплоть до максимально допустимого числа, задаваемого параметром РЕп:

- Р01, Р02, ... РОп... для общего реле давления
- НО1, НО2, ... НОп... для реле высокого давления
- L01, L02, ... L0n... для реле низкого давления

Когда число аварий реле давления достигнет значения параметра PEn в течении времени, задаваемого параметром PEi, то контроллер перейдет в аварию с ручным сбросом со следующей реакцией:

- Реле Компрессора, Разморозки и Вентилятора Испарителя выключаются.
- В папке аварий ALr появится метка PA, LPA или HPA (для аварии реле давления общего, низкого или высокого соответственно).
- Реле Аварии (если таковое назначено) включится.
- ПОМНИТЕ: 1) Если число аварий реле давления не достигает РЕп за время РЕІ, то аварии сбрасываются автоматически.
	- 2) Вход реле давления должен быть:
		- замкнут пока не активизирован, если настроен как нормально замкнутый;
		- разомкнут пока не активизирован, если настроен как нормально разомкнут
		- отключен путем задания параметров назначения Цифровых входов.

ПОМНИТЕ: 1) При наличии аварии с ручным сбросом для ее сброса необходимо либо передернуть питание прибора

- (снять и подать заново), либо сбросить аварию из меню функций командой rPA.
- 2) Если параметр PEn = 0, то функция блокирована и счетчик аварий не запускается.
- 3) Авария реле давления не сохраняется в памяти EEPROM.
- 4) Во время срабатывания реле давления отсчет интервала между Разморозками продолжается как обычно.

#### Условия использования функции

Число аварий реле давления отсчитывается с помощью метода FIFO. Интервал отсчета **РЕІ** делится на 32 равные части; счетчик увеличивается на единицу если за 1/32 часть РЕІ происходит одно или несколько срабатываний реле давления, т.е. за 1/32 часть времени РЕІ счетчик не растет более чем на единицу.

Два примера работы счетчика представлены ниже. В обоих случаях РЕ i = 32' минуты (1/32 для 32'/32 = 1 минута) и РЕп = 7.

Пример 1: С Ручной Аварией

Пример 2: Без Ручной Аварии

Интервал сохранения счетчика равен 1 минуте: все срабатывания за такой интервал приравниваются к одному срабатыванию (если было хотя бы одно) и счетчик увеличивается (или) нет в конце каждого такого интервала. В этом примере зарегистрирована авария с ручным сбросом, поскольку семь добавлений счета произошла за время менее 32 минут. В этом примере авария с ручным сбросом НЕ зарегистрирована, поскольку число добавлений счета за время 32 минутного периода не достигло значения PEn=7. На практике временное окно прокручивается и все срабатывания вне его игнорируются: в расчет берется последнее из срабатываний и ожидание следующего срабатывания после 1/32 доли времени от него для увеличения счетчика, но с учетом суммарного времени счетчика равного РЕi, т.е. при удалении текущего времени на PEi от учтенного срабатывания приводит к его вычитанию.

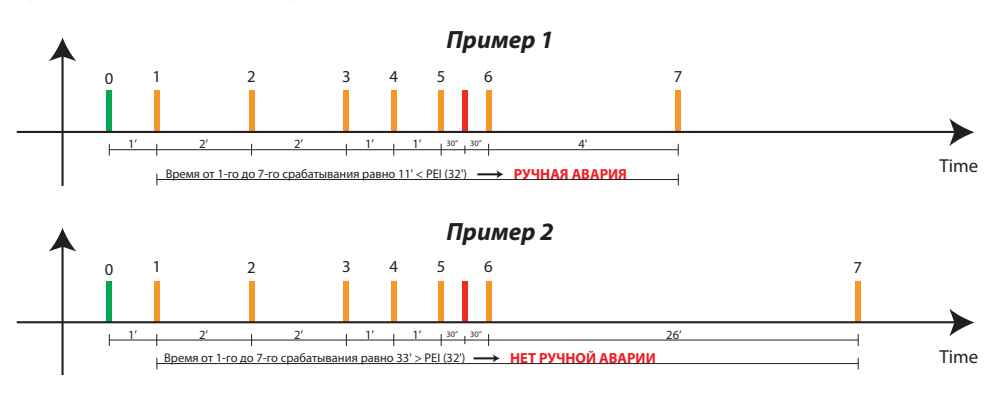

#### Используемые параметры

Функция учета аварий реле давления использует следующие параметры:

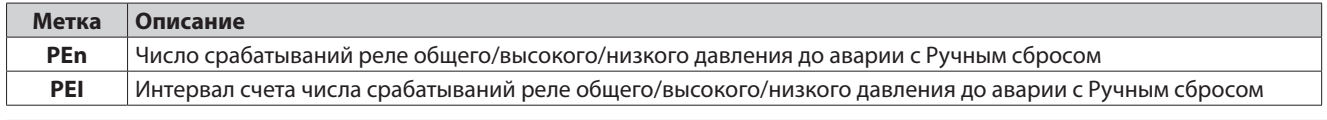

## 6.11.1. ДОПОЛНИТЕЛЬНЫЙ ВЫХОД (AUX/CBET)

#### Описание

Если один из параметров назначения реле H21...H25 установлен в H2x=5, то такое реле рассматривается как реле Дополнительной нагрузки (AUX) и оно переключается при нажатии с удержанием кнопки, для которой параметр назначения H32...H35 установлен в значение НЗх=2 (при каждом нажатии смена состояния реле).

Текущее состояние выхода (Включен или вЫключен) храниться в энергонезависимой памяти и оно восстанавливается после прерывания питания (что было до прерывания питания, то и будет после его восстановления).

Если один из параметров назначения цифровых входов H11...H13 установлен в H11... H13= ±3, то данный вход используется для управление реле Дополнительного выхода (AUX); в этом случае его состояние отображает состояние реле (с учетом полярности цифрового входа ±) и состояние реле при прерывании питания в памяти не сохраняется.

ПОМНИТЕ: Переключение Цифрового входа всегда имеет одно и то же последствие: например, если реле AUX было включено

Цифровым входом, а затем выключено кнопкой, то при деактивации Цифрового входа состояние реле не измениться, т.к. реле уже выключено кнопкой. Аналогично и при активизации входа реле не включится, если оно уже было включено кнопкой. В режиме Ожидания при соответствующих настройках параметров можно сохранить возможность переключения реле дополнительной нагрузки Цифровым входом и/или кнопкой.

#### Условия использования функции

Регулятор Дополнительного выхода (AUX) может управляется:

- Кнопкой, запрограммированной для этой цели
- Командой из меню Функций
- Цифровым входом, запрограммированным для этой цели

при правильной настройке реле и, при необходимости, кнопки и/или Цифрового входа.

Регулятор Дополнительного выхода (AUX) не работает при:

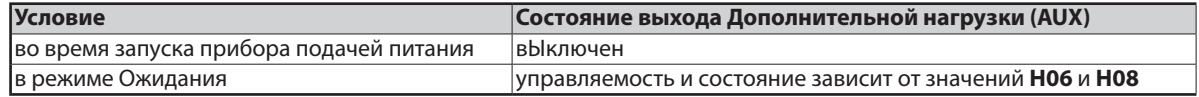

Диаграмма управления выходом Дополнительной нагрузки (AUX) представлена ниже:

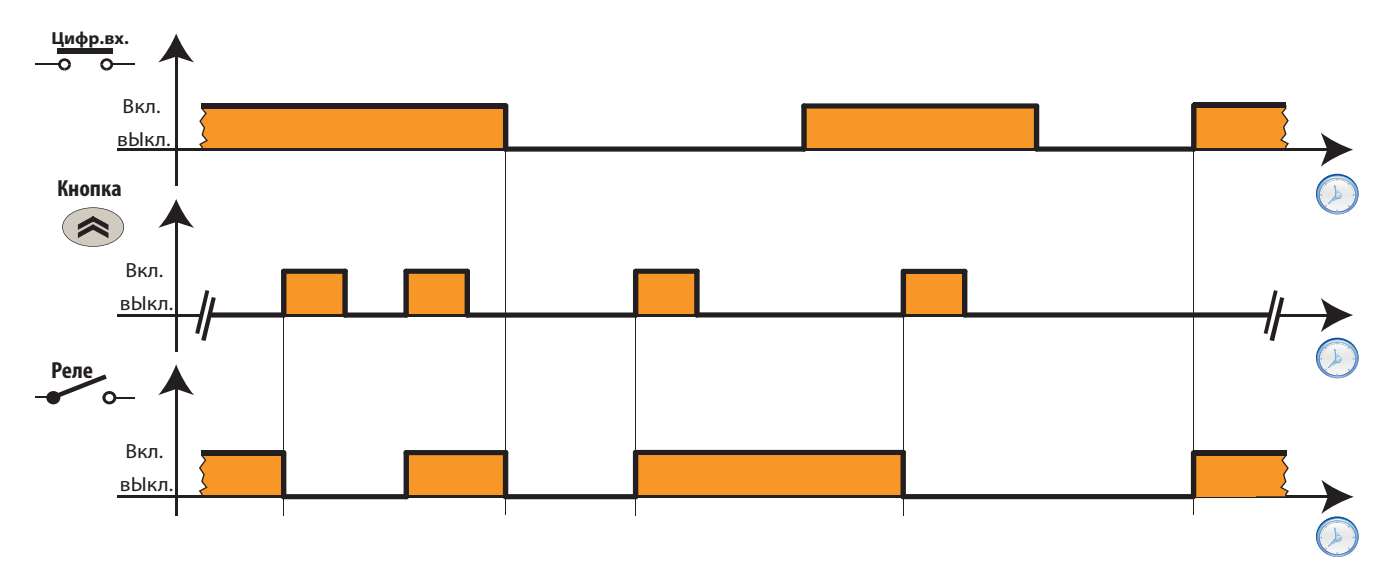

#### Используемые параметры

Регулятор дополнительного выхода (AUX) использует следующие параметры:

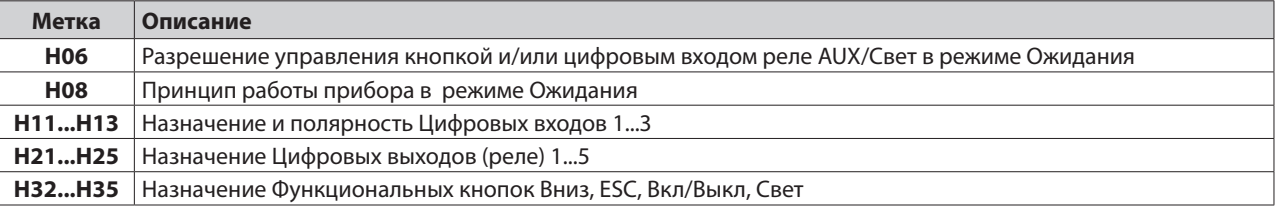

# **6.12. ОБСЛУЖИВАНИЕ РЕЛЕ ДВЕРИ И ВХОДА ВНЕШНЕЙ АВАРИИ**

Реле двери назначается Цифровому входу при соответствующем задании его функции параметром (**H1x = ±4**). Отслеживая открытие двери можно блокировать реле Компрессора и/или Вентилятора Испарителя.

При блокировании реле Компрессора параметром **dCO** можно установить задержку от открытия двери до выключения реле. При открытии двери во время цикла Разморозки его выполнение НЕ прерывается.

Используемым реле двери параметрам можно задать следующие значения:

- **dod**: Разрешение блокирования нагрузок при открытии реле двери (активизации Цифрового входа).
	- **• 0** = нагрузки не блокируются
	- **• 1** = блокируются только Вентилятор Испарителя
	- **• 2** = блокируется только Компрессор
	- **• 3** = блокируются и Вентилятор Испарителя и Компрессор

Все задержки безопасности (например, задержки Компрессора) строго соблюдаются.

- **rLO:** Разрешение блокирования нагрузок при внешней аварии (активизации Цифрового входа).
	- **• 0** = нагрузки не блокируются
	- **• 1** = блокируются Компрессор и Разморозка
	- **• 2** = блокируются Компрессор, Разморозка и Вентилятор Испарителя
- **dOA**: Разрешение активизации или блокирования нагрузок при активизации Цифрового входа/ов, указанных значением **PEA** ≠ 0.
	- **• 0** = активизирует только Компрессор
	- **• 1** = активизирует только Вентилятор Испарителя
	- **• 2** = активизирует и Компрессор и Вентилятор Испарителя
	- **• 3** = блокируется только Компрессоря
	- **• 4** = блокируется только Вентилятор Испарителя
	- **• 5** = блокируются и Вентилятор Испарителя и Компрессор
- **PEA**: Определяет к каким Цифровым входам относится функция, назначенная параметром **dOA**:
	- **• 0** = функция блокирована (значение **dOA** игнорируется)
	- **• 1** = назначенная **dOA** функция относится только к Цифровому входу реле двери
	- **• 2** = назначенная **dOA** функция относится только к Цифровому входу внешней аварии
	- **• 3** = назначенная **dOA** функция относится к Цифровым входам реле двери и внешней аварии
- **dCO**: задержка активизации/блокирования Компрессора по запросу Цифрового входа (0 ... 255 минут).
- **dFO**: задержка активизации/блокирования Вентилятора Испарителя по запросу Цифрового входа (0 ... 255 минут).
- **tdO**: Задержка регистрации аварий долго открытой двери (0 ... 255 минут). Авария долго открытой двери будет зарегистрирована, если дверь будет оставаться открытой дольше времени, чем заданное этим параметром.

Использование задержек **dCO** и **dFO** для активизации или блокирования нагрузок зависит от значения параметра **dOA**. Для лучшего понимания назначения этих параметров ниже приведены ряд диаграмм для различных настроек.

Представленные далее диаграммы отображают различную реакцию установки на открытие двери при различных значениях параметра **doA** (обозначения в таблице):

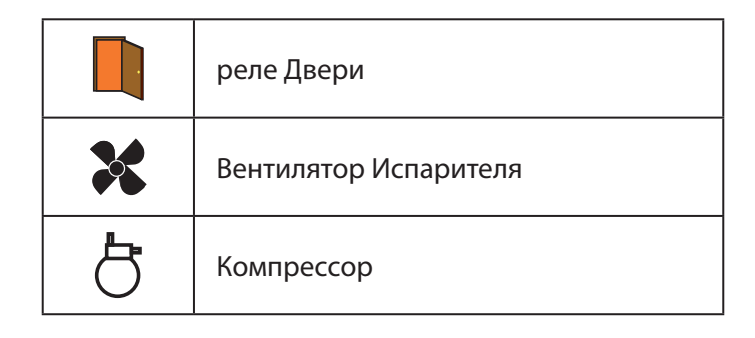

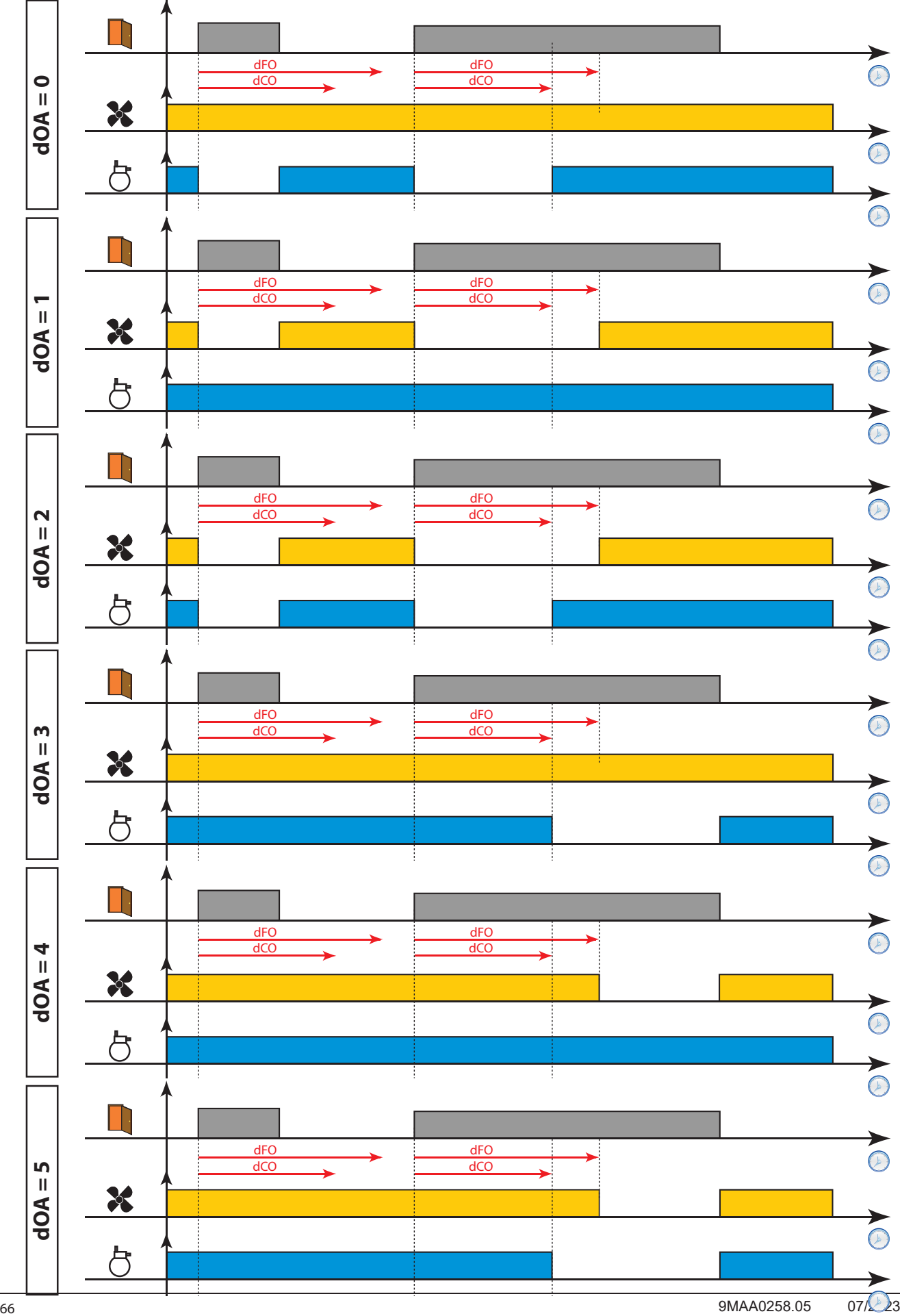

# 6.13. НАГРЕВАТЕЛЬ АНТИЗАПОТЕВАНИЯ (РАМОЧНЫЙ НАГРЕВАТЕЛЬ)

Контроллер позволяет управлять Рамочным нагревателем.

#### Описание

#### Условия использования функции

В следующей таблице представлен принцип управления Рамочным нагревателем при различных значениях HOn и HOF:

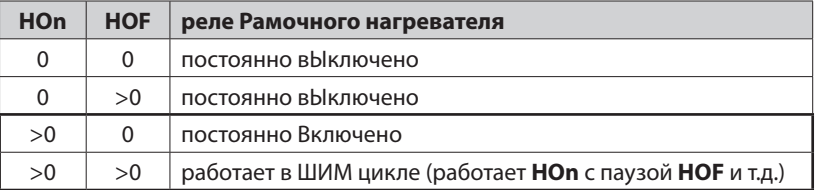

Если HOn = 0 регулятор постоянно выключен, а при HOn > 0 и HOF = 0 постоянно включен.

При HOn > 0 и HOF > 0 регулятор работает в ШИМ (Широтно-Импульсная Модуляция) режиме независимо от значения и состояния датчика терморегулятора и запросов других регуляторов.

Если датчик регулятора исправен, то ШИМ цикл НЕ активируется и значения параметров НОп и НОГ в рассмотрение не принимаются, т.к. они не имею приоритета на режимом нормальной работы рамочного нагревателя.

Следующая диаграмма иллюстрирует работу Рамочного нагревателя в ШИМ режиме при HOn > 0 и HOF > 0:

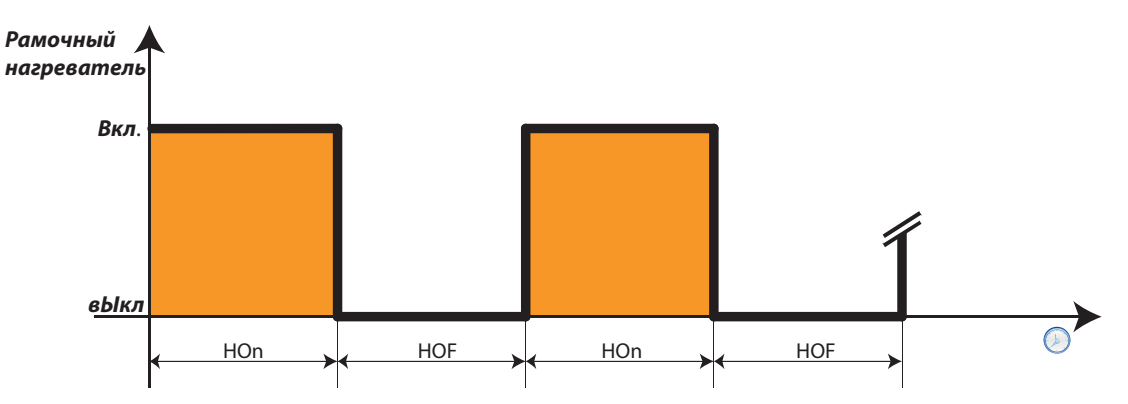

#### Используемые параметры

Регулятор Рамочного нагревателя использует следующие параметры:

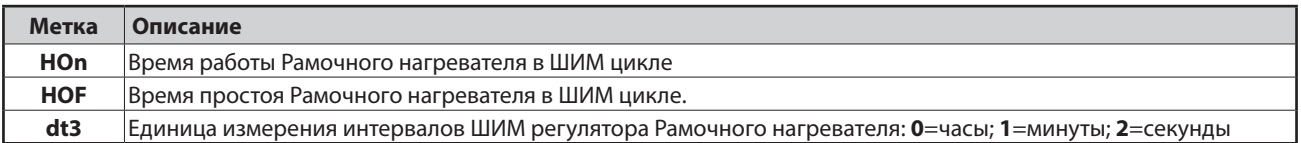

# **6.14. ВЕНТИЛЯТОР КОНДЕНСАТОРА**

Данный регулятор работает по датчику **Pb3** (смотри специальный раздел) и значениям параметров:

- **• SCF** рабочая точка Вентилятора Конденсатора
- **• dCF** дифференциал включения Вентилятора Конденсатора
- **• dCd** задает состояние Вентилятора Конденсатора во время цикла Разморозки
- **• tCF** задает задержку включения Вентилятора Конденсатора по окончании цикла Разморозки

Если есть реле, назначение которого выбрано как Вентилятор Конденсатора (**H21...H25=12**), то управляется это реле так:

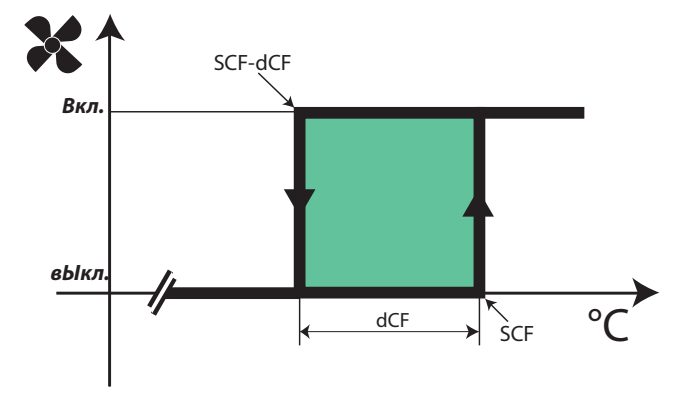

Если датчика **Pb3** нет или он неисправен (авария **E3**), то регулятор будет постоянно Включен исключая цикл Разморозки. Если датчик **Pb3** не сконфигурирован как использующийся, то авария его неисправности не сигнализируется.

**ПОМНИТЕ**: Во время фазы Дренажа или стекания капель Вентилятор Конденсатора всегда выключен.

**ПОМНИТЕ**: Если имеется реле с назначением Вентилятор Конденсатора (**H21...H25=12**), то параметр **SA3** воспринимается ТОЛЬКО как абсолютное значение независимо от значения параметра **Att**.

#### **Используемые параметры**

Регулятор Вентилятора Конденсатора использует следующие параметры:

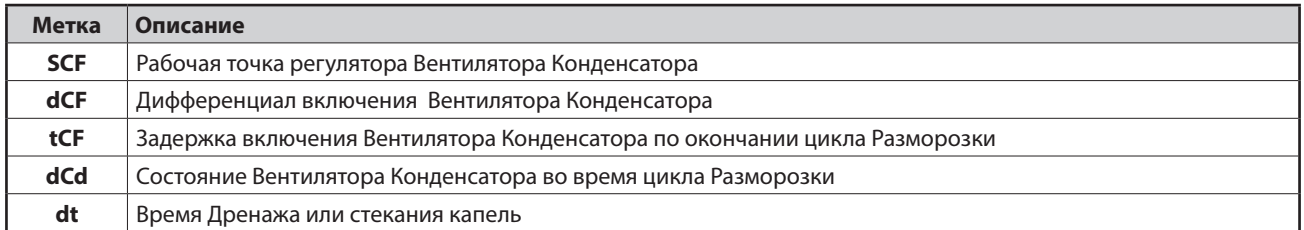

# **6.15. РЕЖИМ ОЖИДАНИЯ**

#### **Условия использования функции**

Режим Ожидания может включаться запрограммированными для этой цели Цифровым входом и/или Функциональной кнопкой.

#### **При исходных настройках при выключении прибора (перевода его в режим Ожидания) на дисплее отображается метка «OFF» в все регуляторы, включая аварии, заблокированы.**

При включении контроллера соответствующим образом запрограммированными Цифровым входом или Функциональной кнопкой регуляторы запускаются аналогично тому, как это происходит при подаче питания. Регистрация аварий по температурным пределам игнорируется до истечения задержки **PAO** от включения контроллера, а нагрузки включаются с задержкой **OdO** от включения прибора.

При каждом выключении прибора отсчет ВСЕХ временных интервалов перезапускается.

Включенное и выключенное состояния прибора сохраняются в энергонезависимой памяти прибора при прерывании его питания и запомненное состояние восстанавливается при восстановлении питания прибора.

При возврате из режима Ожидания к Рабочему состоянию нагрузки начинают управляться по окончании отсчета задержки **OdO**.

**ПОМНИТЕ:** При исходных настройках в режиме Ожидания все реле, кроме Дополнительной нагрузке (AUX) блокируются (выключаются): Функциональные кнопки и Цифровые входы реле двери и света остаются активными.

#### **Используемые параметры**

Регулятор режима Ожидания использует следующие параметры:

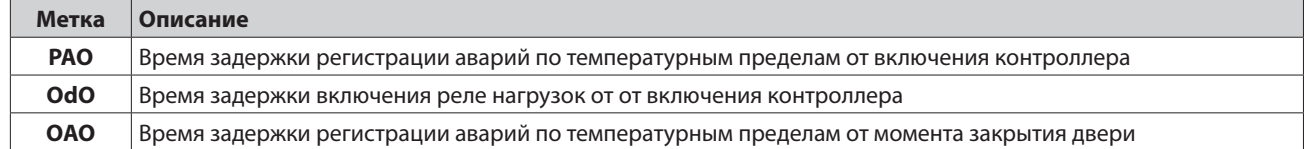

## **6.16. ОТКАЧКА**

В некоторых установках контроллер серии Coldface управляет соленоидными клапанами, расположенными в холодильных камерах, а компрессоры включаются и выключаются по значению давления в линии всасывания.

Режим Откачки может использоваться для прямого управления Компрессором при подключении к контроллеру Coldface реле низкого давления, которое может использоваться и для целей диагностики.

Целью использования данного регулятора является предоставление Компрессору возможности управляться (реле откачки Компрессора) исключительно по команде цифрового входа реле Низкого давления безотносительно к запросам температурного регулятора Компрессора, который управляет соленоидом (реле Компрессора).

## **6.16.1. ОСТАНОВКА НА СЕРВИСНОЕ ОБСЛУЖИВАНИЕ**

Остановка контроллера на сервисное обслуживание выключает управление с отображением метки «OFF». В этом состоянии остается активным управление Компрессором (реле откачки Компрессора) с его включением при повышении давления и выключением при срабатывании реле низкого давления (откачка).

# **7.1. КАК ИЗМЕНЯТЬ ЗНАЧЕНИЯ ПАРАМЕТРОВ УРОВНЯ ПОЛЬЗОВАТЕЛЯ**

### **На уровне Пользователя размещены наиболее используемые параметры и они описаны в данном документе в разделе Таблица Параметров (строки с белым фоном - они видимы на обоих уровнях).**

1) Нажмите и удерживайте кнопку **SET** в течение 3 секунд до появления на дисплее меток **PAr** / **USr**

2) Теперь коротко нажмите кнопку **SET**. На Верхнем дисплее появится метка первого параметра, а на Нижнем дисплее отобразится его текущее значение

3) Кнопками **Вверх** и **Вниз** перейдите на метку параметра, который нужно изменить

4) Коротко нажмите кнопку **SET**. На верхнем дисплее будет мигать метка редактируемого параметра

5) Кнопками **Вверх** и **Вниз** установите желаемое значение параметра

6) Коротко нажмите кнопку **SET** для сохранения измененного значения

7) Вернитесь к шагу №3 для изменения другого параметра или несколько раз нажмите кнопку **ESC** (или удерживайте ее нажатой) до возврата к исходному дисплею

## **ПРИБОР ПОЗВОЛЯЕТ РЕДАКТИРОВАТЬ И ОСТАЛЬНЫЕ ПАРАМЕТРЫ, КОТОРЫЕ РАЗМЕЩЕНЫ НА УРОВНЕ ИНСТАЛЛЯТОРА (inS)**

# **7.2. КАК ИЗМЕНЯТЬ ПАРАМЕТРЫ УРОВНЯ ИНСТАЛЛЯТОРА**

**На уровне Инсталлятора доступны все видимые параметры и они описаны в данном документе в разделе Таблица Параметров (строки с серым фоном для параметров, которые видимы только на уровне Инсталлятора).** 

1) Нажмите и удерживайте кнопку **SET** в течение 3 секунд до появления меток **PAr** / **USr**

2) Кнопками **Вверх** и **Вниз** перейдите на метку **inS**

3) Коротко нажмите кнопку **SET**. На дисплее отобразится метка первой папки меню Инсталлятора

4) Коротко нажмите **SET** при отображении метки нужной папки (переход кнопками **Вверх** и **Вниз**). На Верхнем дисплее появится метка первого параметра выбранной папки, а на нижнем его текущее значение

5) Кнопками **Вверх** и **Вниз** перейдите на метку параметра, который нужно изменить и нажмите коротко **SET**.

Редактирование параметров аналогично описанному для параметров уровня Пользователя (пункты 4-7)

# 7.3. ТАБЛИЦА ПАРАМЕТРОВ

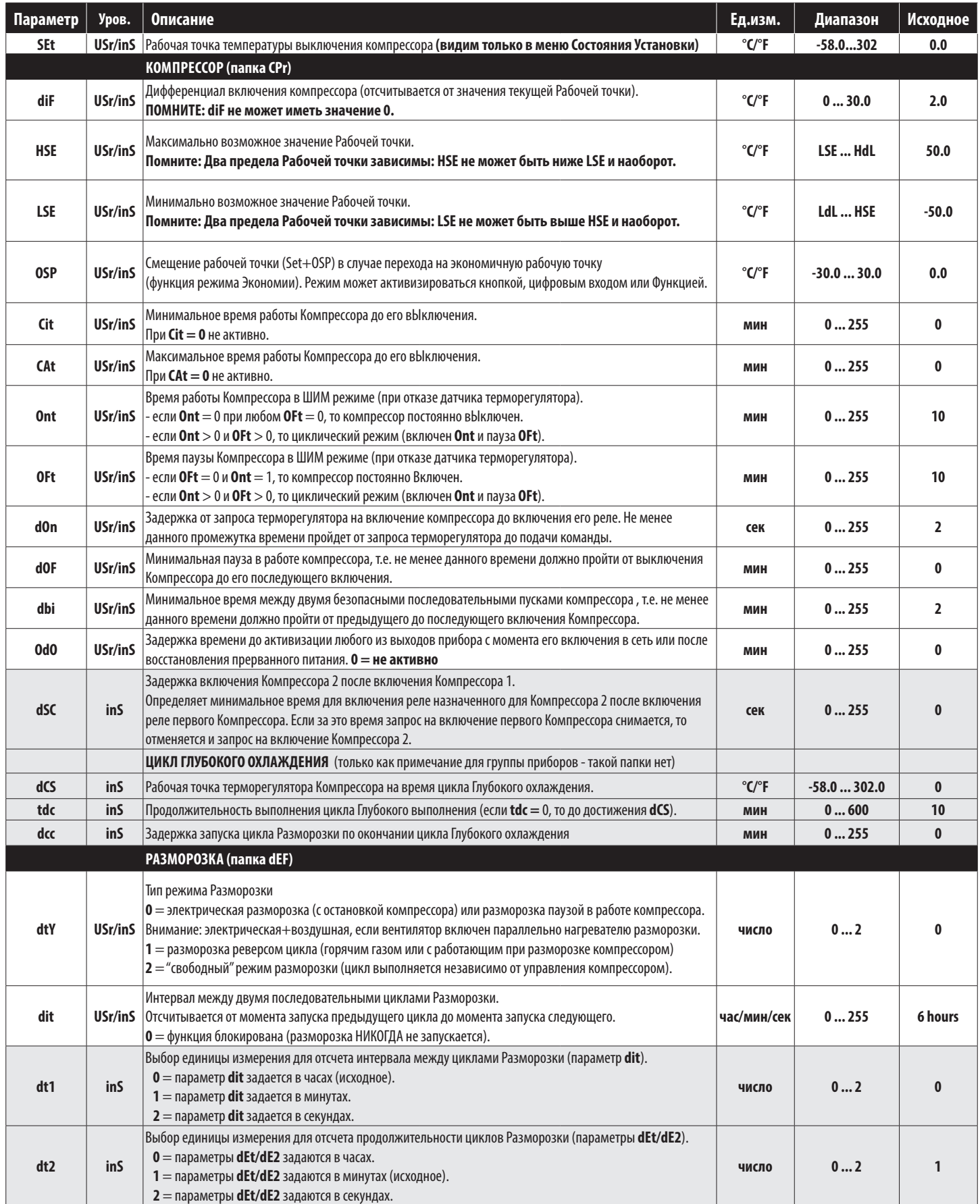

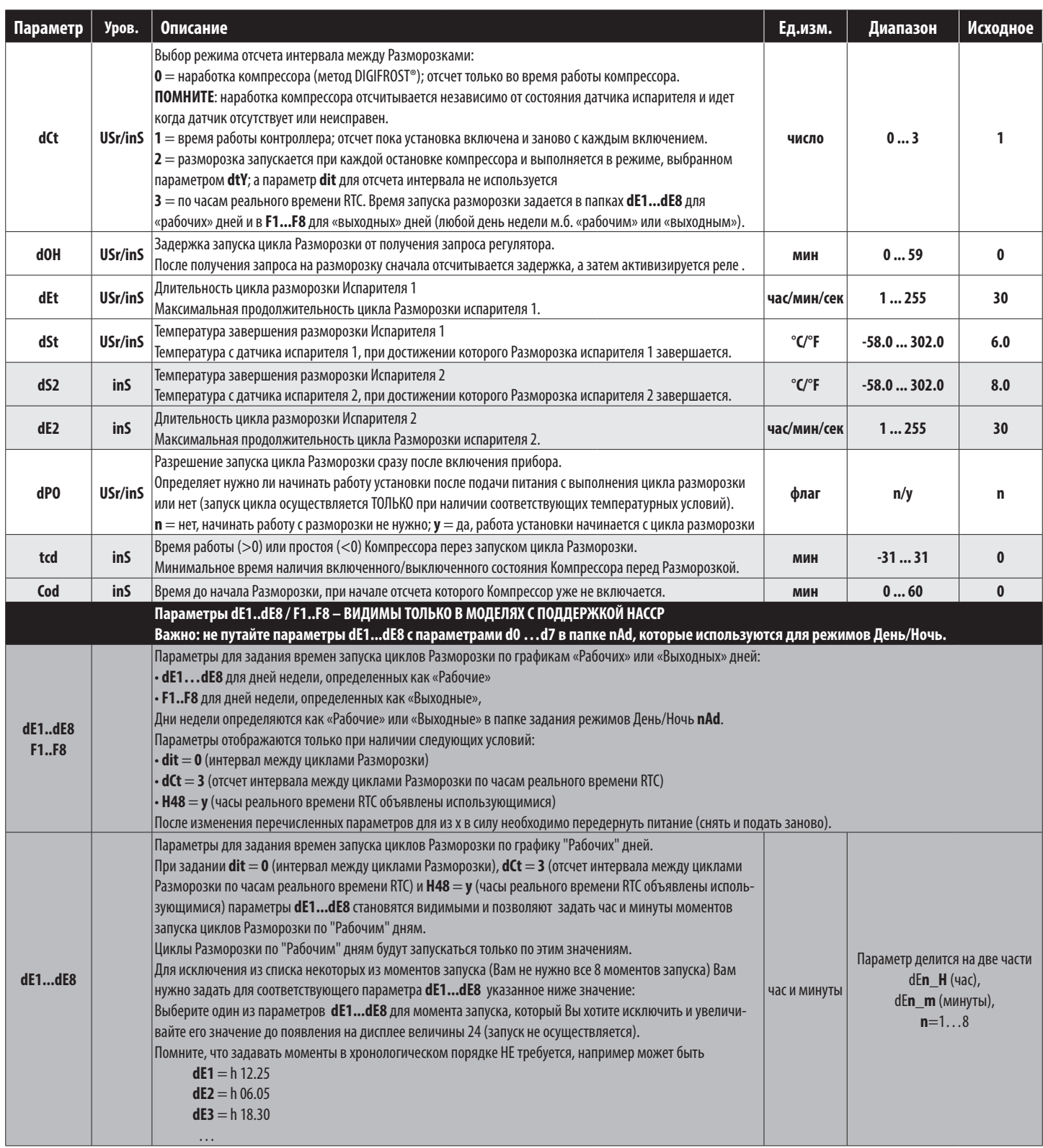
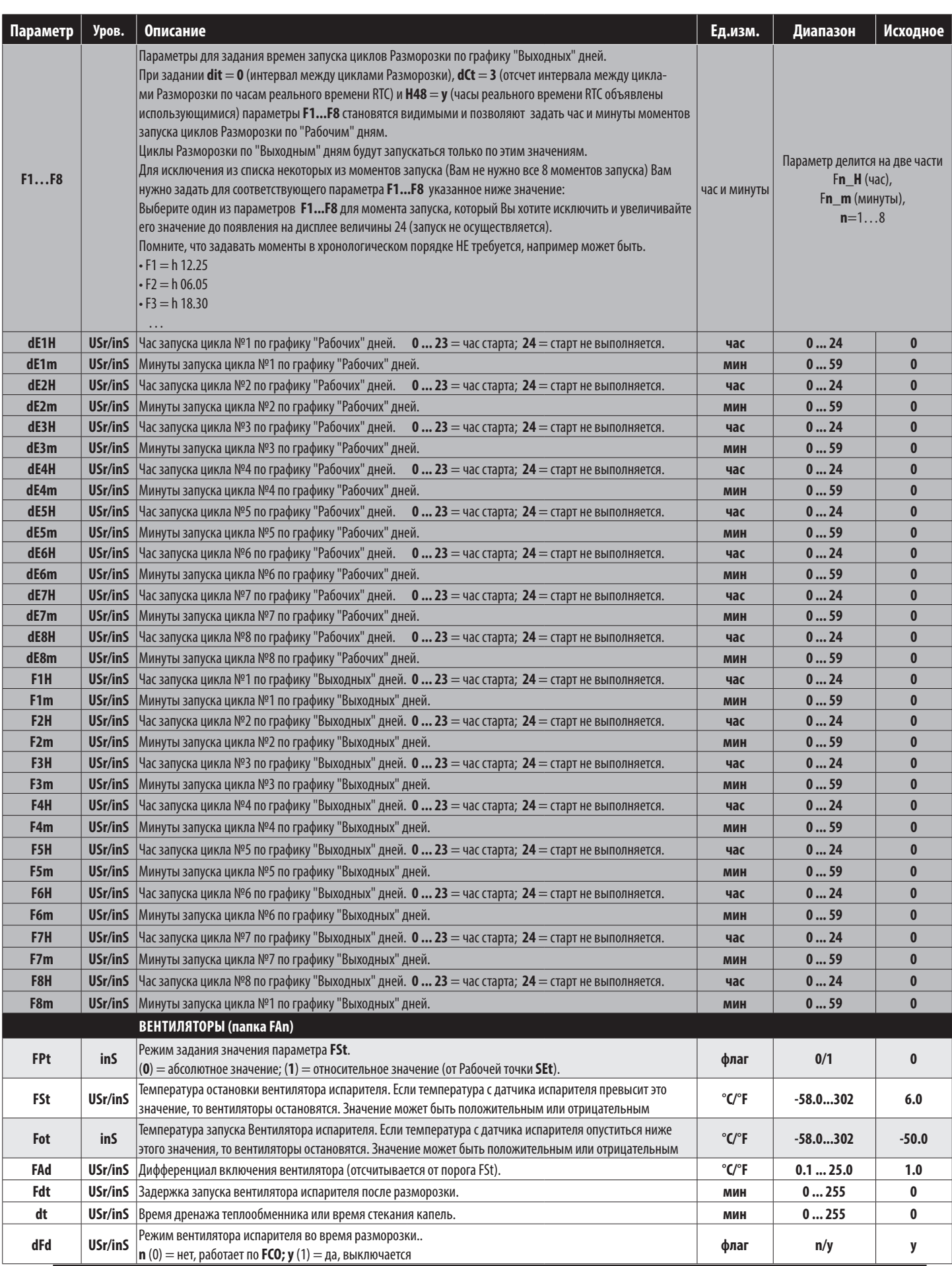

9MAA0258.05 07/2023 73

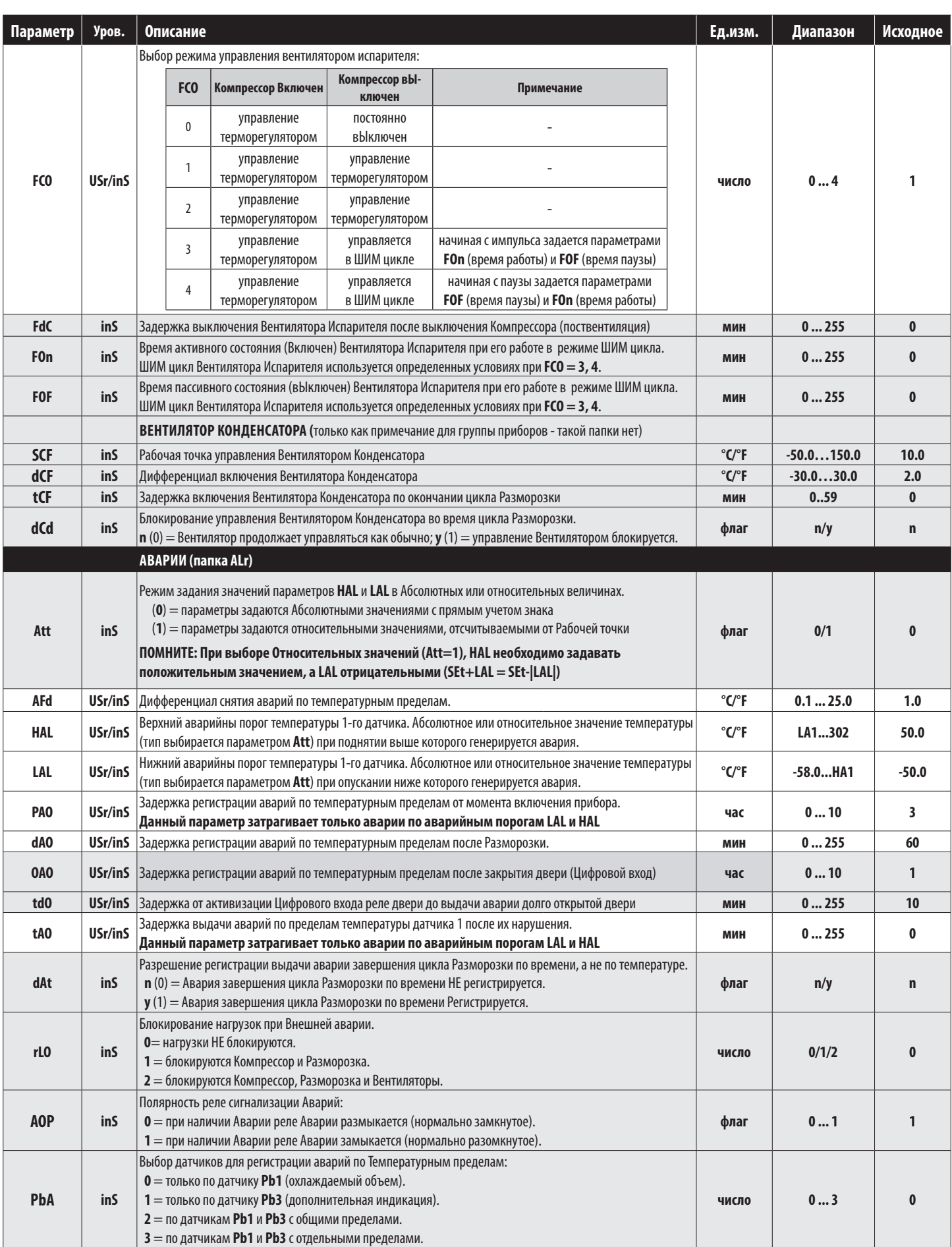

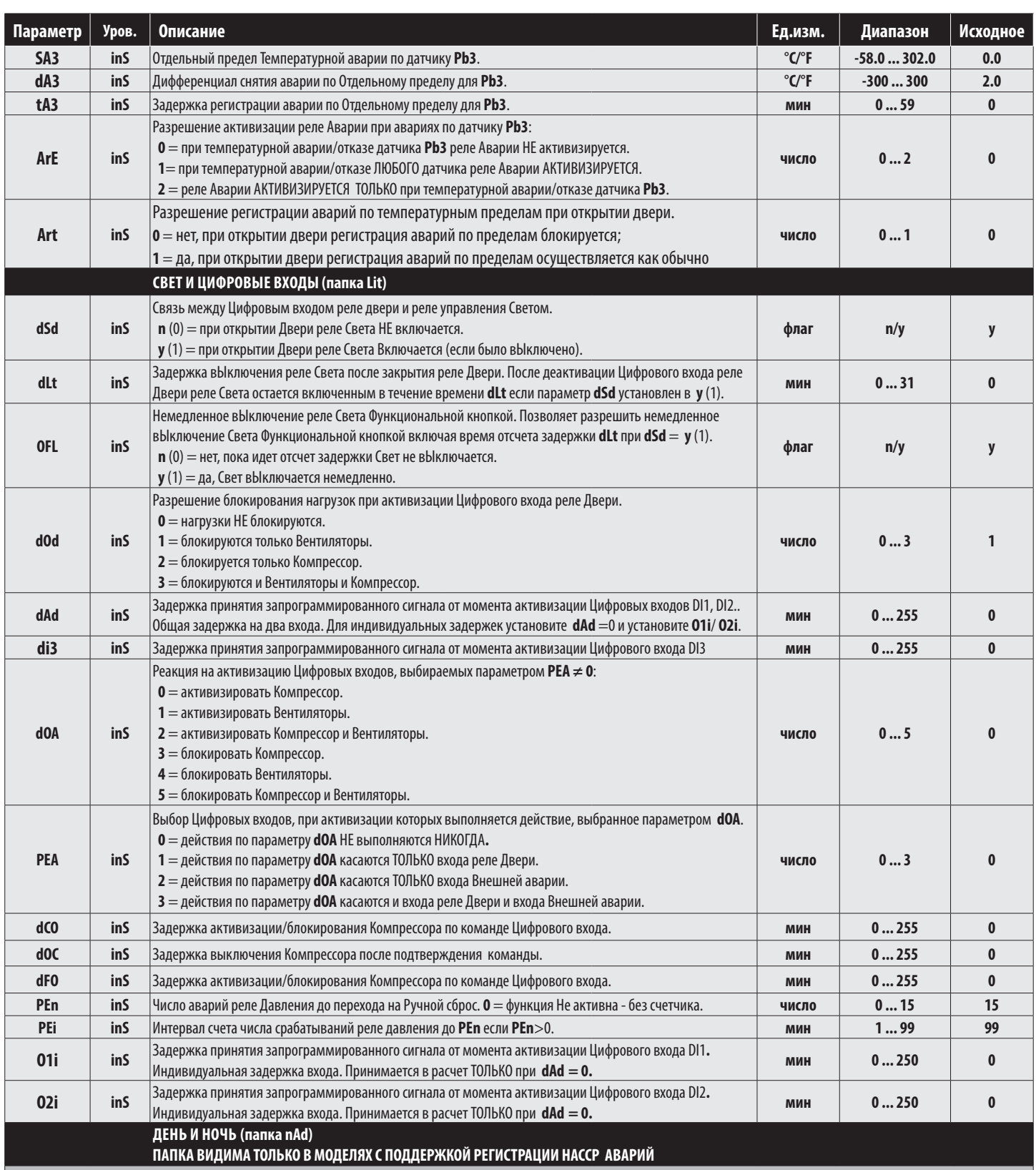

При запуске регулятора режимов День и Ночь (запрограммированными Цифровым входом и/или Функциональной кнопкой, запуск Разморозки осуществляется по графикам «Рабочих» и «Выходных» дней (смотри параметры **dE1…dE8**, **F1…F8**): с привязкой каждого из дней недели к «Рабочим» или «Выходным» осуществляется параметром **E3** (см. ниже). Если регулятор режимов День и Ночь активизирован НЕ был, то запуск Разморозок идет ТОЛЬ по графику «Рабочих дней (смотри параметры **dE1…dE8**).

Папка nAd включает 8 подпапок: **d0, d1, d2, d3, d4, d5, d6** и **d7**\*, каждая из которых содержит следующие параметры.

**ПОМНИТЕ**: Первым днем недели с подпапкой **d0** считается ВОСКРЕСЕНЬЕ, а подпапка d7 позволяет запрограммировать событие для ВСЕХ ДНЕЙ НЕДЕЛИ (в папке **d7** значение параметра **E3** игнорируется, т.к. берется **E3** для каждого из дней недели персонально).

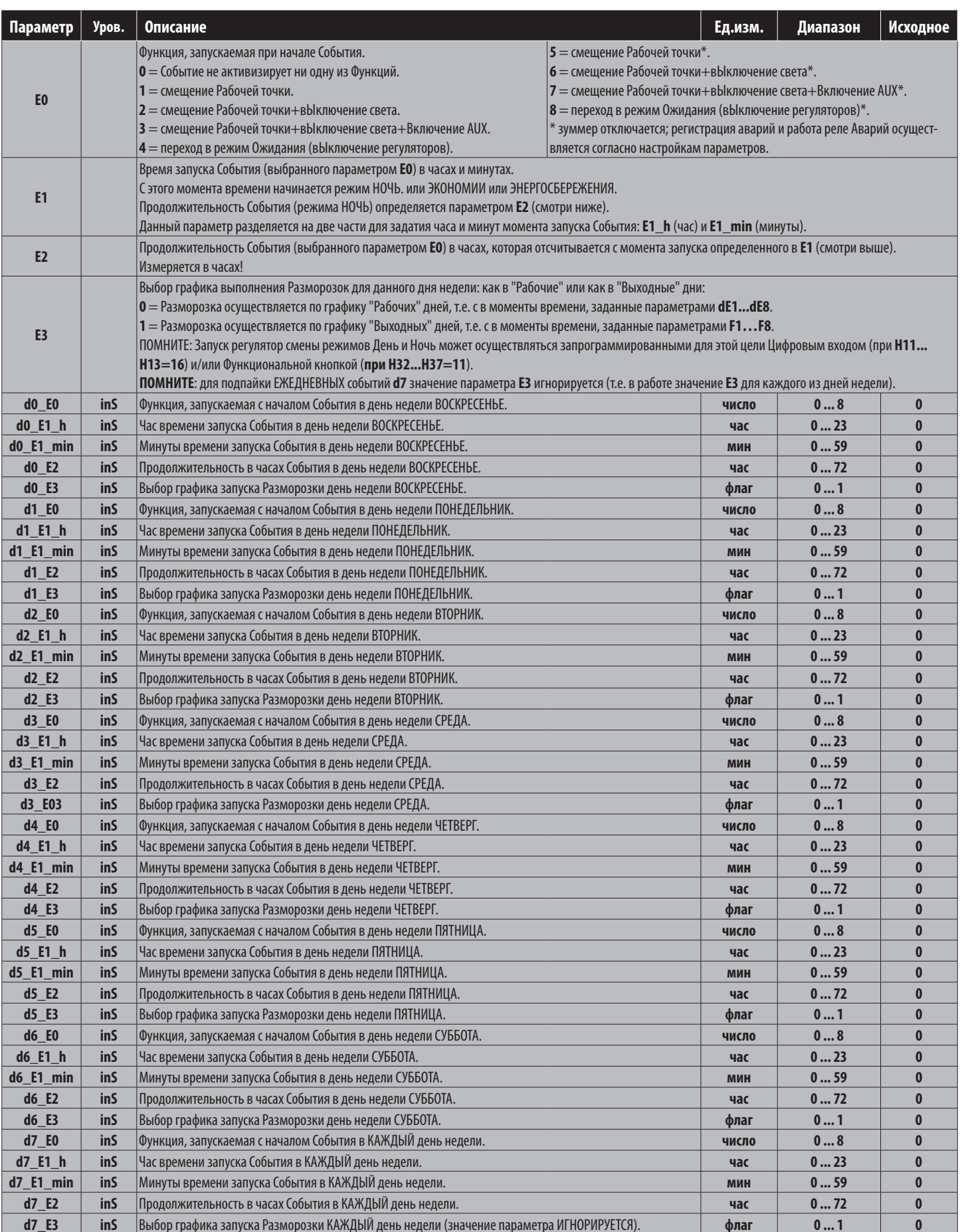

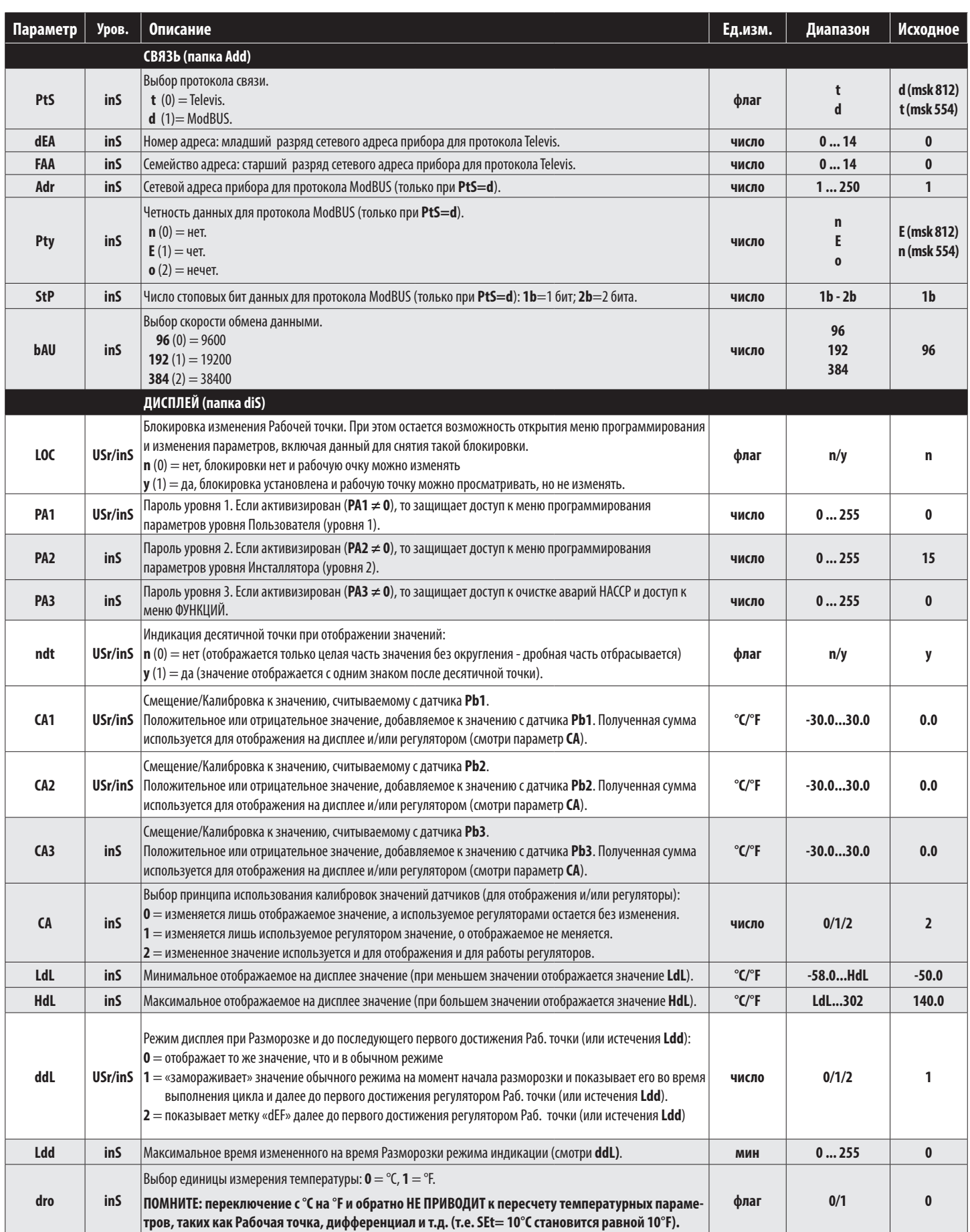

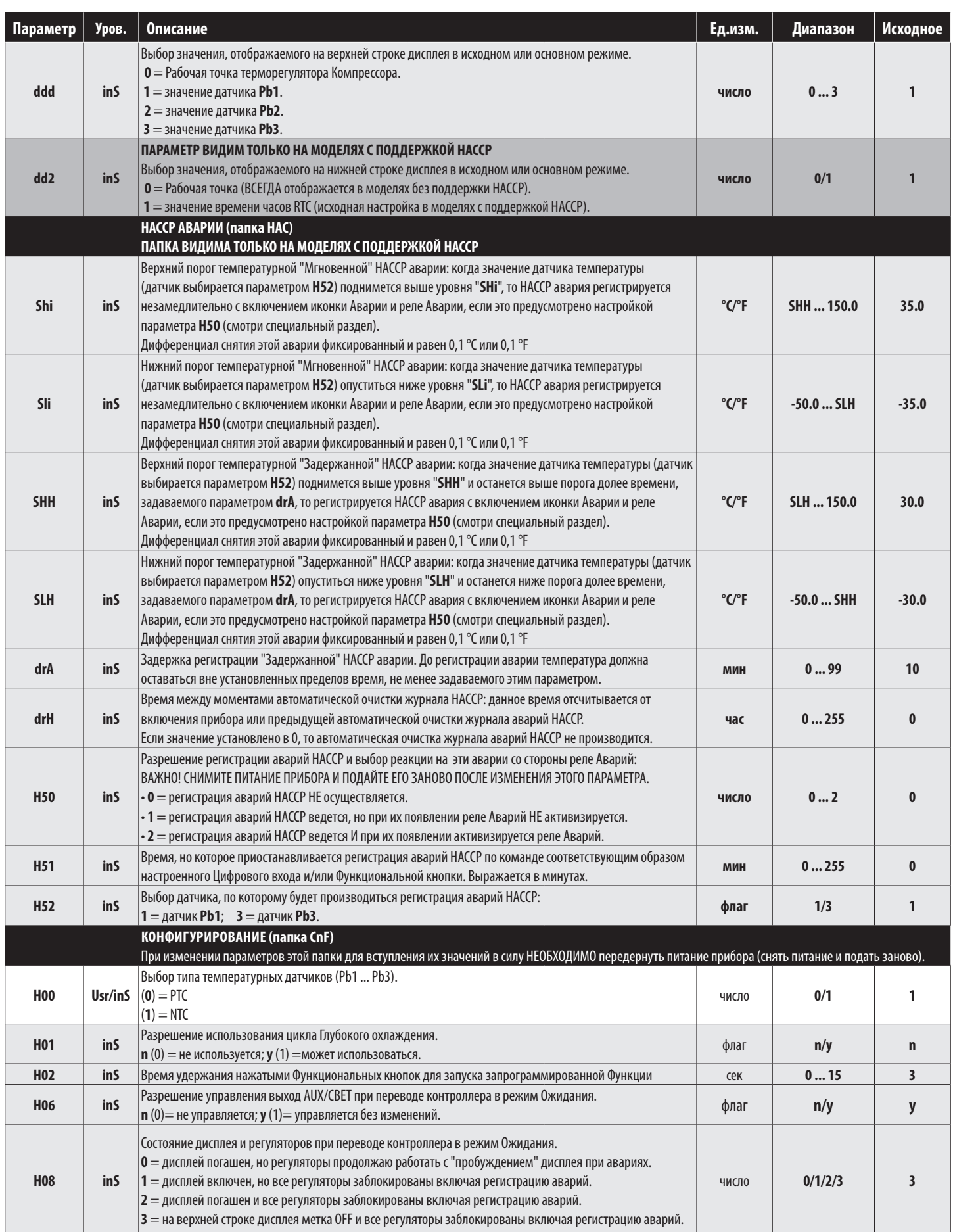

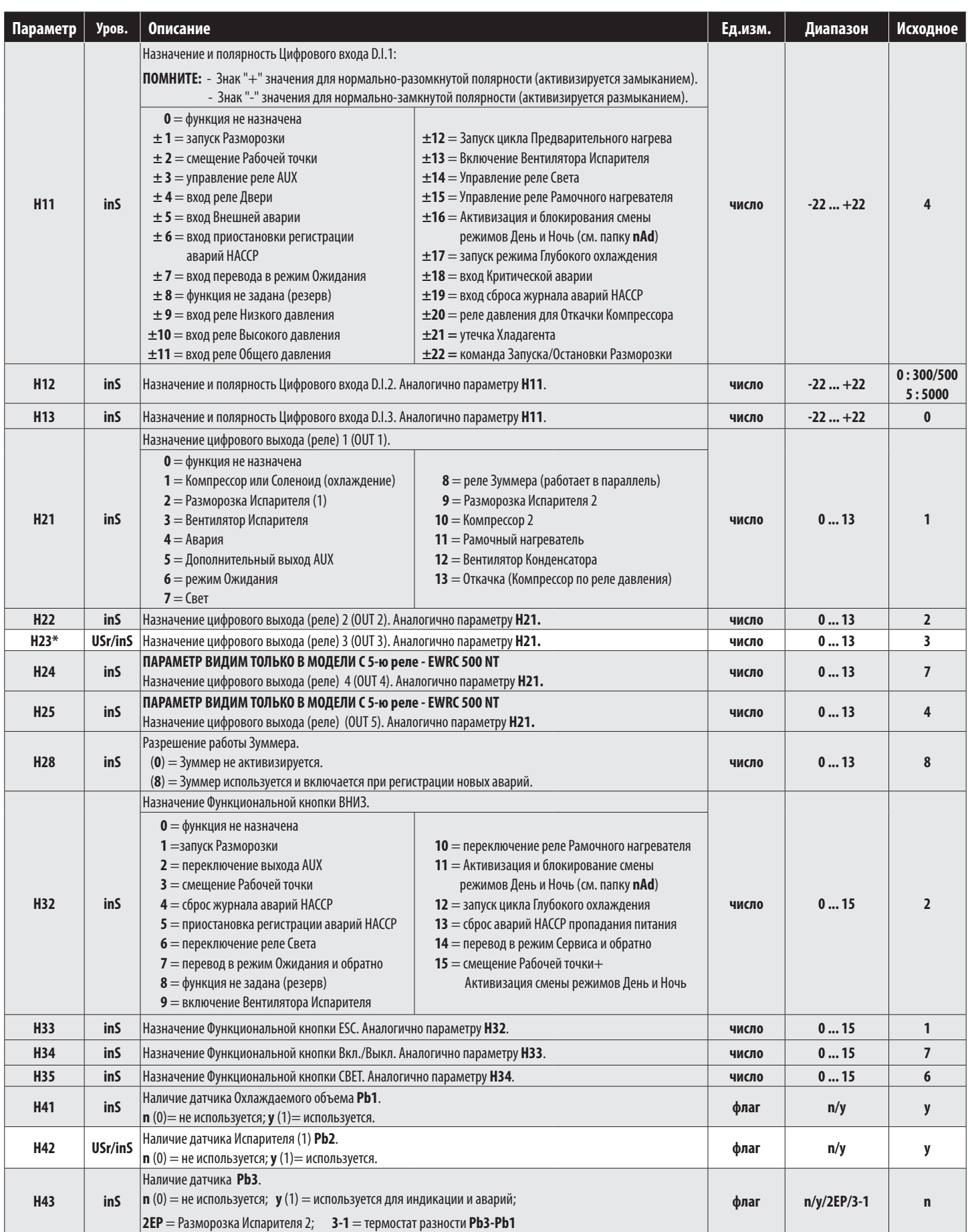

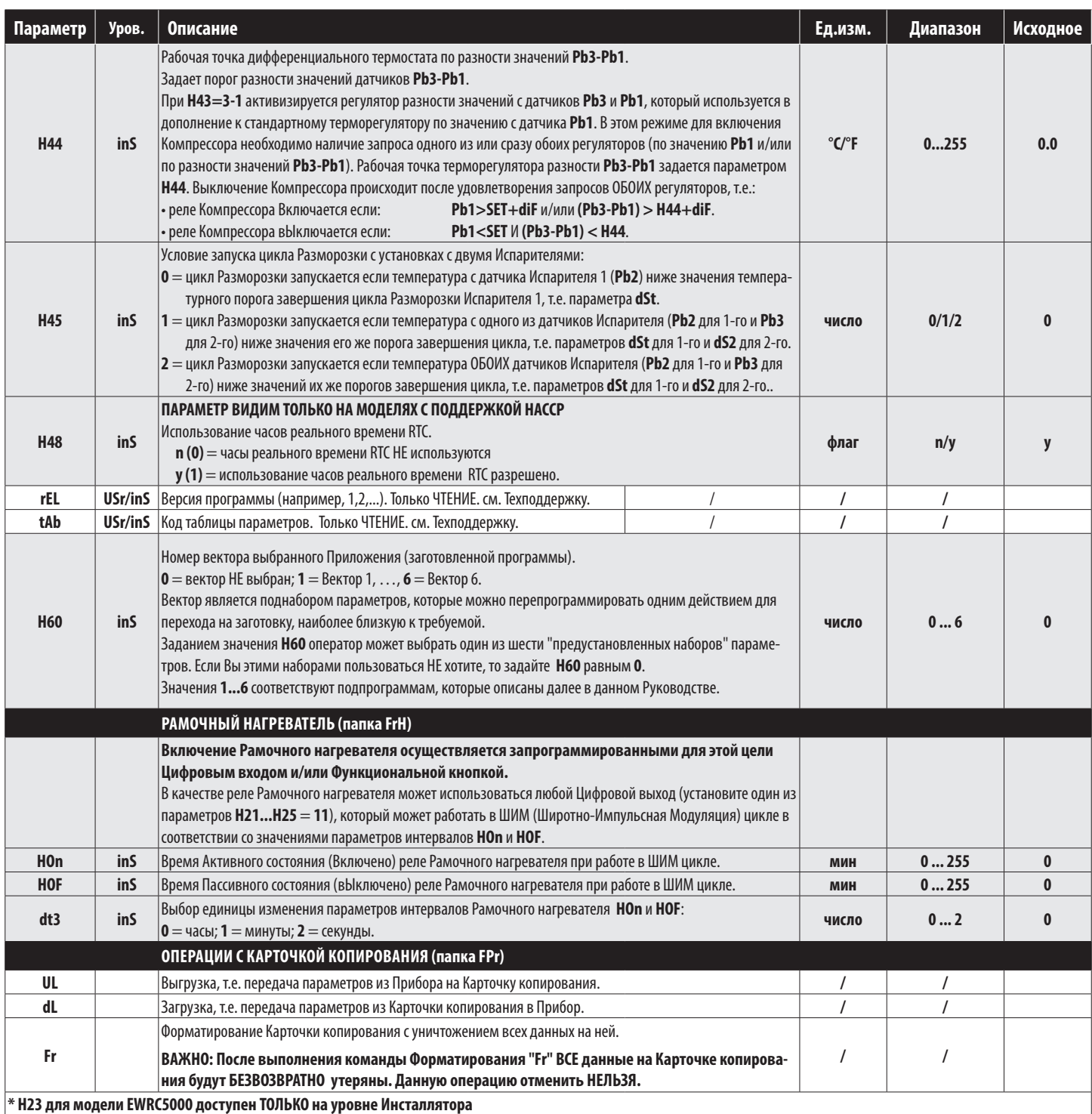

# 7.3.1. ПАРАМЕТР Н60 ДЛЯ ВЫБОРА ВЕКТОРА ПАРАМЕТРОВ

Выбор поднабора параметров одного из предварительно запрограммированных приложений.

 $0 =$  вектор НЕ выбран; 1 = вектор 1, ..., 6 = вектор 6.

Вектор является поднабором параметров, которые можно перепрограммировать одним действием для перехода на заготовку, наиболее близкую к требуемой.

.<br>Заданием значения Н60 оператор может выбрать один из шести «предустановленных поднаборов» параметров.

Если Вы этими наборами пользоваться НЕ хотите, то задайте Н60 равным 0.

Значения 1...6 соответствуют подпрограммам, которые описаны в следующей таблице.

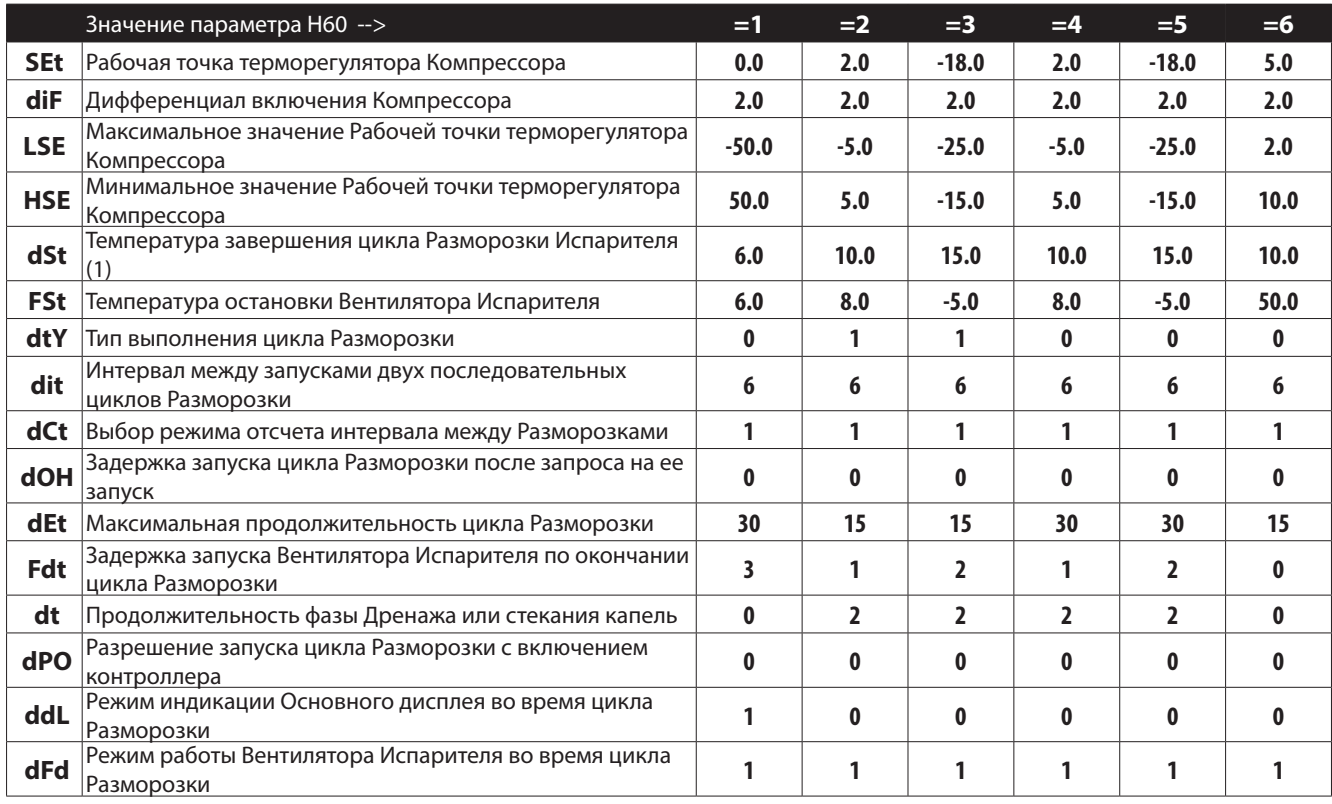

# **8.1. ТАБЛИЦА АВАРИЙ И СИГНАЛОВ**

При регистрации условий, отвечающих Аварии на приборе загорается индикатор Аварии.

При наличии и разрешении использования дополнительно включаются Зуммер и реле Аварии (если указано в таблице).

Для «заглушения» Зуммера коротко нажмите ЛЮБУЮ кнопку прибора, после чего иконка Аварии начнет мигать, Зуммер и реле Аварии (если включалось) выключаться.

Все аварии, кроме аварий по реле давления по их числу равному PEn имеют Автоматический сброс, т.е. снимаются как только снимаются условия их регистрации. Для снятия аварий с ручным сбросом передерните питание прибора или подайте команду из меню Функций.

Коды регистрируемых аварий приведены в таблице:

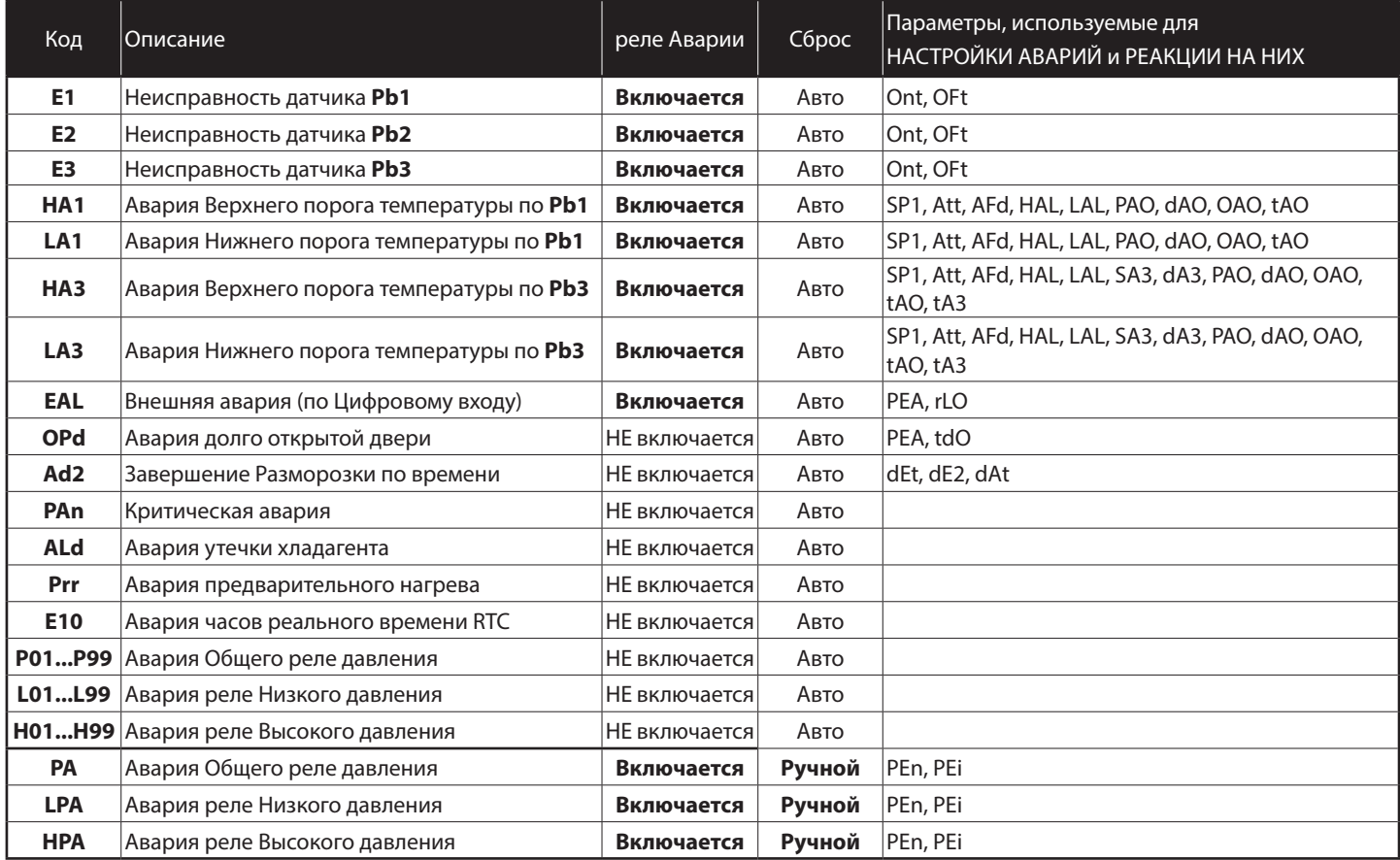

### **ПРИМЕЧАНИЯ**:

1) Если заданы задержки игнорирования Аварий (см. папку параметров «**ALr**» ), то во время их отсчета Аварии НЕ регистрируются.

2) Метки всех Аварий за исключением Аварий неисправности датчиков вносятся в папку Аварий **ALr** (коротко нажать **Вверх**).

3) Метки Аварий неисправностей датчиков **E1**, **E2** и **E3** (соответственно для датчиков **Pb1**, **Pb2** и **Pb3**) отображаются на основном дисплее прибора (при наличии сразу нескольких поочередно высвечиваются метки активных аварий датчиков).

# **8.2. ТАБЛИЦА АВАРИЙ И РЕАКЦИИ НА НИХ**

**EWRC 300/500/5000 NT** способен выполнять комплексную диагностику установки сигнализируя обо всех неисправностях и авариях системы и регистрирует так же дополнительные, настроенные оператором события, для более всеобъемлющего контроля состояния системы вцелом.

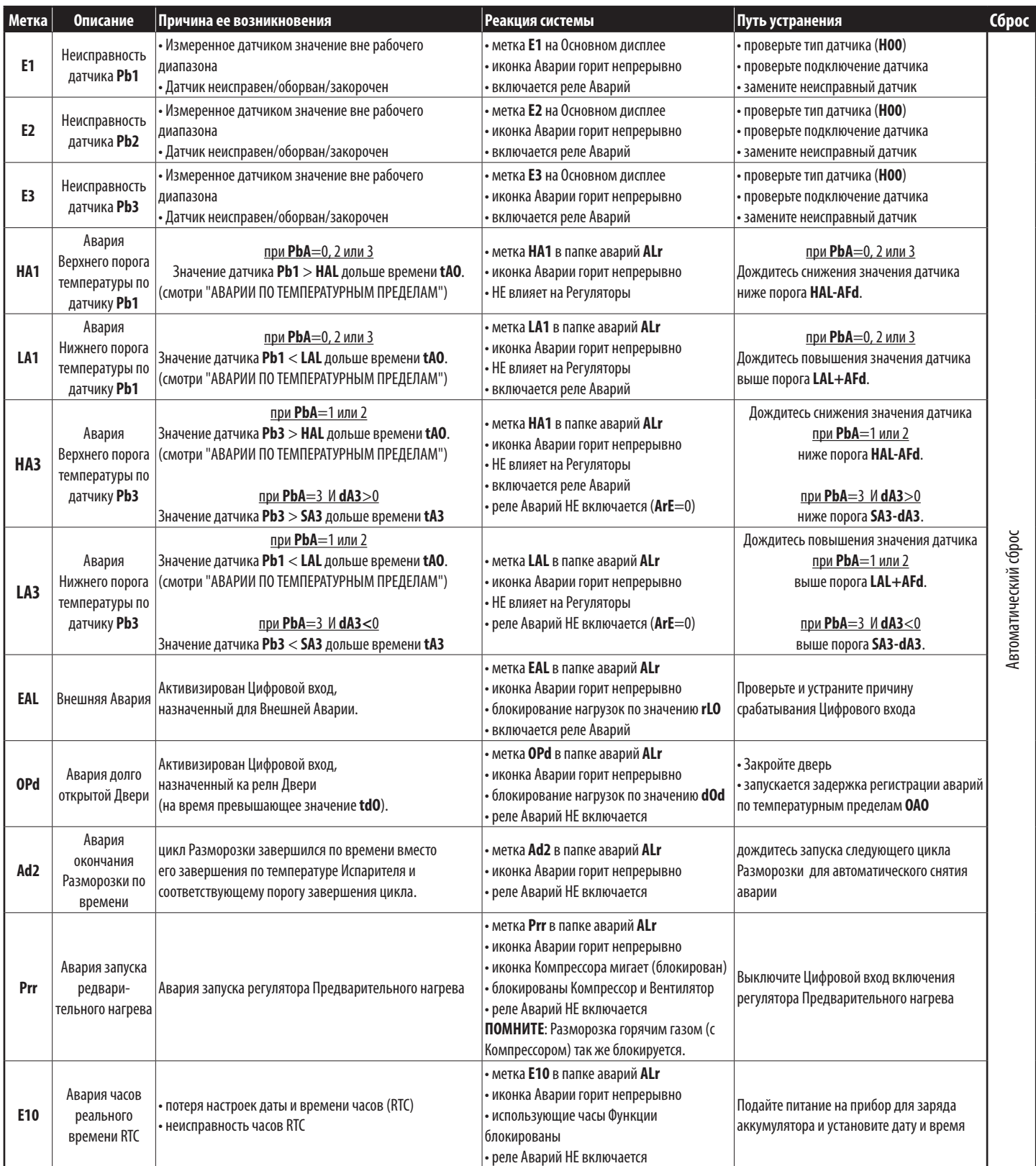

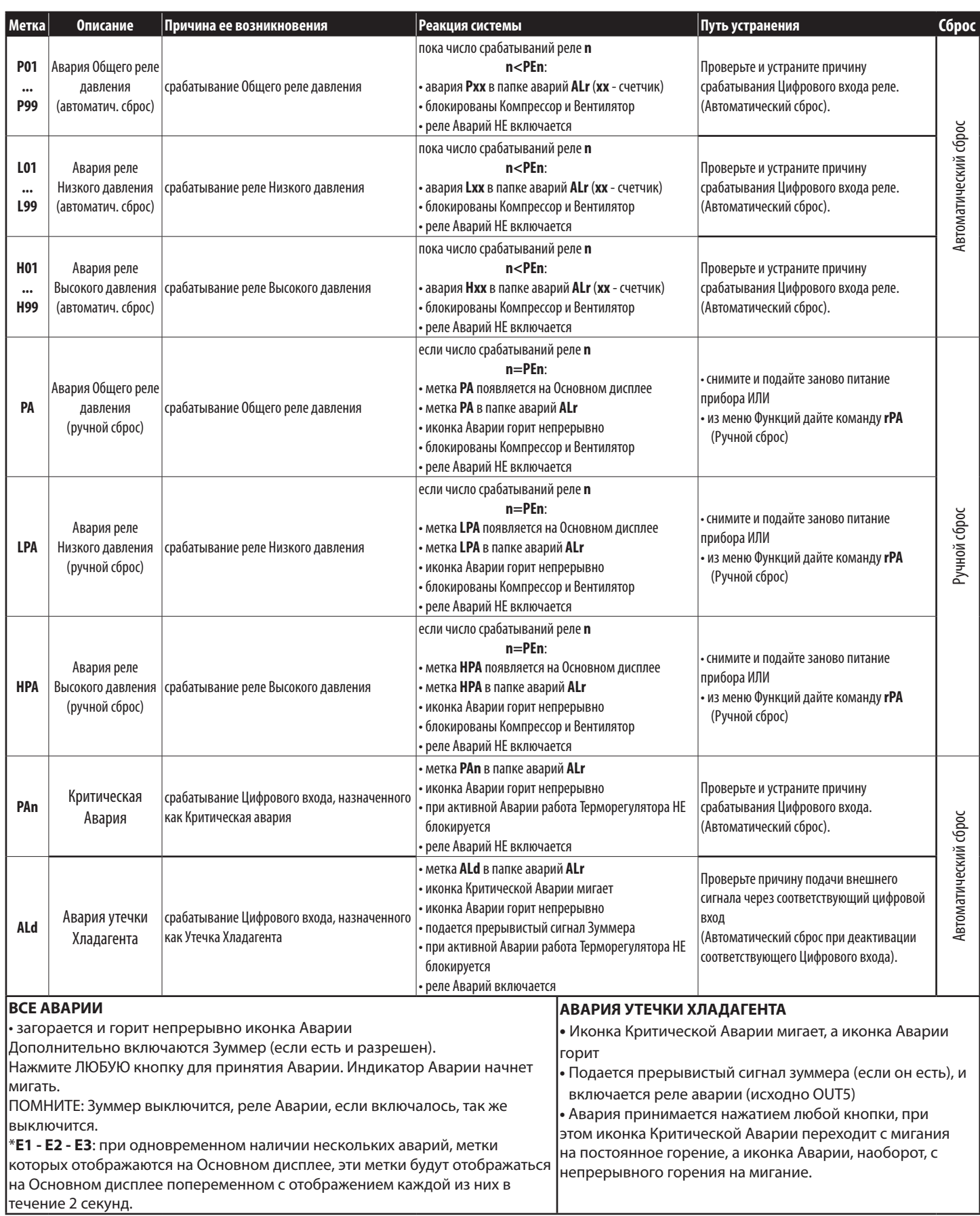

# **8.3. ОПИСАНИЕ АВАРИЙ**

# **8.3.1. НЕИСПРАВНОСТИ ДАТЧИКОВ**

### **УСЛОВИЯ РЕГИСТРАЦИИ АВАРИЙ**

Когда значение одного из датчиков находится вне его рабочего диапазона либо при его обрыве или закорачивании и такое состояние сохраняется в течение 10 секунд, то генерируется авария неисправности соответствующего датчика. Наличие такой аварии сигнализируется на Основном дисплее метками с соответствующими кодами Аварий:

- **E1** = неисправность датчика **Pb1**
- **E2** = неисправность датчика **Pb2**
- **E3** = неисправность датчика **Pb3**

Загорается иконка Аварий, включается зуммер (если есть и разрешен) и активизируется реле Аварий. При одновременном наличии нескольких неисправностей датчиков (аварий с кодами **E1**, **E2** и **E3**), то активные отображаются в следующем порядке:

**E1** x 2 секунды, **E2** x 2 секунды, **E3** x 2 секунды и т.д. повторяясь по кругу.

## **РЕАКЦИЯ**

Для всех датчиков при наличии аварии их неисправности прибор реагирует следующим образом:

- на дисплее появляется метка кода Аварии **Ex** (где **x** = 1, 2, 3, т.е. номер датчика)
	- включается и горит иконка Аварий, включается Зуммер (если есть и разрешен), включается реле Аварий (если есть)

После снятия условия неисправности датчика Авария снимается и происходит возврат к обычной работе.

Во время наличия неисправностей датчиков отсчет интервала между Разморозками продолжается обычным порядком.

### **СИГНАЛИЗАЦИЯ**

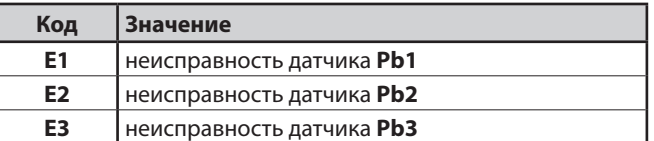

## **ПРИНЯТИЕ АВАРИЙ**

При наличии Аварии имеется возможность принятия Аварии нажатием ЛЮБОЙ кнопки, после чего выключаются Зуммер и реле Аварии (если таковое имеется), а индикатор Аварии начинает мигать до момента снятия Аварии.

При снятии Аварии ее «принятие» аннулируется и при следующем факте Аварии ее «принятие» нужно будет производить заново. Авария неисправности датчика не сохраняется в памяти прибора и после прерывания питания регистрируется заново.

### **ИСПОЛЬЗУЕМЫЕ ПАРАМЕТРЫ**

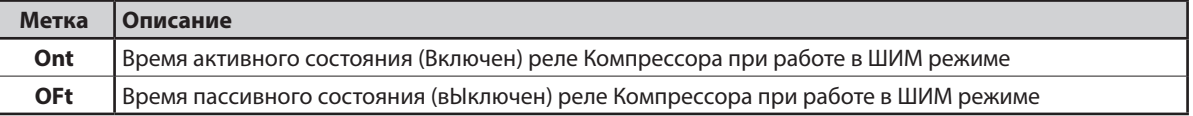

# 8.3.2. АВАРИИ ПО ТЕМПЕРАТУРНЫМ ПРЕДЕЛАМ

### РАБОЧИЕ УСЛОВИЯ

Аварии по пределам исходно регистрируются по датчику Pb1. Температурные Аварийные пределы задаются параметрами НАL и LAL, а параметр Att определяет являются ли они Абсолютными значениями температуры или же отсчитываются от значения Рабочей точки и являются Относительными и изменяются вместе с изменением Рабочей точки.

- Если Att = 0 Ab(solute), то температурные Аварийные пределы для датчиков 1/3 являются Абсолютными.
- Если Att = 1 rE(lative), то температурные Аварийные пределы для датчиков 1/3 являются Относительными (отсчет от SEt).
- ПОМНИТЕ: для Относительных пределов (Att=1), что бы не иметь Аварии в области рабочей точки, устанавливайте значение  $LAL < 0$  и значение  $HAL < 0$ .

### УСЛОВИЯ РЕГИСТРАЦИИ И СНЯТИЯ АВАРИЙ

Аварии по температурным пределам регистрируются, когда значение с датчика РЬ1 (исходные настройки) будет:

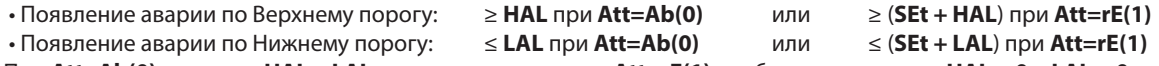

При Att=Ab(0) значения HAL и LAL учитывают знак, а при Att=rE(1) необходимо задавать HAL > 0 и LAL < 0.

При возникновении одного из вышеупомянутых условий и отсутствии отсчета задержек регистрации этих аварий (см. параметры задержек аварий) регистрируется соответствующая Авария и включается и горит иконка Аварий, включается Зуммер (если есть и разрешен), включается реле Аварий (если есть).

Аварии по температурным пределам снимаются, когда значение с датчика РЬ1 (исходные настройки) будет:

- Снятие аварии по Верхнему порогу:  $\leq$  (HAL - AFd) при Att=Ab(0) или  $\leq$  (SEt + HAL - AFd) при Att=rE(1) • Снятие аварии по Нижнему порогу:  $\geq$  (LAL + AFd) при Att=Ab(0)
- 
- или  $\geq$  (SEt + LAL + AFd) при Att=rE(1)

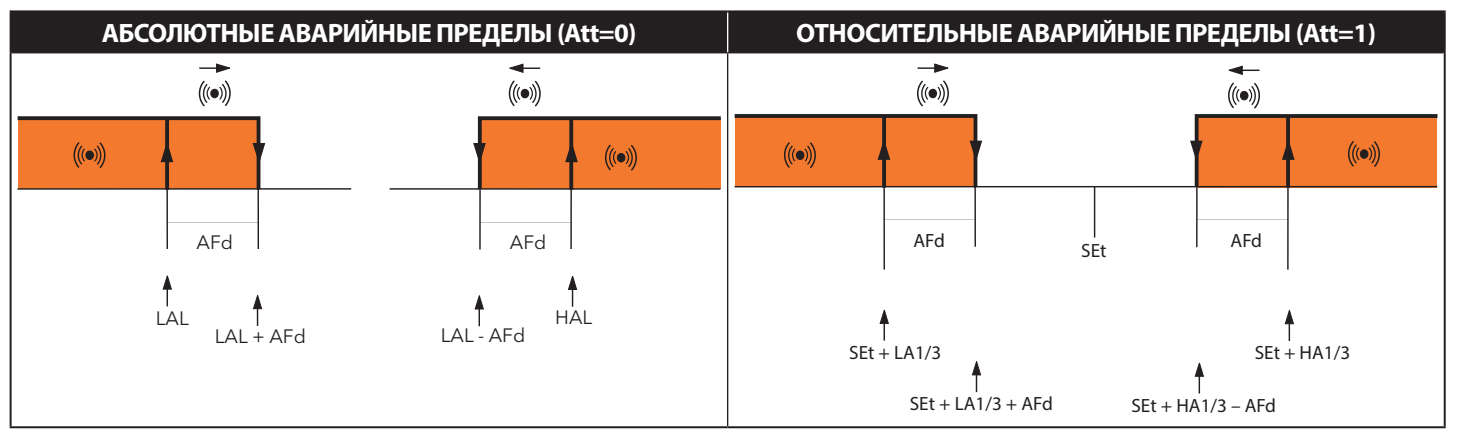

ПОМНИТЕ: • Во время цикла Разморозки и при открытой Двери Аварии по пределам НЕ регистрируются • Аварии по Температурным пределам НЕ влияют на работу Регуляторов.

## **СИГНАЛИЗАЦИЯ**

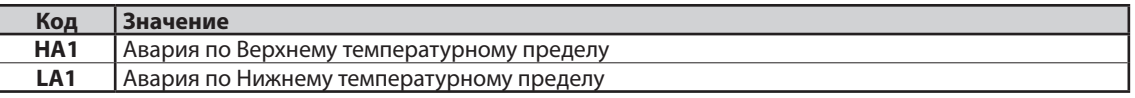

## ПРИНЯТИЕ АВАРИЙ

При наличии Аварии имеется возможность ее принятия нажатием ЛЮБОЙ кнопки, после чего выключается Зуммер и реле Аварии (если таковое имеется), а индикатор Аварии начинает мигать до момента снятия Аварии (метка Аварии сохраняется в меню Аварий). При снятии Аварии ее «принятие» аннулируется и при следующем факте Аварии ее «принятие» нужно будет производить заново. Аварии по температурным пределам НЕ сохраняется в памяти прибора и после прерывания питания регистрируются заново.

## **АВАРИИ ПО ТЕМПЕРАТУРНЫМ ПРЕДЕЛАМ ПРИ ОТКРЫТИИ ДВЕРИ**

• При **Art = 0** (регистрация аварий по температурным пределам при открытии двери Блокирована)

1. Когда дверь открывается регистрация новых аварий по температурным пределам блокируется на все время открытой двери и время **OAO** после ее закрытия (задержка для выхода на режим);

2. Если имелись аварии по температурным пределам на момент открытия двери, о они остаются активными (сброса нет);

3. Оставшиеся активными на момент открытия двери аварии по температурным пределам могут снятся при соответствующих температурных условиях (выход датчика из аварийной зоны).

• При **Art = 1** (регистрация аварий по температурным пределам при открытии двери Разрешена)

1. Когда дверь открывается регистрация новых аварий по температурным пределам продолжается в обычном порядке все время открытой двери и отсчет задержки **OAO** после ее закрытия не запускается (состояние двери на регистрацию аварий не влияет).

2. Если имелись аварии по температурным пределам на момент открытия двери, о они продолжают оставаться активными.

3. Оставшиеся активными на момент открытия двери как и зарегистрированные во время открытого состояния двери аварии по

температурным пределам могут снятся при соответствующих температурных условиях (выход датчика из аварийной зоны).

## **ИСПОЛЬЗУЕМЫЕ ПАРАМЕТРЫ**

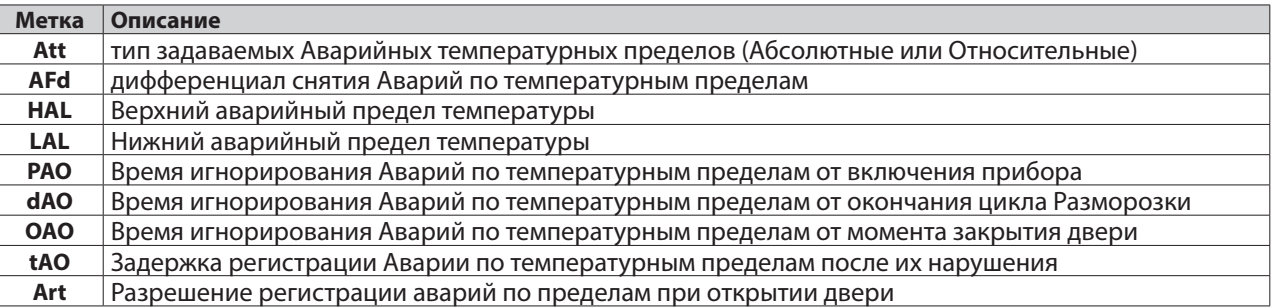

# **8.3.3. АВАРИЯ ЗАВЕРШЕНИЯ ЦИКЛА РАЗМОРОЗКИ ПО ВРЕМЕНИ**

## **РАБОЧИЕ УСЛОВИЯ**

Авария выдается без каких бы то ни было задержек как только цикл Разморозки завершается не по достижению датчиками Испарителей порога завершения цикла, а по времени.

Система реагирует на эту Аварию следующим образом:

- Загорается и постоянно горит индикатор Аварий
- В папке Аварий **ALr** появляется метка аварии **Ad2**

Автоматический сброс Аварии происходит в момент запуска очередного цикла Разморозки.

Иконка аварий может быть погашена стандартной процедурой «принятия» Аварий, хотя сама авария будет оставаться активной вполоть до запуска очередного цикла Разморозки..

## **СИГНАЛИЗАЦИЯ**

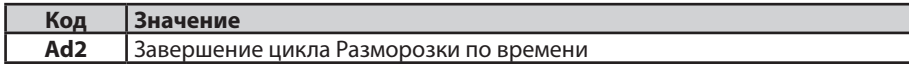

### **ИСПОЛЬЗУЕМЫЕ ПАРАМЕТРЫ**

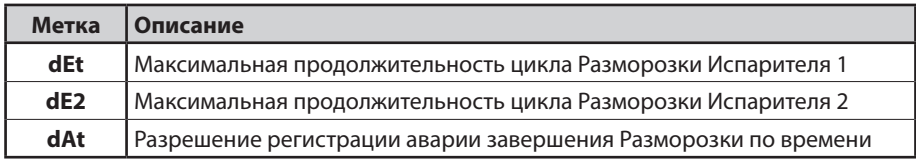

# **8.3.4. ВНЕШНЯЯ АВАРИЯ**

## **РАБОЧИЕ УСЛОВИЯ**

При активизации соответствующим образом настроенного цифрового входа по истечении задержки, задаваемой параметром **dAd**, выдается Внешняя авария, которая снимается при деактивации этого цифрового входа. Прибор реагирует на эту Аварию следующим образом:

- загорается и горит постоянно иконка Аварий
- метка **EAL** вносится в папку Аварий **ALr**
- включается Зуммер (если имеется и разрешен) и реле Аварий (если имеется)
- блокируются нагрузки, если параметр **rLO** имеет значение, требующее этого.

При наличии Аварии имеется возможность ее принятия нажатием ЛЮБОЙ кнопки, после чего выключается Зуммер и реле Аварии (если таковое имеется), а индикатор Аварии начинает мигать до момента снятия Аварии деактивацией соответствующего цифрового входа.

Блокируемые Внешней аварий нагрузки выбираются значением параметра **rLO**:

- **rLO = 0**: Внешняя авария НЕ блокирует ни одну из нагрузок;
- **rLO = 1**: Внешняя авария блокирует регуляторы Компрессора и Разморозки;
- **rLO = 2**: Внешняя авария блокирует регуляторы Компрессора, Разморозки и Вентилятора.

#### **СИГНАЛИЗАЦИЯ**

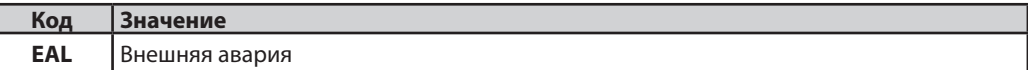

### **ИСПОЛЬЗУЕМЫЕ ПАРАМЕТРЫ**

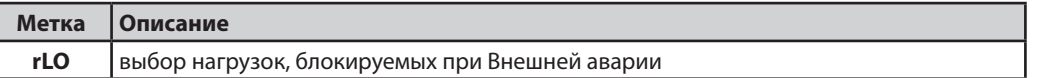

# **8.3.5. АВАРИЯ ДОЛГО ОТКРЫТОЙ ДВЕРИ**

### **РАБОЧИЕ УСЛОВИЯ**

Реле Двери подключается к Цифровому входу, запрограммированному для этого установкой параметра:

#### $\cdot$  H11, H12, H13 =  $\pm$  4

При активации этого Цифрового входа после отсчета задержки **tdO** регистрируется авария долго открытой Двери, для сигнализации о которой загорается иконка Аварий, включается Зуммер (если есть и разрешен), активизируется реле Аварий (если имеется) и метка **OPd** вносится в папку Аварий **ALr**.

Контроллер реагирует на Аварию следующим образом:

- загорается и горит непрерывно иконка Аварий
- метка **OPd** вносится в папку Аварий **ALr**
- включается Зуммер (если есть и разрешен), активизируется реле Аварий (если имеется)

При наличии Аварии имеется возможность ее принятия нажатием ЛЮБОЙ кнопки, после чего выключается Зуммер и реле Аварии (если таковое имеется), а индикатор Аварии начинает мигать до момента снятия Аварии (метка Аварии сохраняется в меню Аварий). Блокирование нагрузок при открытии Двери (при наличии и отсутствии аварии долго открытой Двери) выбирается значением параметра **dOd**. Он может принимать следующие значения:

- $\cdot$  dOd = 0: нагрузки НЕ блокируются:
- **dOd = 1**: блокируется только Вентилятор;
- **dOd = 2**: блокируется только Компрессор;
- **dOd = 3**: блокируются и Вентилятор и Компрессор.

При аварии долго открытой Двери с блокированием Компрессора он тем не менее может быть перезапущен даже при остающейся открытой Двери, если параметр **dCO** настроен для этого (вместе с **dOA** и **PEA**).

### **СИГНАЛИЗАЦИЯ**

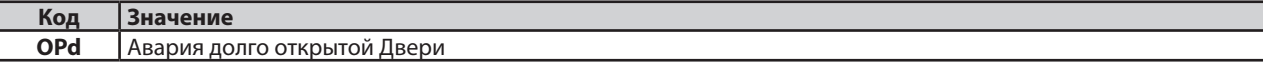

## **ИСПОЛЬЗУЕМЫЕ ПАРАМЕТРЫ**

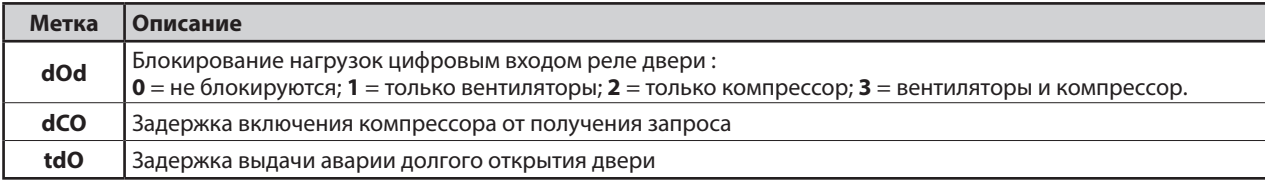

# **8.3.6. АВАРИИ РЕЛЕ ДАВЛЕНИЯ**

## **РАБОЧИЕ УСЛОВИЯ**

Реле давления подключается к настроенному Цифровому входу и может быть Общего, Низкого и Высокого давления.

**ПОМНИТЕ**: реакция на все три типа аварии аналогичны, а настройки однотипны.

При каждом срабатывании реле давления Компрессор и Вентилятор блокируются незамедлительно с регистрацией «Предупреждающей» аварии с индикацией о ней включением индикатора Аварии и включением метки со счетчиком в меню Аварий. При деактивации реле давления Компрессор перезапускается и индикатор Аварии гаснет, но в паке Аварий метка со счетчиком аварий по реле давления за интервал времени, установленный параметром **PEi**, сохранится.

Как только число срабатываний реле за интервал времени **PEi** достигнет значения параметра **PEn** прибор выдаст Аварии с ручным сбросом и отображением метки на Основном дисплее: **PA** (Общее реле), **LPA** (Низкое давление) или **HPA** (Высокое давление).

При Аварии с Ручным сбросом Вентилятор, Разморозки и Компрессор блокируются, индикатор Аварии загорается, включается Зуммер (если есть и используется) и включается реле Аварий (если имеется).

При наличии Аварии с Ручным сбросом для ее снятия нужно снять и заново подать питание прибора или дать команду **rPA** (сброс аварий реле давления) из меню Функций.

## **ПОМНИТЕ**: значение **PEn** задает предельное число срабатываний реле давления каждого из типов за интервал времени, задаваемый параметром **PEi**, до перехода на Ручной сброс и изменение поведения контроллера при переходе от аварий с Автоматическим сбросом на Аварии с Ручным сбросом.

При **PEn = 0** функция НЕ активна и прибор НЕ реагирует на срабатывание реле давления.

## **СИГНАЛИЗАЦИЯ**

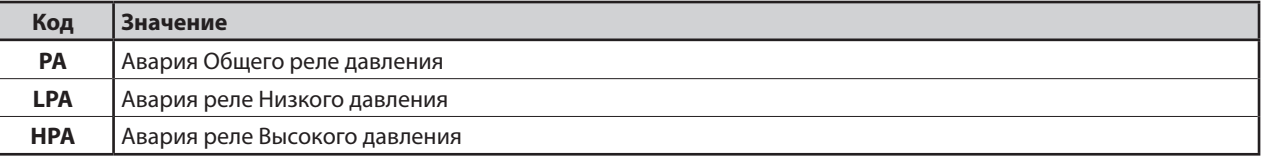

### **ИСПОЛЬЗУЕМЫЕ ПАРАМЕТРЫ**

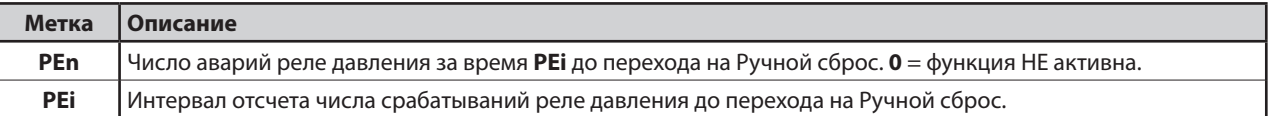

# **8.3.7. КРИТИЧЕСКАЯ АВАРИЯ**

## **РАБОЧИЕ УСЛОВИЯ**

Критическая авария связана с соответствующим образом настроенным Цифровым входом:

### • **H11, H12, H13 = ± 18**

По истечении отсчета задержки, задаваемой соответствующим параметром, регистрируется данная авария со снятием ее при деактивации этого Цифрового входа.

Реакция прибора на эту аварию будет следующей:

- иконка Аварий загорается и горит постоянно
- метка **PAn** вносится в меню Аварий
- включается Зуммер (если имеется и разрешен) и реле Аварий (если имеется)

## **СИГНАЛИЗАЦИЯ**

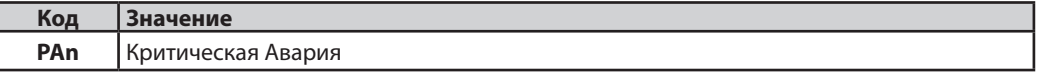

### **ИСПОЛЬЗУЕМЫЕ ПАРАМЕТРЫ**

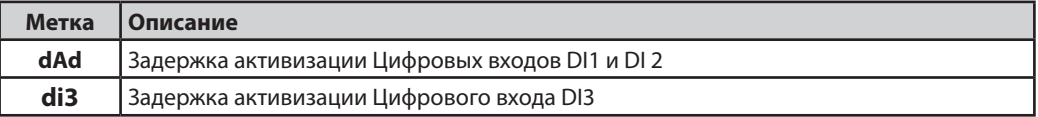

# **8.3.8. АВАРИЯ УТЕЧКИ ХЛАДАГЕНТА**

## **РАБОЧИЕ УСЛОВИЯ**

Сигнал аварии Утечки Хладагента подается через соответственно настроенный Цифровой вход.

### • **H11, H12, H13 = ± 21**

Эта авария регистрируется по истечении задержки активизации Цифрового входа и остается активной до последующей деактивации соответствующего Цифрового входа.

При регистрации Аварии Утечки Хладагента:

- Иконка Критической Аварии мигает
- Иконка Аварии горит непрерывно
- Подается прерывистый сигнал Зуммера (если таковой имеется)
- В меню Состояния в папке Аварий **AL** появляется метка **ALd**
- Включается реле Аварий (если такое имеется, т.е. сконфигурировано)
- Нажатием ЛЮБОЙ кнопки можно ПРИНЯТЬ Аварию, при этом Зуммер и реле Аварии выключаются и меняется состояние Иконок Аварий:
	- Иконка Аварии мигает
	- Иконка Критической Аварии горит непрерывно

При одновременной регистрации аварий Утечки Хладагента и Критической система реагирует следующим образом:

- Иконка Критической Аварии горит непрерывно
- Иконка Аварии горит непрерывно
- Подается прерывистый сигнал Зуммера (если таковой имеется)
- В меню Состояния в папке Аварий **AL** появляются метки **ALd** и **Pan**

Пока Критическая Авария активна, то НЕТ возможности выключить Зуммер и реле Аварии нажатием любой кнопки клавиатуры.

## **СИГНАЛИЗАЦИЯ**

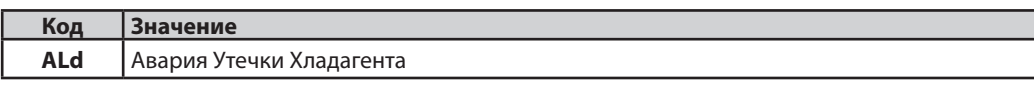

# **ИСПОЛЬЗУЕМЫЕ ПАРАМЕТРЫ**

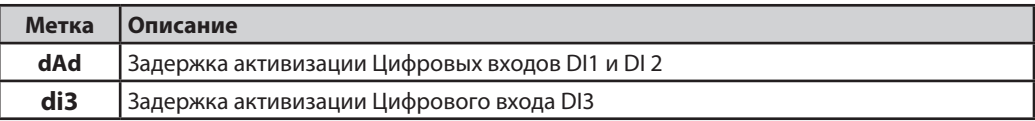

# 9. ФУНКЦИИ И РЕСУРСЫ ПО ПРОТОКОЛУ MODBUS ДЛЯ MSK 554/812

ModBUS является клиентским/серверным протоколом для связи между приборами, объединенными в сеть.

ModBUS приборы общаются используя технологию Мастер-Слэйв, где только один прибор (Мастер) может отправлять сообщения. Остальные приборы (Слэйвы) отвечают возвращая Мастеру запрошенные данные или исполняя выданную Мастером команду.

Слэйв приборы - это подключенные в сеть с передающейся информацией устройства и отсылающие Мастеру результат обработки адресованных каждому из Слэйвов инструкций и команд.

Мастер прибор способен отправлять сообщения как отдельным Слэйв приборам, так и всем Слэйвам сети (сетевые команды), тогда как Слэйвы способны отвечать Мастеру только в индивидуальном порядке.

Используемый в продуктах Eliwell стандарт ModBUS протокола базируется на передаче данных с использованием RTU кода.

# 9.3.1. ФОРМАТ ДАННЫХ (RTU)

Модель кодирования использует определенную структуру передаваемого по сети сообщения и способ декодирования такой информации. Тип кодирования обычно выбирается специальными параметрами (скорость передачи, четность и т.д.); однако некоторые приборы поддерживают только определенную модель кодирования и при их использовании в сетях необходимо учитывать, что модель кодирования должна быть единой для всей сети с протоколом ModBUS.

Протокол с использование двоичного RTU метода передает байт следующего содержания: 8 бит данных, без бита четности (настраивается), 2 стоповых бита.

### ПОМНИТЕ: скорость передачи данных необходимо установить в значение 9600 baud.

Настройка параметров прибора позволяет осуществлять его интегральное конфигурирование

Параметры можно менять следующими способами:

- с использование Клавиатуры прибора
- с использование Карточки копирования параметров
- отправкой команд по ModBUS протоколу конкретным приборам или всей сети при указании адреса 0.

# 9.3.2. CETb

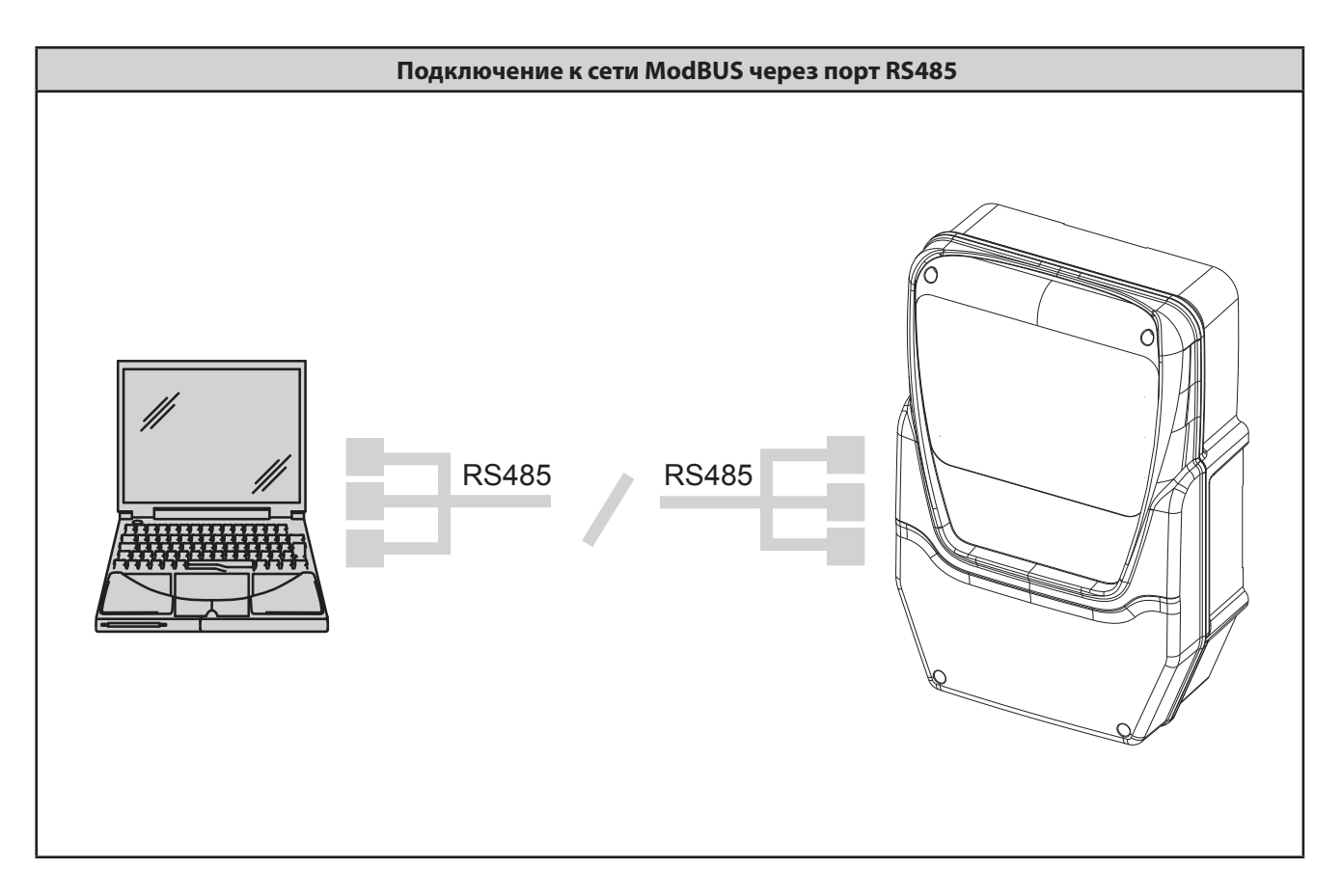

# **9.3.3. ДОСТУПНЫЕ ModBUS КОМАНДЫ И ОБЛАСТИ ДАННЫХ**

Допустимо выполнение следующих команд:

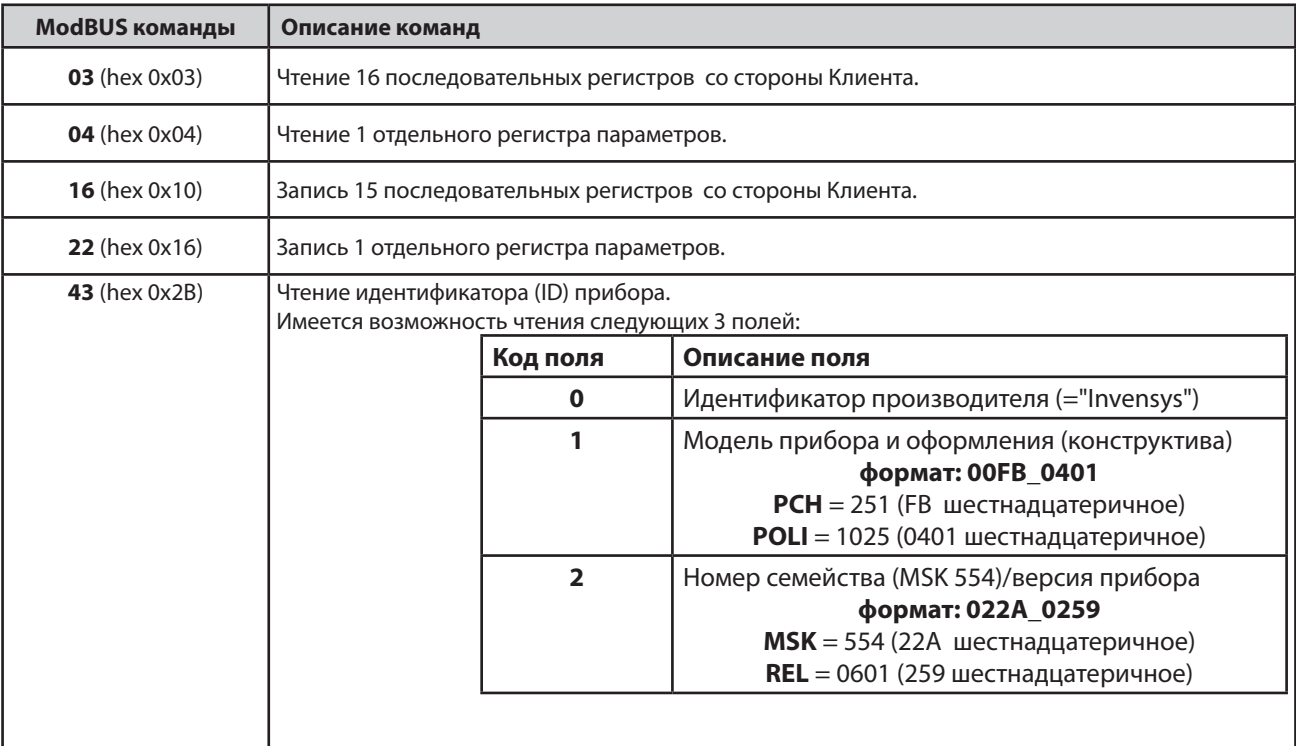

# **9.3.4. НАСТРОЙКА АДРЕСА**

Последовательный TTL порт - который будем называть COM1 – может использоваться для настройки прибора изменением его параметров, контроля его состояния и переменных состояния с использование протокола ModBUS.

Адрес прибора для сети с протоколом ModBUS задается параметром **Adr**.

Адрес 0 используется для отправки сетевых сообщений всем Слэйвам сети. Слэйвы не отвечают на сетевые сообщения. Параметры для настройки прибора для работы в сети ModBUS:

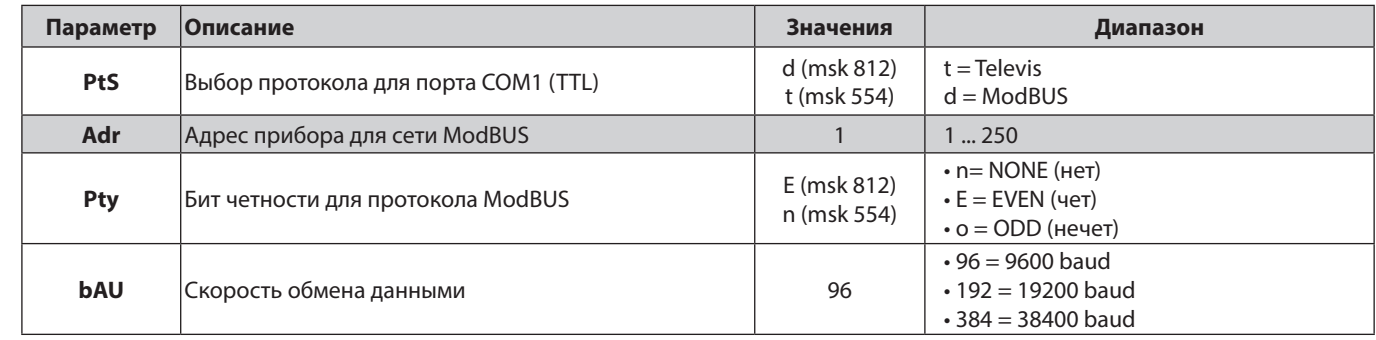

**ПОМНИТЕ:** для обеспечения правильной работы прибора в сети после изменения этих параметров необходимо снять питание с прибора и подать его заново, что обеспечит вступление изменений в силу.

**ВАЖНО:** не забудьте установить **1 стоповый бит**.

# 9.3.5. ВИЗУАЛИЗАЦИЯ ПАРАМЕТРОВ И ИХ ЗНАЧЕНИЯ

### ПОМНИТЕ:

- 1) Если не указано другое, то параметр всегда видим и доступен для изменения до тех пор пока оператор не изменил настройки по сети на собственные.
- 2) При изменении визуализации папки соответствующим образом изменяется и визуализация всех ее параметров.

# 9.3.6. ModBUS ТАБЛИЦЫ

ТСледующие таблицы включают всю информацию, необходимую для чтения, записи и декодирования всех доступных ресурсов прибора.

Имеется 3 таблицы:

- «ТАБЛИЦА ПАРАМЕТРОВ» включает все параметры настройки прибора, которые хранятся в энергонезависимой памяти, включая их визуализацию
- «ТАБЛИЦА ВИЗУАЛИЗАЦИИ ПАПОК» включает данные о визуализации папок параметров
- «КЛИЕНТСКАЯ ТАБЛИЦА» включает состояние всех входов и выходов, а так же аварий, находящихся в энергозависимой памяти прибора.

#### Описание колонок:

### **ПАПКА**

Отображает метку папки, в которой содержится параметр.

#### **METKA**

Отображает метку параметра, которая отображается на дисплее прибора при навигации по его меню.

#### АДРЕС ЗНАЧ. ПАРАМЕТРА

Целиком значение представляет собой адрес ModBUS регистра, который включает значение данного ресурса для его чтения из или записи в прибор. Значение после десятичной точки указывает на положение наиболее значимого бита данных в этом регистре; если такое значение не указано, то оно равно нулю. Эта информация указывается обязательно, когда регистр содержит несколько элементов значений, и, при необходимости, указываются еще и биты, которые реально содержат данные (рабочий объем данных указывается в колонке РАЗМЕР ДАННЫХ и его также необходимо принимать к сведению).

Регистр данных протокола ModBUS имеет размер одно СЛОВО (16 бит), а индекс положения, указываемый после десятичной точки может принимать значения от 0 (наименее значимый или младший бит -LSb-) до 15 (наиболее значимый или старший бит -MSb-). Примеры (в двоичной форме с отображением наименее значимого или младшего бита крайним справа):

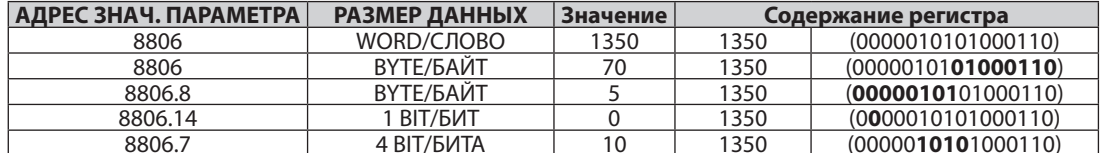

ВАЖНО: при наличии в регистре нескольких значений правильная процедура записи следующая:

- Прочесть текущее значение регистра
- Изменить биты, содержащие редактируемое значение
- Записать новое значение всего регистра

### АДРЕС ВИЗУАЛ. ПАРАМЕТРА

Аналогично описанному выше. В данном случае адрес ModBUS регистра содержит информацию о визуализации значения параметра. По умолчанию все значения визуализации имеют:

- 2 бита • Размер данных
- $\ddot{\phantom{a}}$ Диапазон  $0.3$
- \*\*Визуализацию 3
- Ед.изм. ЧИСЛО

#### \*\*Описание значений Визуализации

- значение 3 = параметр или папка видимы ВСЕГДА
- значение 2 = уровень Инсталлятора; эти параметры становятся видимыми после ввода пароля Инсталлятора (параметр РЅ2) (все параметры с визуализацией = 3 (видимы ВСЕГДА) или =1 (уровень Пользователя) видны и на уровне Инсталлятора)
- значение 1 = уровень Пользователя: эти параметры становятся видимыми после ввода пароля Пользователя (параметр PS1) (все параметры с визуализацией = 3 (видимы ВСЕГДА) видны и на уровне Пользователя)
- значение 0 = параметр или папка НЕВИДИМЫ в меню прибора
- 1. Параметры и/или папки со значением визуализации =1 или =2 становятся видимыми только после ввода правильного пароля доступа к ним с соблюдением приведенной далее процедуры
- 2. Параметры и/или папки со значением визуализации = 3 видимы ВСЕГДА и без ввода пароля доступа, поэтому для работы с ними далее описанная процедура НЕ требуется.

Примеры (в двоичной форме с отображением наименее значимого или младшего бита крайним справа):

### Исходные значения визуализации:

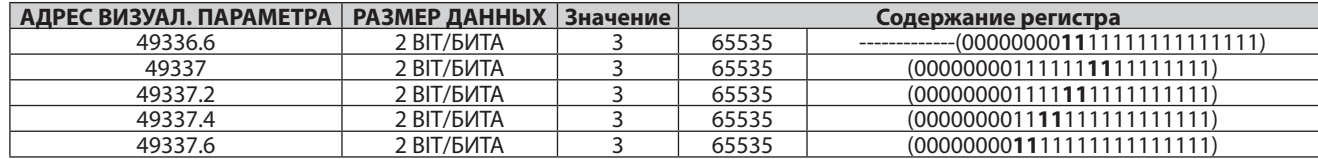

## **R**Чт./Зап.

Указывает на возможные операции с данным значением

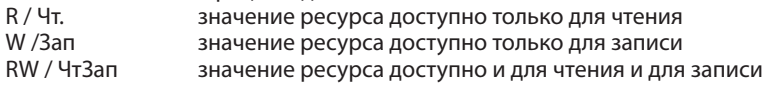

### **ОПИСАНИЕ**

Содержит описание параметра с меткой, указанной в колонке МЕТКА.

## РАЗМЕР ДАННЫХ

Отображает размер данных ресурса в битах.

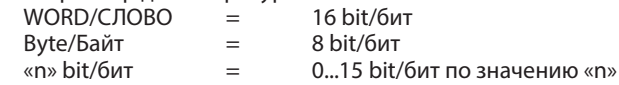

### KOHB.

Если указано «Y/Да», то значение необходимо конвертировать, поскольку ресурс имеет значение со знаком. В остальных случаях значения только положительные либо равны нулю.

Для выполнения Конверсации значения выполняется следующая процедура:

- для значений данных от 0 до 32.767 значение ресурса положительно и равно самому этому значению
- для значений данных от 32.768 до 65.535 значение ресурса отрицательно и определяется вычитанием значения 65.536

## **EXP**

## **ТОЛЬКО ПРИ ИСПОЛЬЗОВАНИИ ПРОТОКОЛА MODBUS**

Если указано значение, то прочитанное и проконвертированное, при необходимости, значение колонок ДИАПАЗОН и ИСХОДНОЕ нужно умножить на 10 в соответствующей степени. Например, для EXP=-1, умножаем на 0,1, а для EXP=-2, умножаем на 0,01. К результату применяется указанная в колонке Ед.изм. единица измерения.

Пример: Параметр HSE = 50.0. Для него в колонке EXP стоит значение -1.

- Значение, отображаемое на дисплее прибора и в программах ParamManager или DeviceManager равно 50.0.
	- Считываемое по протоколу MODBUS значение регистра будет равно 500 --> 500\*0,1 = 50.0

# ДИАПАЗОН

Описывает диапазон допустимых для данного ресурса (параметра) значений. Он может определяться конкретными величинами или метками других параметров.

### Ед.изм.

Единицы измерения значений ресурсов, проконвертированных и перемноженных по правилам, соответствующим значениям колонок **КОНВ. и EXP.** 

# **9.3.7. ТАБЛИЦА ПАРАМЕТРОВ И ИХ ВИЗУАЛИЗАЦИИ**

**ПОМНИТЕ:** ModBUS команда чтения: 04 (0x04) и ModBUS команда записи: 22 (0x16)

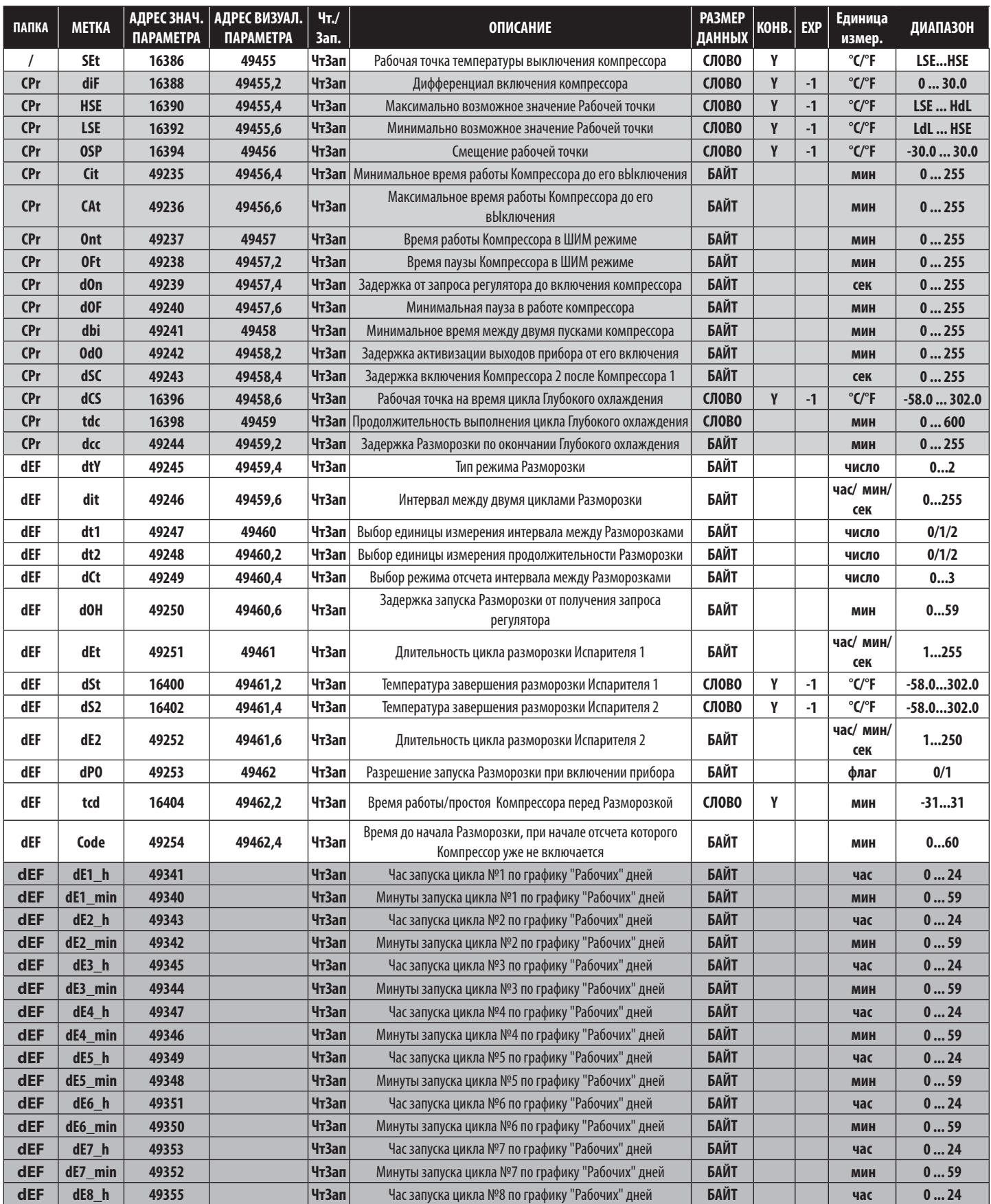

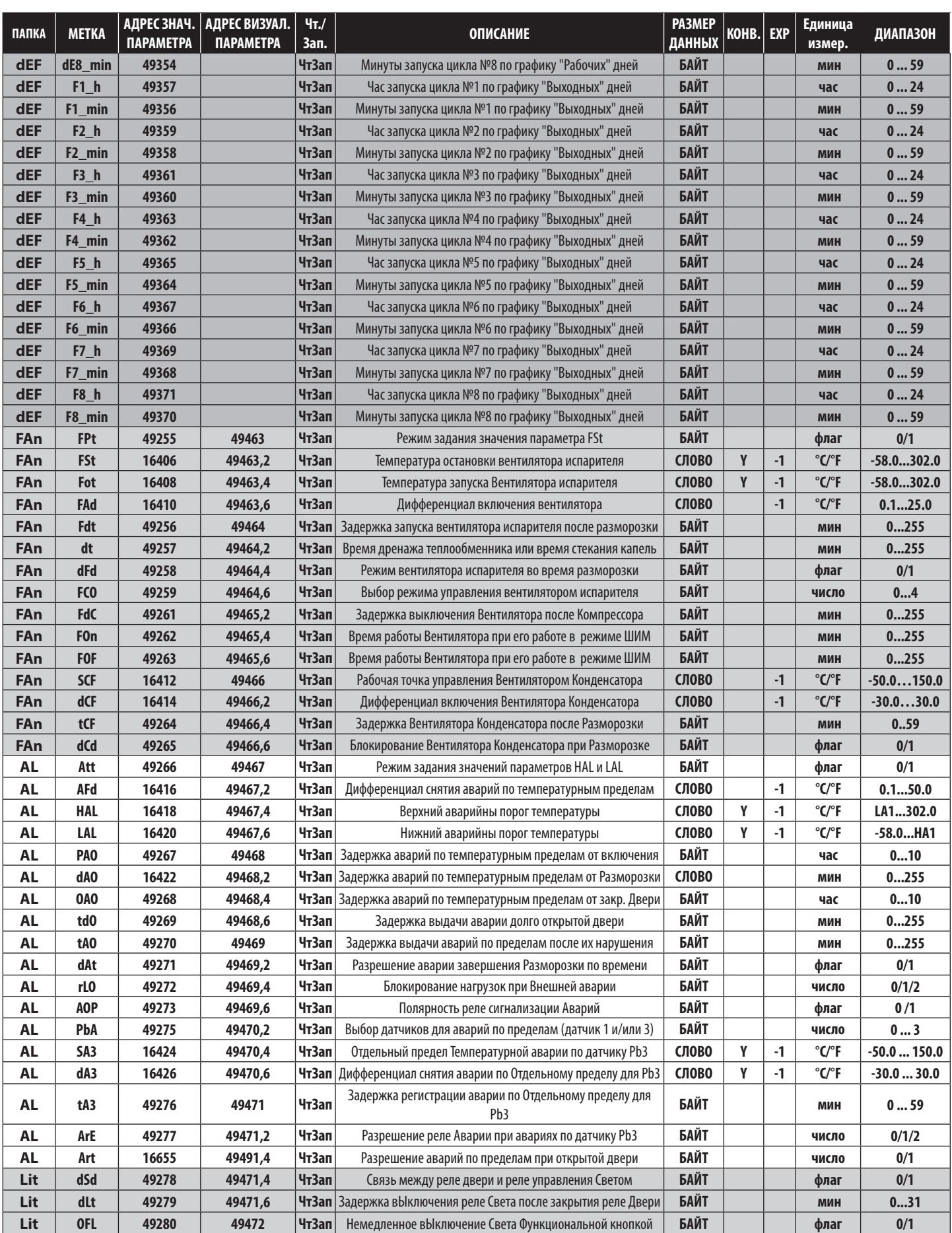

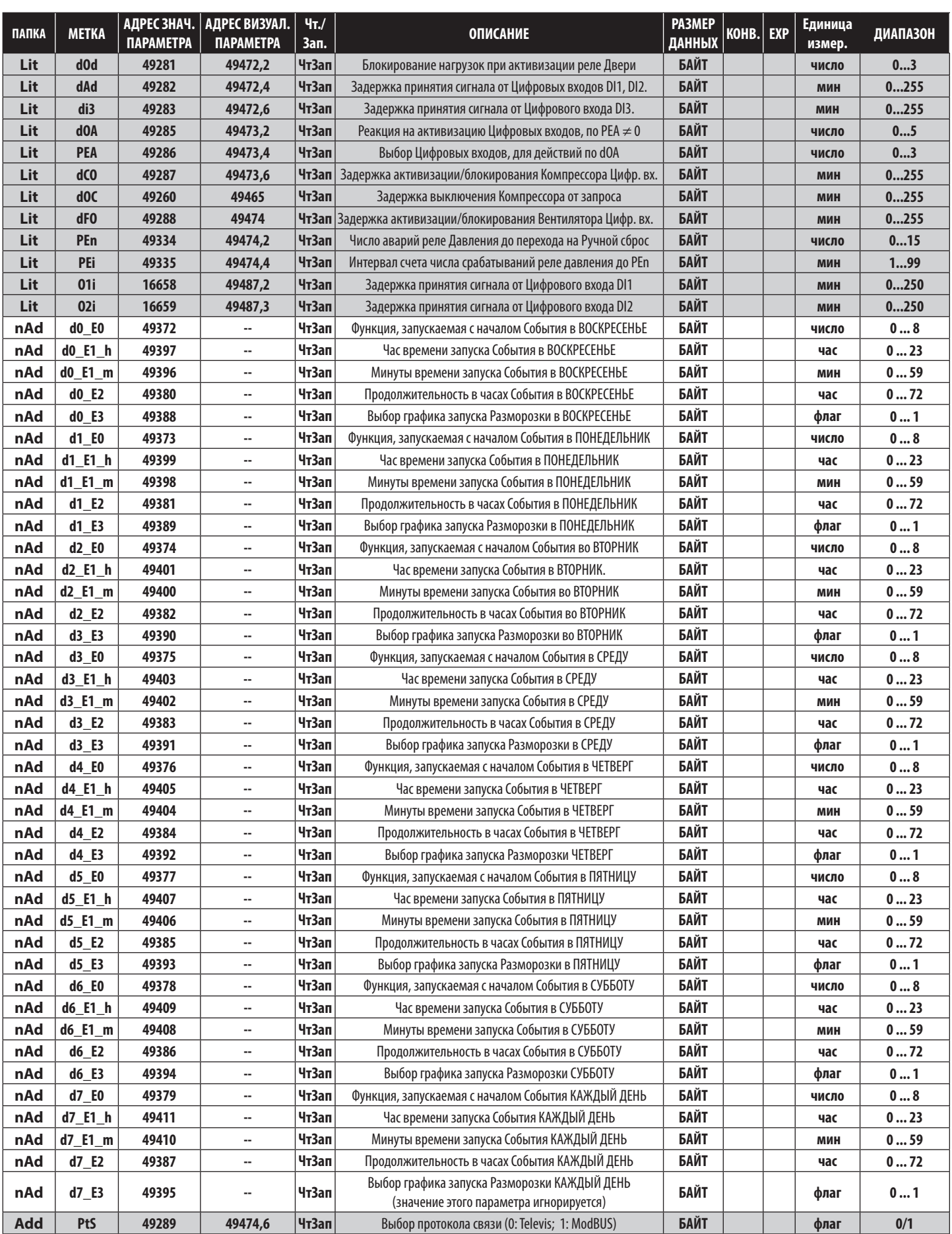

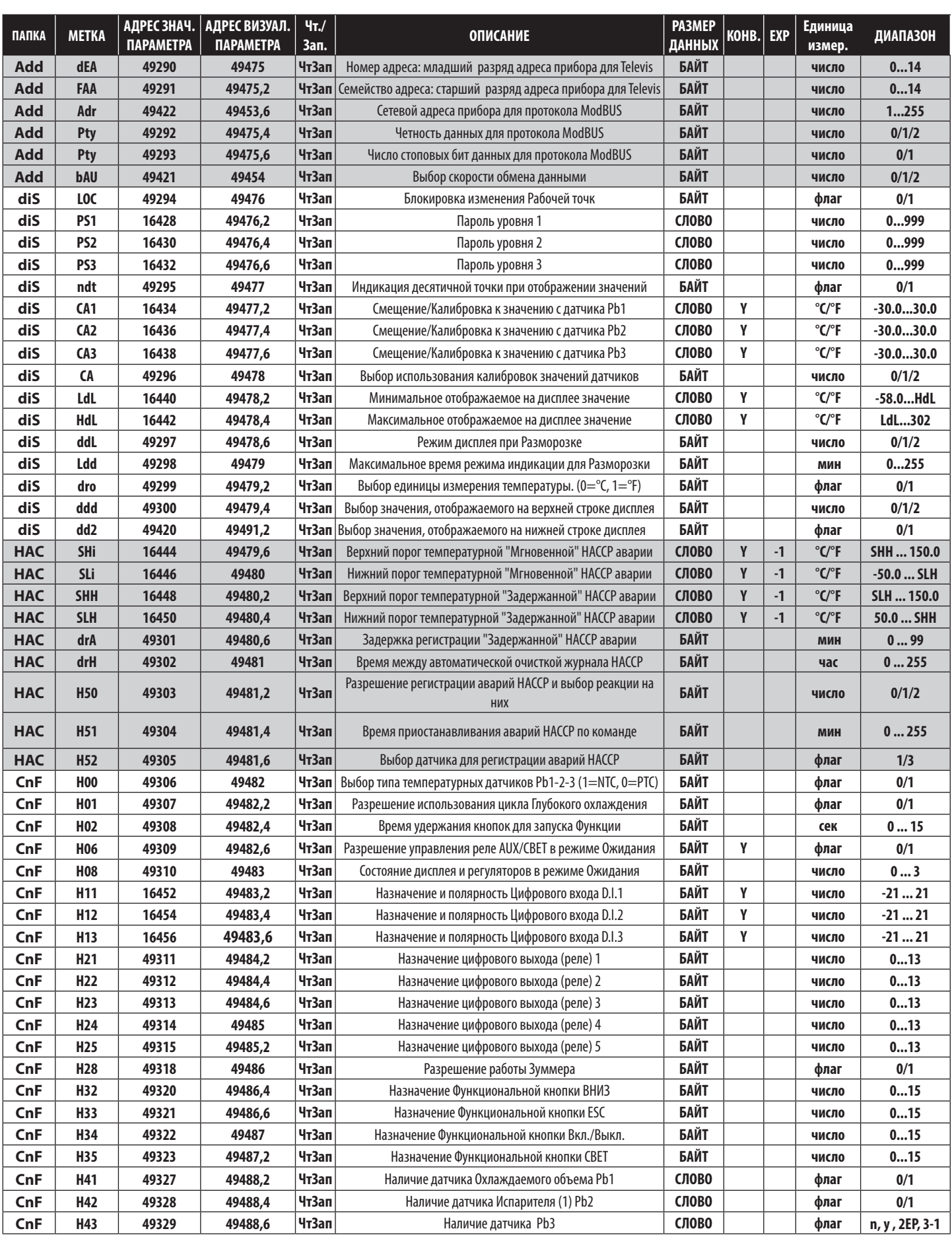

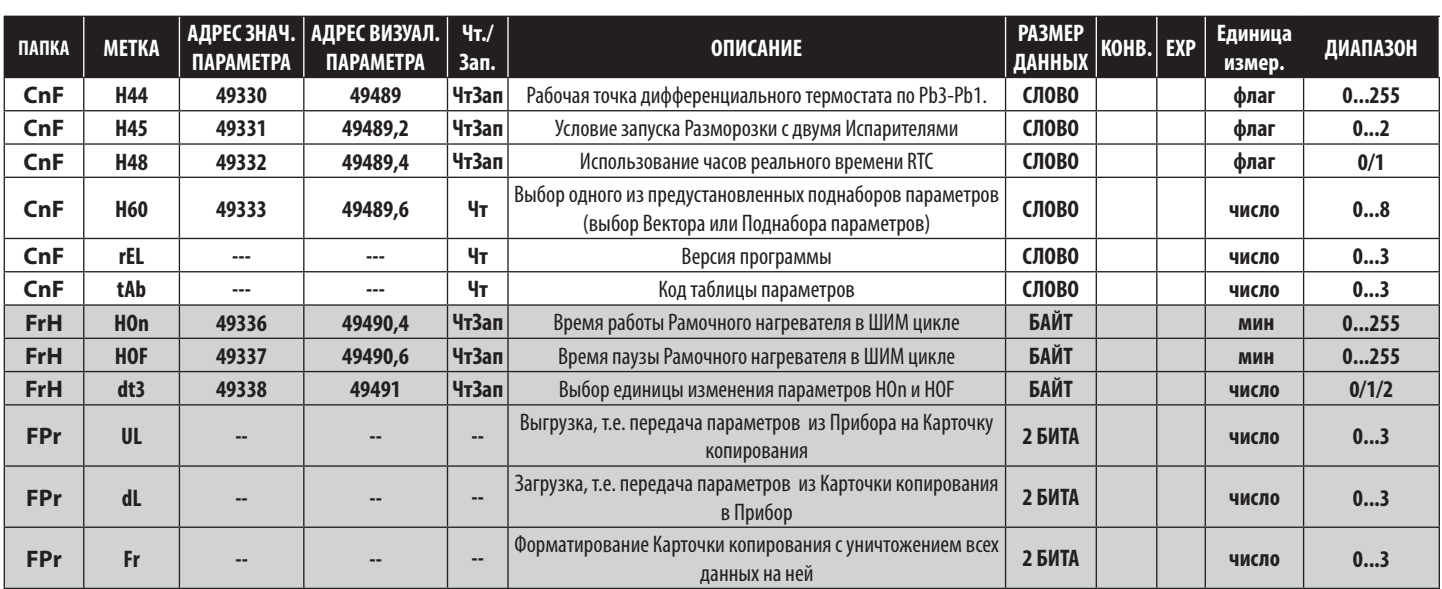

# **9.3.8. ТАБЛИЦА ВЕКТОРОВ ПАРАМЕТРОВ И ИХ ВИЗУАЛИЗАЦИИ (по H60)**

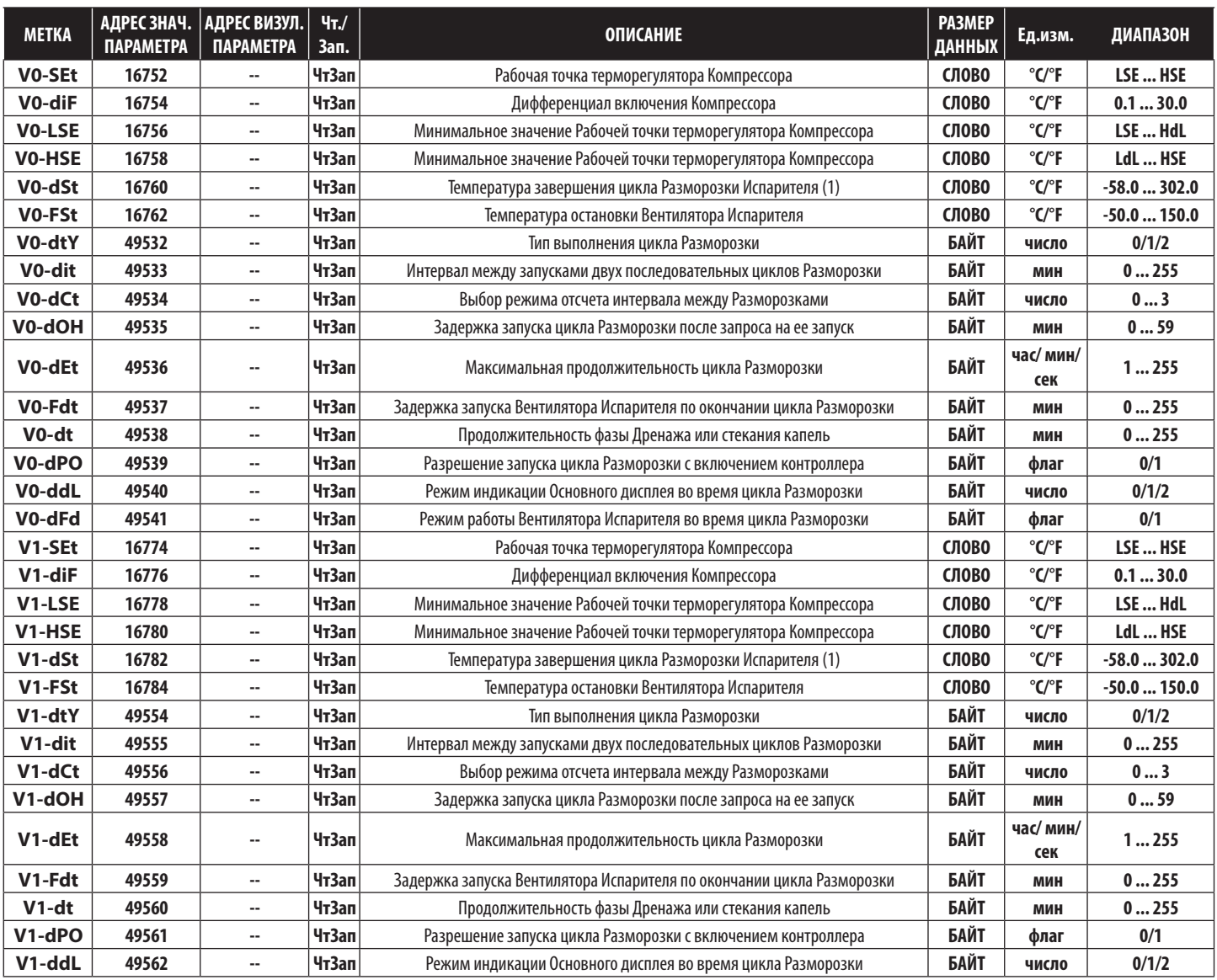

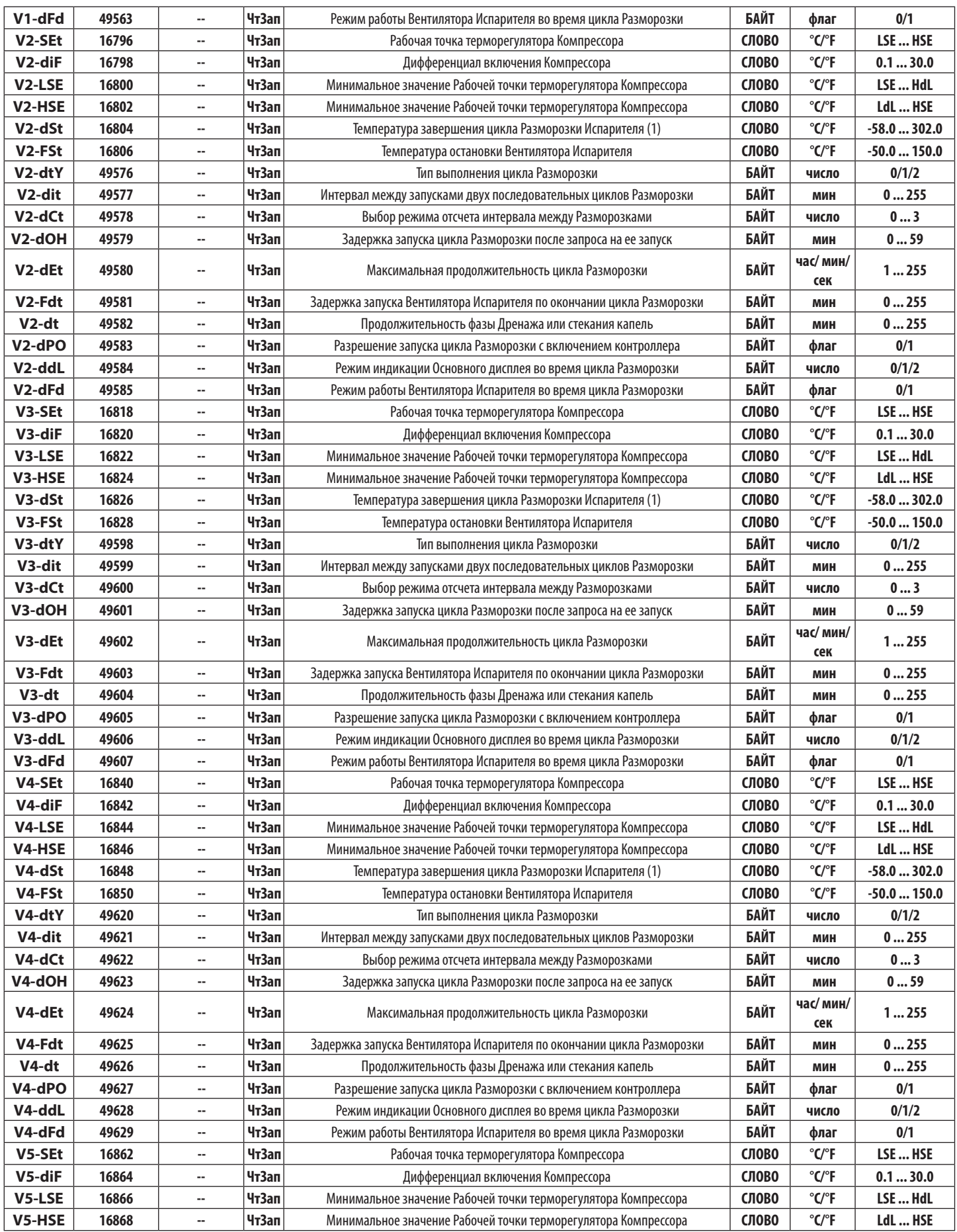

9MAA0258.05 07/2023 101

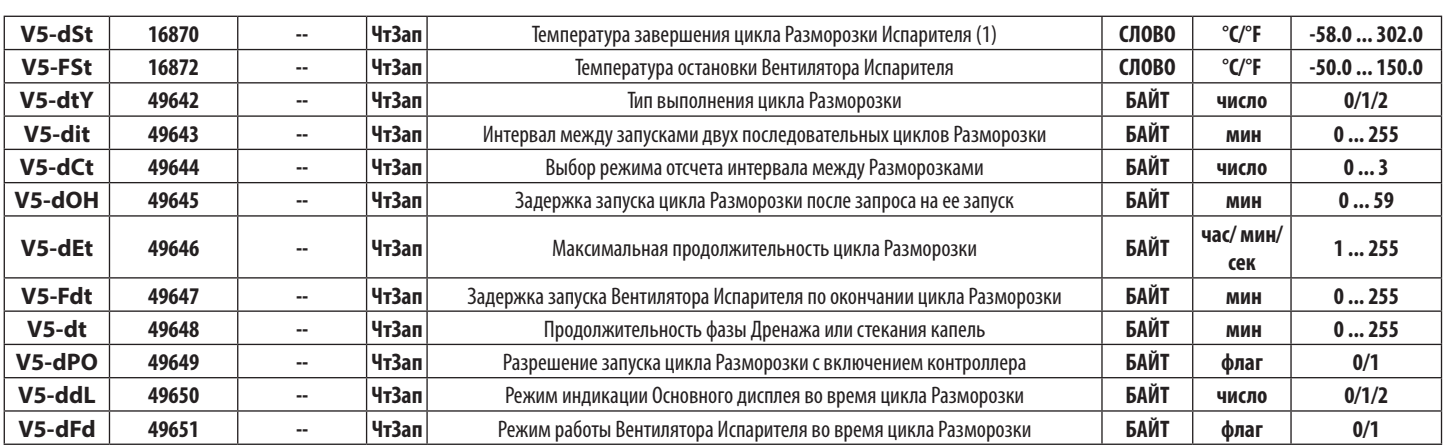

# **9.3.9. ТАБЛИЦА ВИЗУАЛИЗАЦИИ ПАПОК**

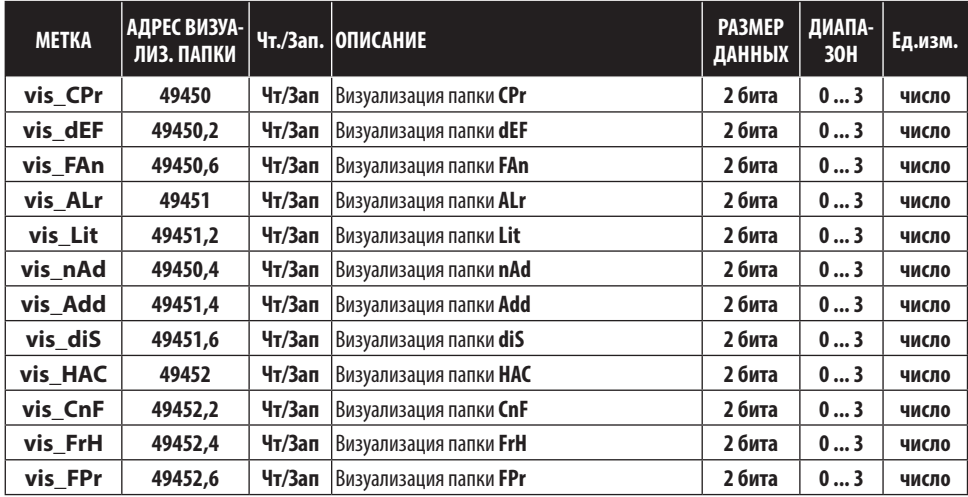

# **9.3.10. КЛИЕНТСКАЯ ТАБЛИЦА**

**ПОМНИТЕ:** команда ModBUS чтения: 03 (0x03) и команда ModBUS записи: 16 (0x10)

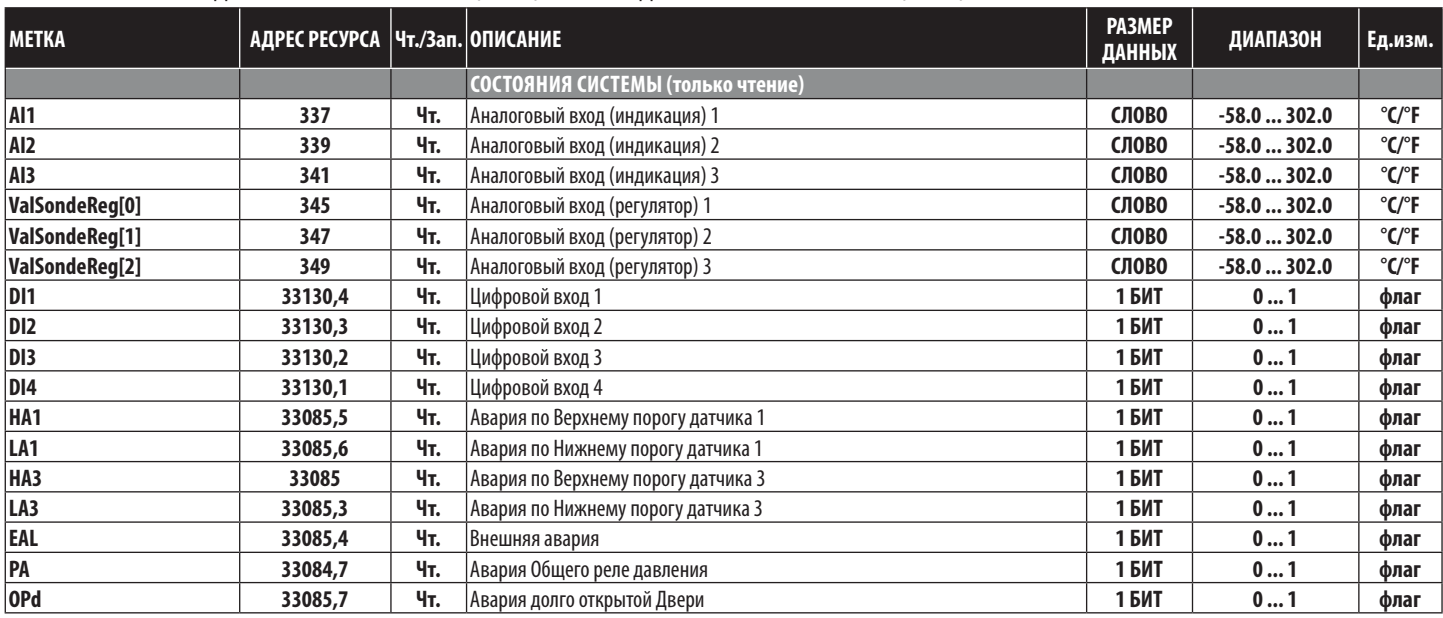

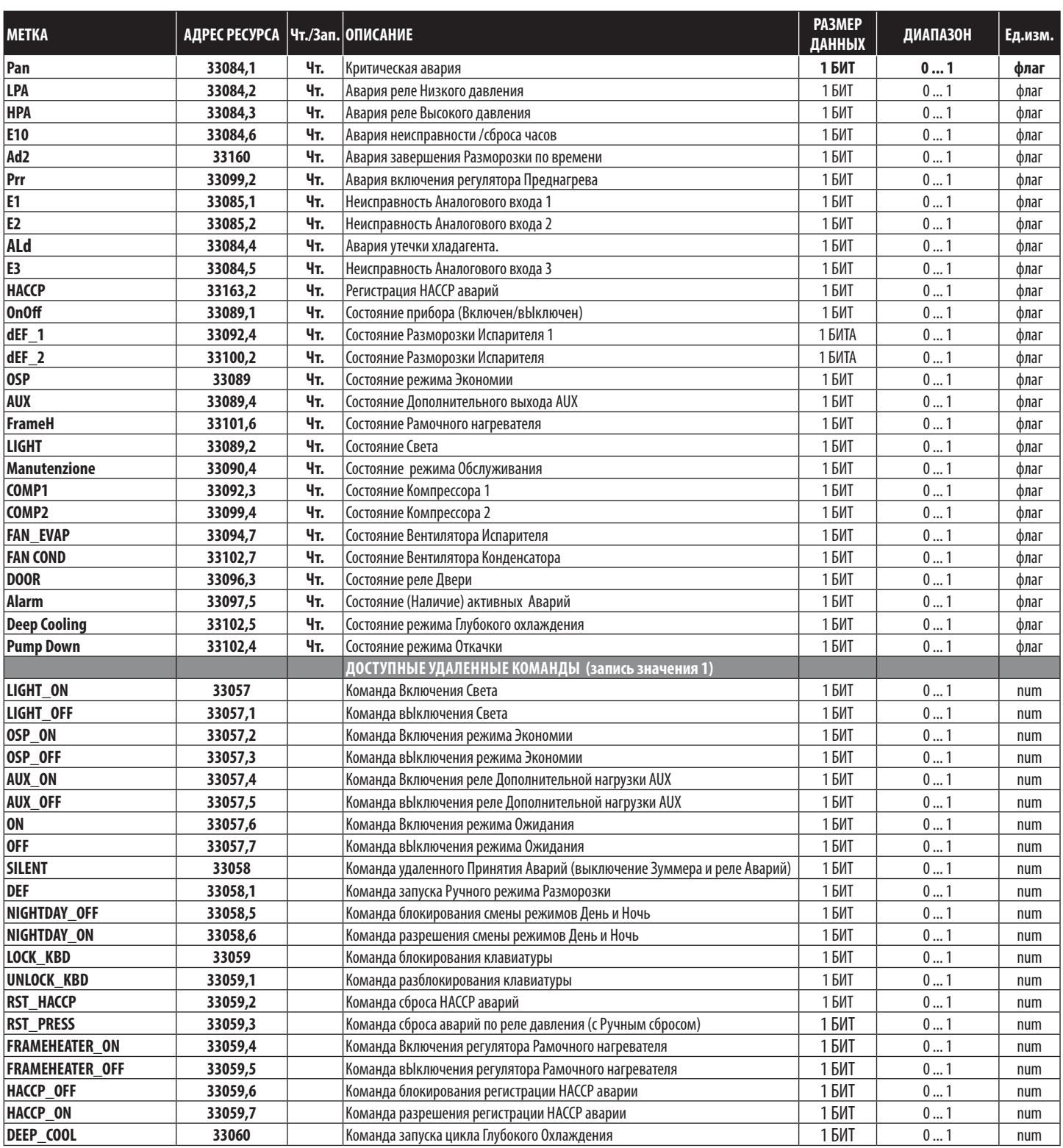

Запуск событий и циклом можно запрограммировать с помощью алгоритма НОЧЬ и ДЕНЬ. Соответствующие параметры расположены в папкеr **nAd** / подпапках **d0…d6, d7/Ed**.

**ПОМНИТЕ**: не путайте параметры подпапок **E0 … E3** с кодами аварий неисправностей датчиков **E1 … E3**.

**ПОМНИТЕ**: будьте внимательны при установке **E0 = 3** (режим ожидания). Вы потеряете доступ к прибору на время продолжительности этого события, задаваемого параметром **E2.**

# **10.1. РАБОТА АЛГОРИТМА НОЧЬ И ДЕНЬ**

Для каждого дня недели задается свое событие и для него же выбирается график циклов Размолрозки. Для каждого из дней недели с Воскресенья по Субботу в соответствующих подпапках **d0 … d6** Вы можете задать:

- время начала События (**E1, в формате час:минуты или HH:mm**)
- продолжительность События (**E2**)
- тип Функции, запускаемой при наступлении События (**E0**)
- тип расписания Разморозки, применяемого в этот день (**E3, график «Рабочих» дней задается параметрами dE1..dE8, а график «Выходных» дней задается параметрами F1…F8**).

Для каждого из дней недели можно устанавливать различные значения параметров **E0 … E3**.

Время наступления События (перехода в режим НОЧЬ или режим Экономии в наиболее частом случае) задается параметром **E1**. Продолжительность определяется значением параметра **E2**. Сама функция задается через E0 и это может быть:

- Смещение Рабочей точки терморегулятора Компрессора.
- Выключение Света.
- Включение реле Дополнительной нагрузки AUX.
- Перевод прибора в режим Ожидания.

Отдельным параметром **E3** Вы решаете производить ли Разморозку по графику «Рабочих» дней (**E3 = 0**), или использовать график «Выходных» дней (**E3 = 1**).

## **Ежедневно выполняющееся Событие**

Используя те же параметры **E0 … E3** в подпапке **Ed/d7** Вы можете запрограммировать Событие, которое будет выполняться ЕЖЕДНЕВНО в дополнение к запрограммированному на КАЖДЫЙ ОТДЕЛЬНЫЙ день. При этом важно помнить, что для ежедневного События выбор графика Разморозки игнорируется, т.е. значение параметра **E3** в подпапке **Ed/d7** в расчет не принимается т.к. график Разморозки выбран значением **E3** каждого из дней недели ПЕРСОНАЛЬНО (**d0 … d6**).

**ВНИМАНИЕ**: Помните, что значение параметра **E3** подпаки Ежедневного События **Ed/d7** в расчет НЕ принимается.

События для Отдельных дней недели и Ежедневное Событие имеют РАВНЫЕ приоритеты.

Дни недели соответствую приведенным ниже подпапкам параметров папки **nAd**: Аналогично отображаются и индикаторы:

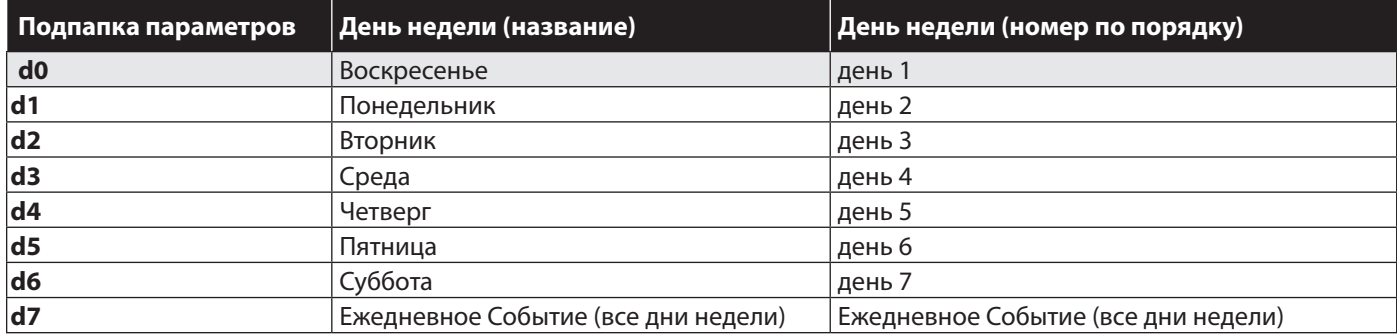

# **10.2. РАБОТА С ГРУППОВОЙ РАЗМОРОЗКОЙ**

Если **E0** не равно нулю (0), то значение параметров графика «Рабочих» дней **dE1…dE8** меняется с:

- Графика Разморозки для всех дней недели (смотри Автоматическая Разморозка с часами RTC)
- на:
- Графика Разморозки для дней, определенных значениями **E3** как «Рабочие.

Параметры задания графика Разморозок для «Рабочих» дней **dE1…dE8** дополняются параметрами задания графика Разморозок для «Выходных» дней **F1…F8**.

Обе группы параметров предназначены для запуска цикла Разморозки в заданные моменты времени.

Таким образом для каждого Конкретного дня недели в подпапках **d0…d6** можно задать:

- **E3 = 0**, чтоб в этот день недели Разморозка запускалась по графику «Рабочих» , т.е. в моменты времени **dE1…dE8**.
- **E3 = 1**, чтоб в этот день недели Разморозка запускалась по графику «Выходных» , т.е. в моменты времени **F1…F8**.

# Например.

Допустим, что Вы сделали следующие настройки:

- 3 запуска Разморозки по «Рабочим» дням (для дней не очень интенсивной загрузкой установки)
	- o 2 утра (F1=> h02 '00)
	- o 10 утра (F2=> h10 '00)
- o 6 вечера (F3=> h18 '00)
- 4 запуска Разморозки по «Выходным» дням (для дней с более интенсивной загрузкой установки)
- o 5 утра (dE1=> h05 '00)
- o 11 утра (dE2=> h11 '00)
- $\Omega$  5 вечера (dF3=> h17'00)
- o 11 вечера (dE4=> h23 '00)

Если обозначить как «Выходные» Воскресенье и Понедельник, то необходимо сделать следующие настройки:

- $d0 / E3 = 1$  (Воскресенье = «Выходной» день)
- d1 / E3 = 1 (Понедельник = «Выходной» день)
- $d2 / E3 = 0$  (Вторник = «Рабочий» день)
- $d3 / E3 = 0$  (Среда = «Рабочий» день)
- $d4 / F3 = 0$  (Четверг = «Рабочий» день)
- $d5 / E3 = 0$  (Пятница = «Рабочий» день)
- $d6 / E3 = 0$  (Суббота = «Рабочий» день)

# **10.3. РЕЖИМЫ НОЧЬ И ДЕНЬ ПРИ ПРЕРЫВАНИИ ПИТАНИЯ**

• Если происходит прерывание питания при выполнении функции смены режимов Ночь и День, то после восстановления питания:

o если прерывание произошло во время определенного События, то прибор восстановит это состояние вплоть до момента завершения События в запрограммированное время.

o если прерывание произошло по окончании предыдущего События, но до наступления следующего, то он вернется к работе в состоянии неактивированных Событий.

o если прерывание произошло по окончании предыдущего События, но во время прерывания должно было запуститься следующее, то он запуститься как с отсутствующими Событиями, но затем активизирует Событие, отсчет длительности которого в данным момент активен.

• Ручной запуск Функций (Функциональной кнопкой или Цифровым входом) имеет приоритет над функциями, запущенными алгоритмом Ночь и День, но только до наступления следующего События (даже если оно отключает или активизирует измененные вручную функции) при условии непрерывного наличия питания прибора.

• Если же ручной запуск Функции изменил ее состояние, установленное алгоритмом Ночь и День и произошло прерывание питания, то при восстановлении питания прибора:

o в период действия того же события алгоритма Ночь и День, то прибор вернется к состоянию функции,

установленному вручную не меняя его до окончания действия текущего События.

o после события алгоритма Ночь и День, то прибор вернется к состоянию функции, установленному вручную.

o после текущего события алгоритма Ночь и День, но во время действия следующего, то прибор будет работать в режиме функций, затребованном запущенным за время отсутствия питания Событием алгоритма Ночь и День сохраняя его до окончания времени События.

# **10.4. ДОСТУП К ПАПКЕ НОЧЬ И ДЕНЬ**

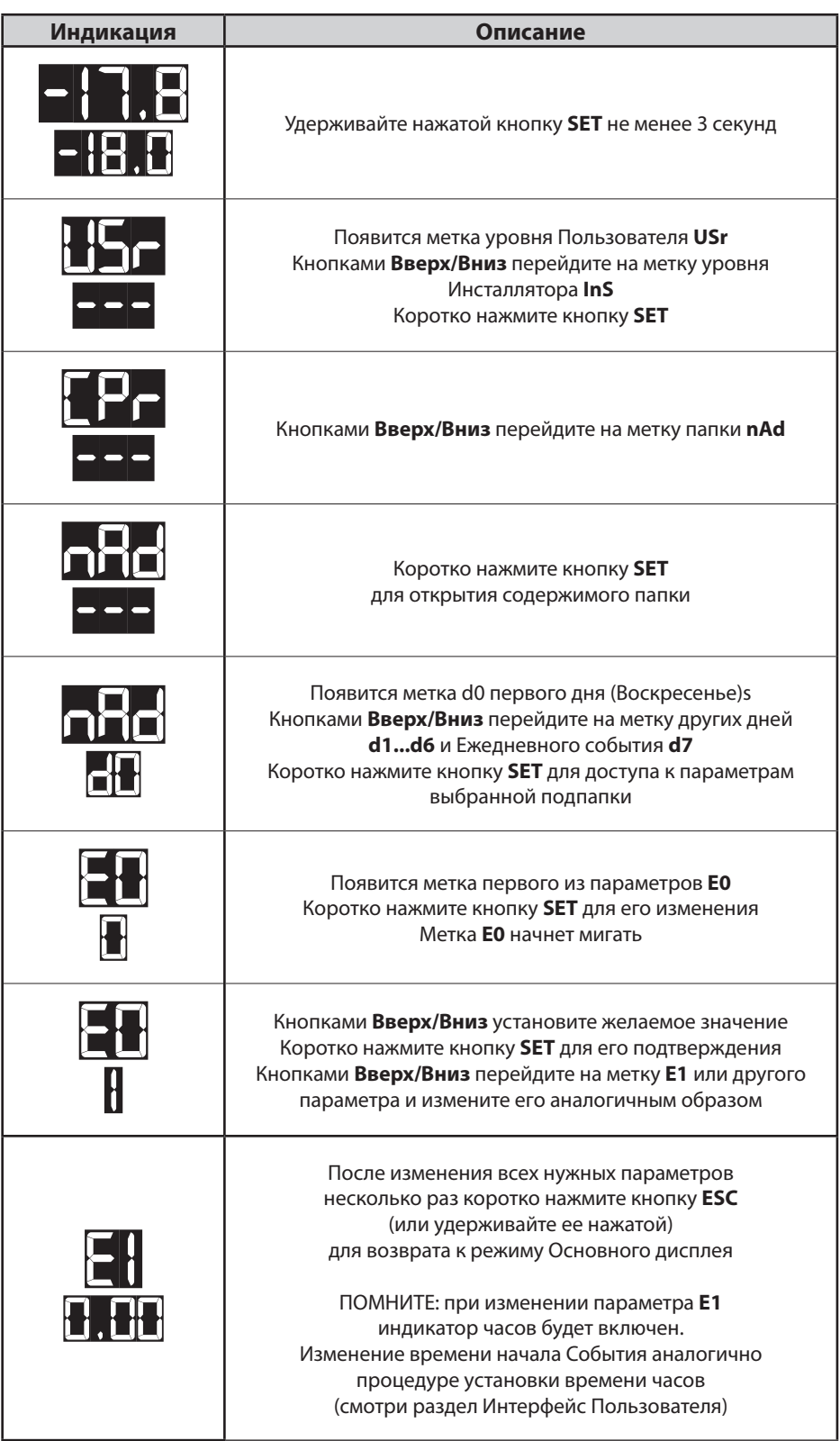

Для соответствия минимальным требованиям протокола HACCP имеется набор специальных параметров. Данные параметры можно просматривать и изменять в папке **HAC**:

## **Аварии по протоколу HACCP (папка с меткой «HAC»)**

## Разрешение регистрации аварий по протоколу HACCP дается заданием параметра **H50≠0**. **ВАЖНО! СНИМИТЕ ПИТАНИЕ ПРИБОРА И ПОДАЙТЕ ЗАНОВО ПОСЛЕ ИЗМЕНЕНИЯ ЗНАЧЕНИЯ ПАРАМЕТРА H50.**

Регистрация аварий по протоколу HACCP запускается при каждом выполнении функции очистки их журнала - смотри раздел Очистки журнала HACCP аварий.

Данные параметры определяют порядок регистрации «Немедленных» и «Задержанных» HACCP аварий по датчику Pb1 или Pb3 (так же выбирается параметром), а так же аварий прерывания питания прибора.

Т.е. кроме аварий по специальным температурным пределам ведется регистрация и событий прерывания питания по моментам их наступления.

Аварии по протоколу HACCP обслуживаются независимо от других аварий и регуляторов прибора.

Каждая запись HACCP аварии представляет собой подпапку со следующей информацией:

- номер аварии: в памяти хранится до 40: 20 температурных и 20 по прерыванию питания
- тип аварии: **Ht** (по Верхнему порогу), **Lt** (по Нижнему порогу) и **PF** (прерывание питания)
- время и дата регистрации аварии и ее продолжительность
- максимальная или минимальная температура за время аварии с указанием времени и даты ее фиксации.

## **Параметры SLi, SHi «Немедленные» HACCP аварии**

При выходе температуры с датчика, выбранного для HACCP аварий, за пределы, задаваемые параметрами **SLi** и **SHi**, температурная HACCP авария регистрируется немедленно.

Эти пороги определяют диапазон, хранение продуктов вне которых приводит к безвозвратной их порче даже за очень короткий период времени.

## **Параметры SLL, SHH «Задержанные» HACCP аварии**

При выходе температуры с датчика, выбранного для HACCP аварий, за пределы, задаваемые параметрами **SLL** и **SHH**, температурная HACCP авария регистрируется по истечении отсчета задержки **drA** от момента нарушения предела. Эти пороги определяют диапазон, хранение продуктов вне которых в течение короткого периода времени (до **drA**) не приводит к безвозвратной их порче.

# **11.1. ПРОСМОТР ЖУРНАЛА HACCP АВАРИЙ**

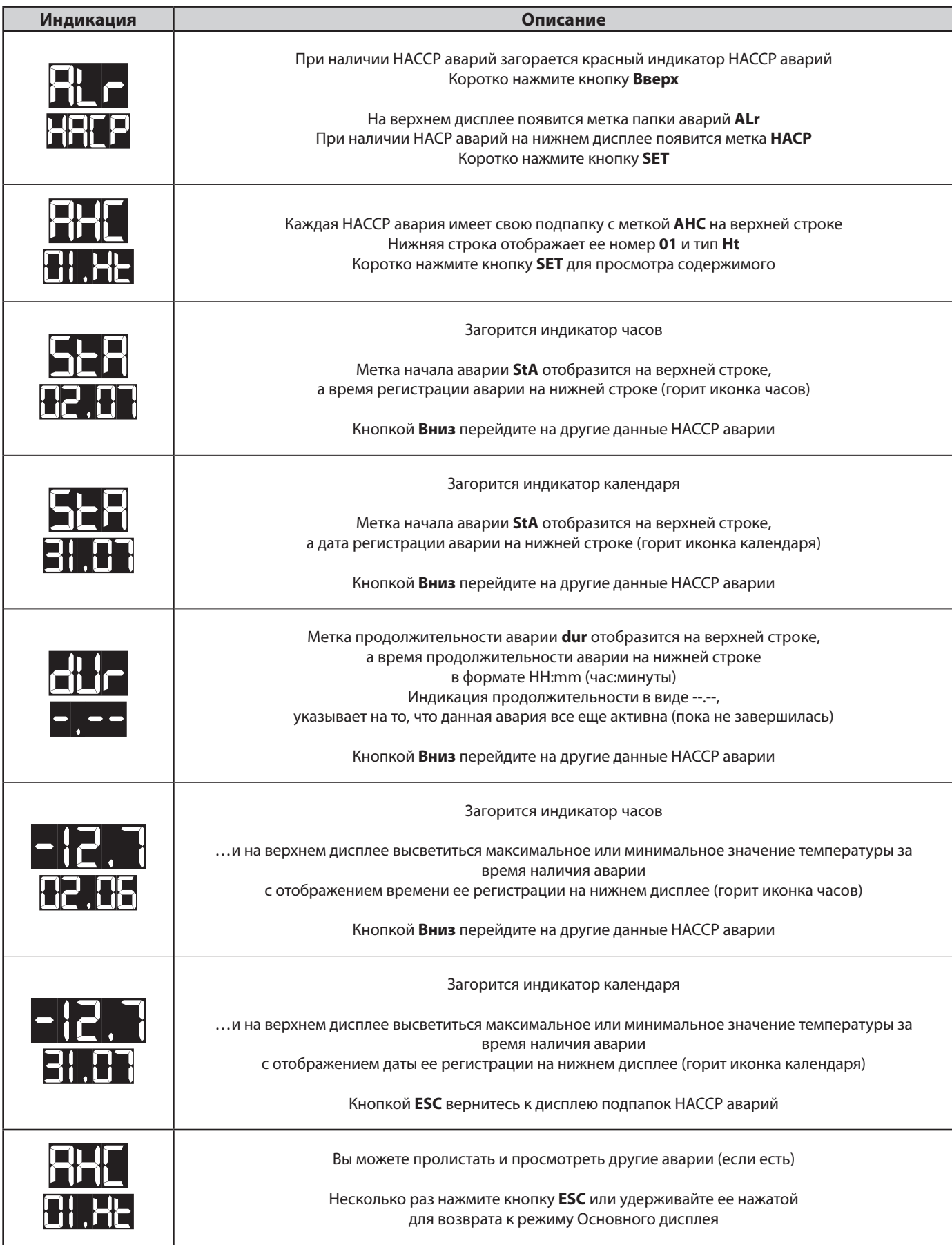
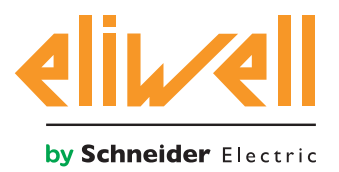

## **INFORMATION ИНФОРМАЦИЯ**

**Eliwell Controls s.r.l.** Via dell'Industria, 15 • Zona Industriale Paludi • 32016 Alpago (BL) ITALY T: +39 0437 986 111 T: +39 0437 986 100 (Italy) +39 0437 986 200 (other countries) E: saleseliwell@se.com Technical helpline: +39 0437 986 300 E: techsuppeliwell@se.com **www.eliwell.com**

## **MADE IN ITALY**

## **ДАТА ИЗГОТОВЛЕНИЯ**

указывает неделю и год производства (ww-yy) **СДЕЛАНО В** СДЕЛАНО В ИТАЛИИ **АДРЕС Eliwell Controls Srl** Via dell' Industria, 15 Z. I. Paludi 32016 Alpago (BL) - Italy **тел.:** +39 0437 986 111 **факс**: +39 0437 989 066 **отдел продаж: тел.:** +39 0437 986 100 (Италия) **тел.:** +39 0437 986 200 (другие страны) **E-mail:** saleseliwell@se.com

Дата изготовления печатается на контроллере

**Техническая поддержка: тел.:** +39 0437 986 300 **E-mail:** techsuppeliwell@se.com **www.eliwell.com**

## **Московский офис**

115230, Россия, Москва, ул. Нагатинская д.2/2 подъезд 2, этаж 4, офис 402 **Телефоны** +7 985 030 59 13 **или** +7 985 305 59 13 Закупки: **michael@mosinv.ru** Дополнительный номер: 15 Техподдержка: **leonid@mosinv.ru** Дополнительный номер: 17 **www.eliwell.mosinv.ru**

FA